# Momentum using EcoStruxure™ Control Expert Fipio Communicator Setup Manual

(Original Document)

12/2018

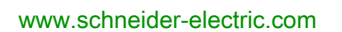

**Schneider** 

The information provided in this documentation contains general descriptions and/or technical characteristics of the performance of the products contained herein. This documentation is not intended as a substitute for and is not to be used for determining suitability or reliability of these products for specific user applications. It is the duty of any such user or integrator to perform the appropriate and complete risk analysis, evaluation and testing of the products with respect to the relevant specific application or use thereof. Neither Schneider Electric nor any of its affiliates or subsidiaries shall be responsible or liable for misuse of the information contained herein. If you have any suggestions for improvements or amendments or have found errors in this publication, please notify us.

You agree not to reproduce, other than for your own personal, noncommercial use, all or part of this document on any medium whatsoever without permission of Schneider Electric, given in writing. You also agree not to establish any hypertext links to this document or its content. Schneider Electric does not grant any right or license for the personal and noncommercial use of the document or its content, except for a non-exclusive license to consult it on an "as is" basis, at your own risk. All other rights are reserved.

All pertinent state, regional, and local safety regulations must be observed when installing and using this product. For reasons of safety and to help ensure compliance with documented system data, only the manufacturer should perform repairs to components.

When devices are used for applications with technical safety requirements, the relevant instructions must be followed.

Failure to use Schneider Electric software or approved software with our hardware products may result in injury, harm, or improper operating results.

Failure to observe this information can result in injury or equipment damage.

© 2018 Schneider Electric. All rights reserved.

# Table of Contents

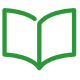

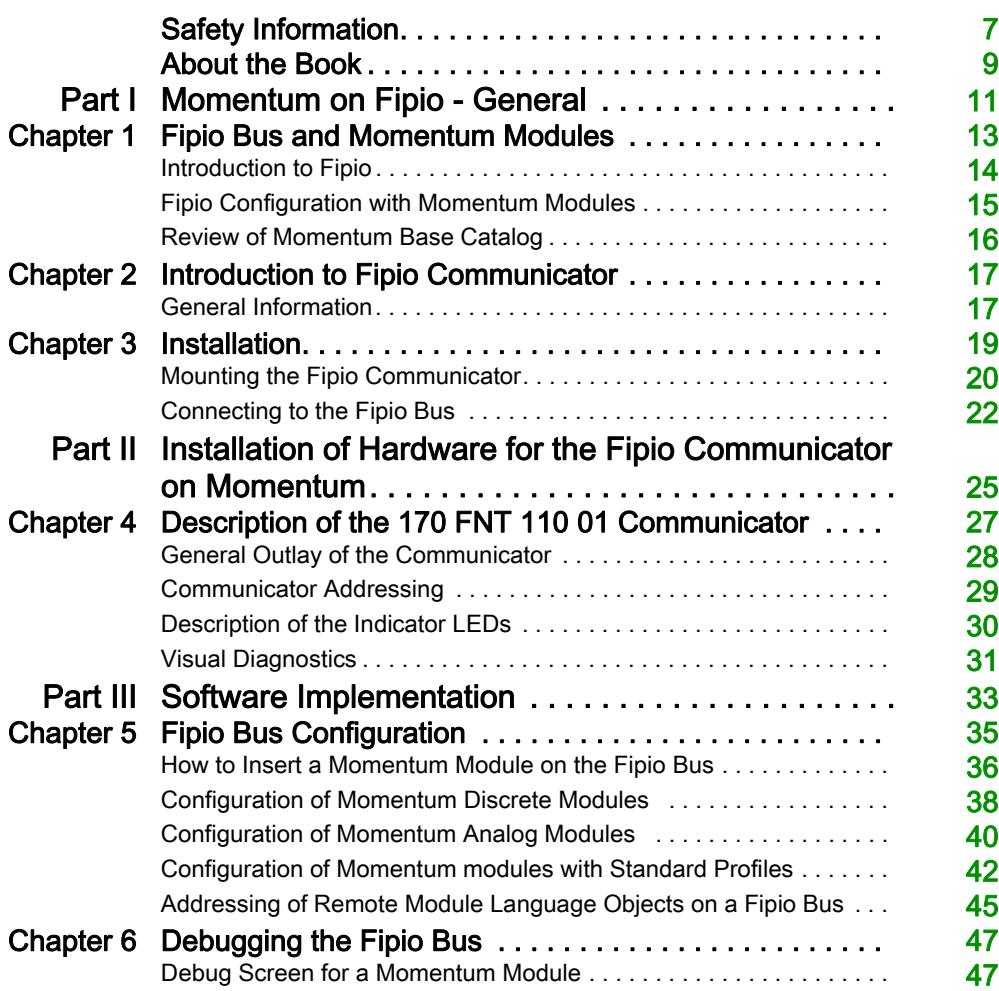

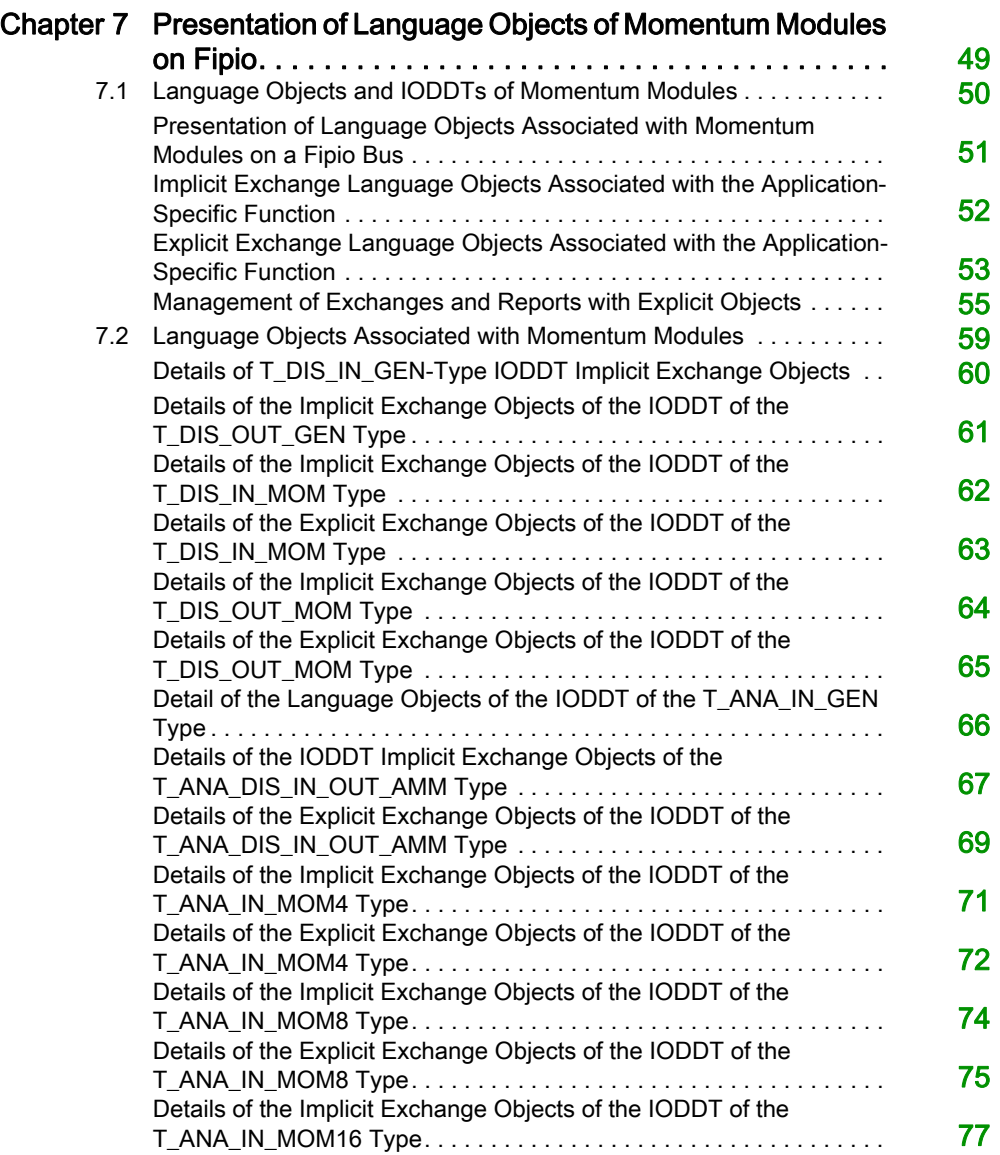

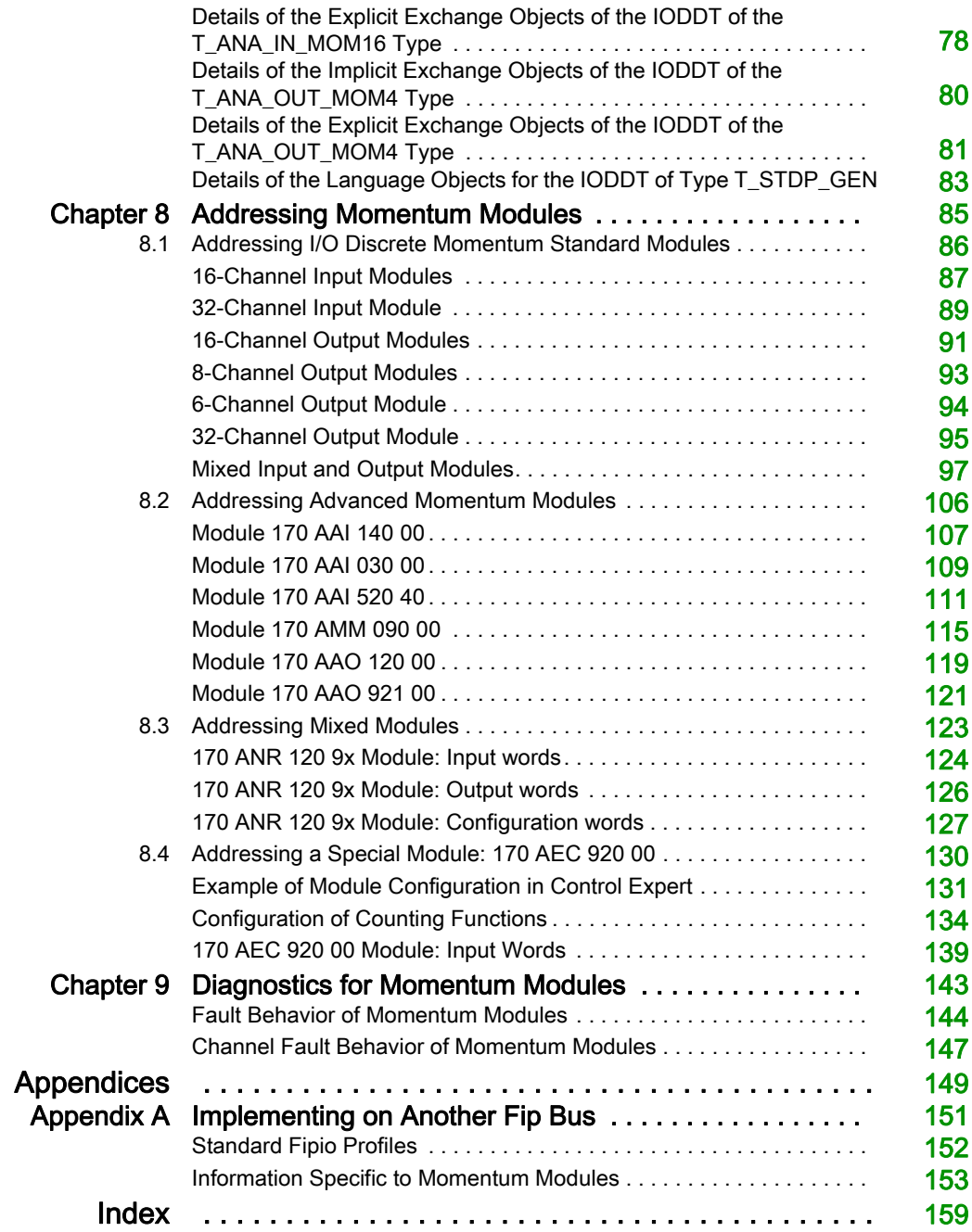

# <span id="page-6-0"></span>Safety Information

### Important Information

#### **NOTICE**

Read these instructions carefully, and look at the equipment to become familiar with the device before trying to install, operate, service, or maintain it. The following special messages may appear throughout this documentation or on the equipment to warn of potential hazards or to call attention to information that clarifies or simplifies a procedure.

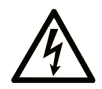

The addition of this symbol to a "Danger" or "Warning" safety label indicates that an electrical hazard exists which will result in personal injury if the instructions are not followed.

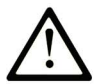

This is the safety alert symbol. It is used to alert you to potential personal injury hazards. Obey all safety messages that follow this symbol to avoid possible injury or death.

# A DANGER

DANGER indicates a hazardous situation which, if not avoided, will result in death or serious injury.

# A WARNING

WARNING indicates a hazardous situation which, if not avoided, could result in death or serious injury.

# A CAUTION

CAUTION indicates a hazardous situation which, if not avoided, could result in minor or moderate injury.

# **NOTICE**

**NOTICE** is used to address practices not related to physical injury.

#### PLEASE NOTE

Electrical equipment should be installed, operated, serviced, and maintained only by qualified personnel. No responsibility is assumed by Schneider Electric for any consequences arising out of the use of this material.

A qualified person is one who has skills and knowledge related to the construction and operation of electrical equipment and its installation, and has received safety training to recognize and avoid the hazards involved.

# <span id="page-8-0"></span>About the Book

#### At a Glance

#### Document Scope

This manual describes how to install hardware and software for the Momentum communicator on a Fipio bus.

#### Validity Note

This documentation is valid for EcoStruxure™ Control Expert 14.0 or later.

The technical characteristics of the devices described in the present document also appear online. To access the information online:

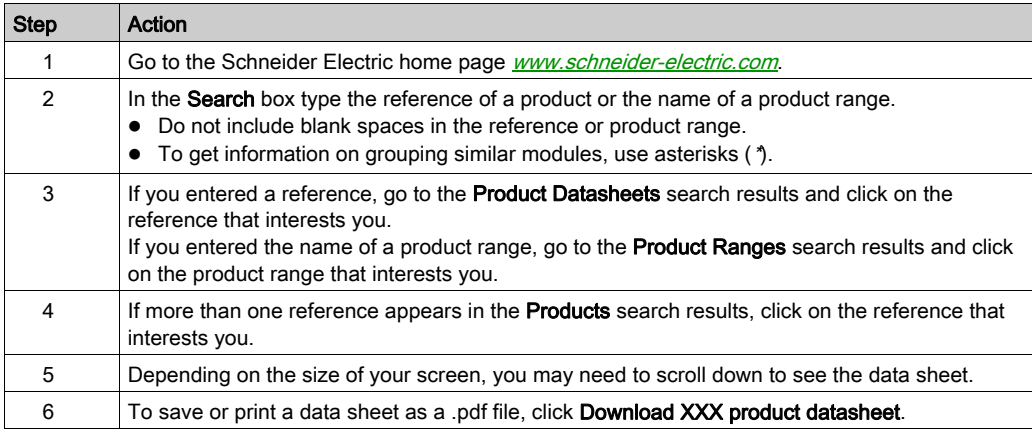

The characteristics that are presented in the present document should be the same as those characteristics that appear online. In line with our policy of constant improvement, we may revise content over time to improve clarity and accuracy. If you see a difference between the document and online information, use the online information as your reference.

#### Related Documents

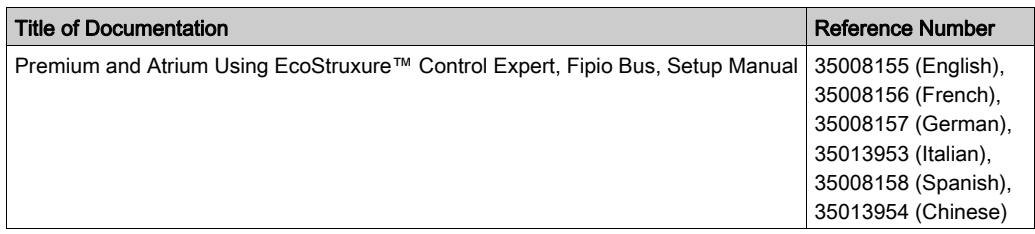

You can download these technical publications and other technical information from our website at https://www.schneider-electric.com/en/download

# <span id="page-10-0"></span>Part I Momentum on Fipio - General

#### Subject of this Part

This part demonstrates the use of Momentum modules on the Fipio field bus.

#### What Is in This Part?

This part contains the following chapters:

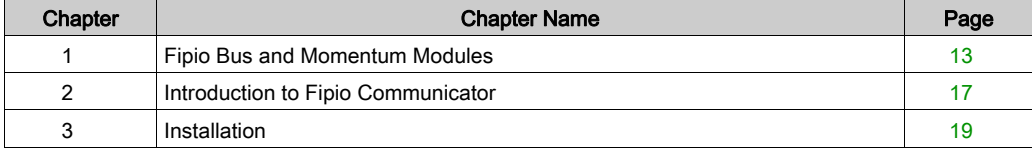

### <span id="page-12-0"></span>**Chapter 1** Fipio Bus and Momentum Modules

#### Aim of this Chapter

This chapter demonstrates the use of Momentum modules on the Fipio field bus.

#### What Is in This Chapter?

This chapter contains the following topics:

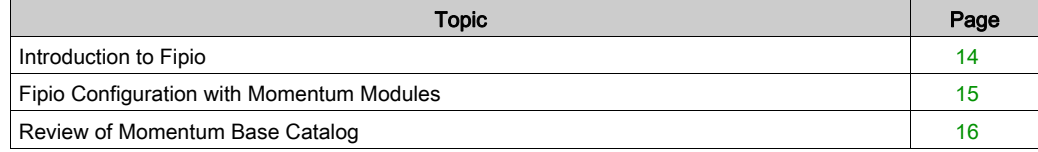

#### <span id="page-13-1"></span><span id="page-13-0"></span>Introduction to Fipio

#### **Introduction**

Fipio is the field bus for Premium, Series 7 or Series 1000 PLCs. It allows the decentralization of the inputs/outputs of a PLC station and its industrial peripheral devices nearest to the operational part.

On Fipio, the cyclic variables are used to update the status of the remote inputs/outputs for the PLC cycle rhythm.

Variables and aperiodic message handling are used for all functions concerning configuration, adjustment, diagnostics and operator dialog.

No specific knowledge is required to develop a project using the Fipio field bus. The designer simply declares in the software the devices connected to the bus, as with the input/output modules in the rack. The Control Expert software automatically generates the network operating parameters, which are then loaded into the PLC. Interlinked screens guide the operator in configuration and adjustment functions for devices connected to the bus.

If the programming terminal is connected to the overriding address point 63, it can access only the Premium bus master and the agent PLCs. The terminals on the field bus are connected / disconnected without disturbing their operation.

#### <span id="page-14-1"></span><span id="page-14-0"></span>Fipio Configuration with Momentum Modules

#### Connecting to Fipio Bus

The following accessories are used to connect the communicators:

- The TSX FP ACC12 and TSX FP ACC2 connectors for connecting the device to the Fipio bus.
- The TSX FP CA/CR··· main cable (available in 3 lengths: 100m, 200m or 500m).
- The TSX FP ACC14••• diversion cable (available in 3 lengths: 100m, 200m or 500m).
- The TSX FP ACC14 and TSX FP ACC4 diversion boxes.
- The TSX FP ACC7 line end.
- The TSX FP ACC12 connector for connecting to Premium PLCs.

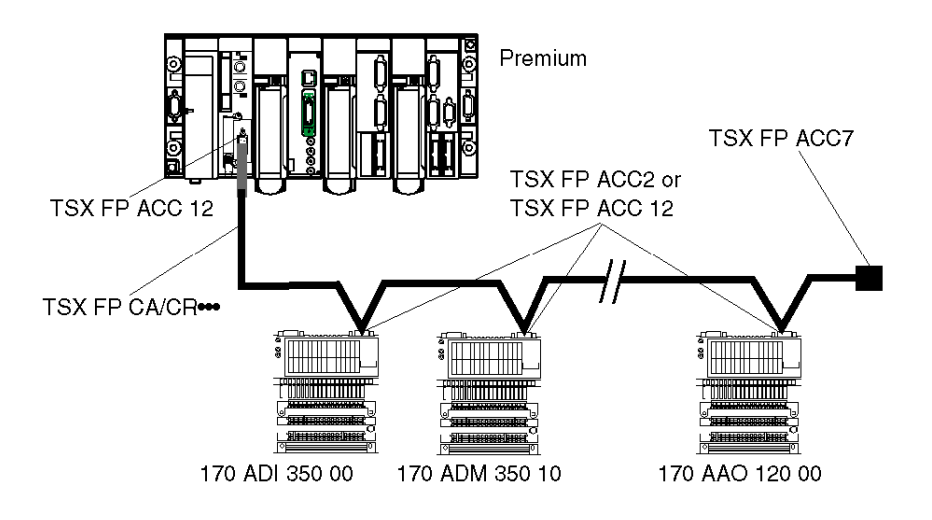

#### <span id="page-15-1"></span><span id="page-15-0"></span>Review of Momentum Base Catalog

#### **General**

There are two types of Momentum bases:

- standard bases, which are generally discrete
- advanced bases, which generally have at least one analog (ANA) or assimilated channel

#### Standard Momentum

Standard Momentum [\(see](#page-85-0) page 86) base references:

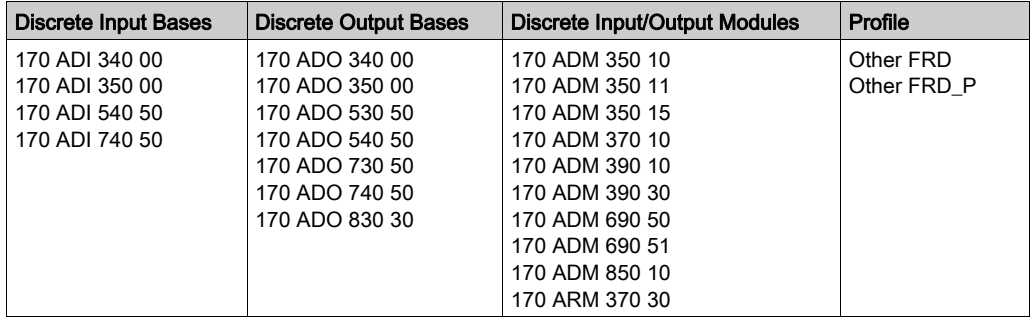

#### Advanced Momentum

Advanced Momentum [\(see](#page-105-0) page 106) base references:

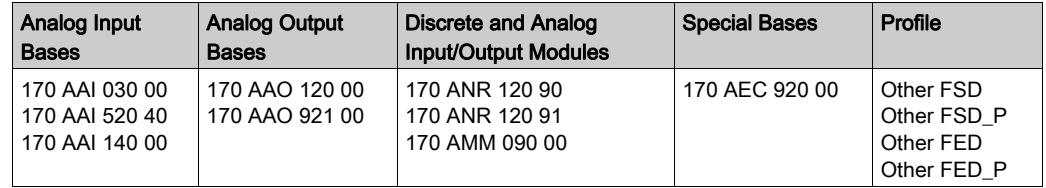

### <span id="page-16-0"></span>Chapter 2 Introduction to Fipio Communicator

#### <span id="page-16-1"></span>General Information

#### **General**

The 170 FNT 110 01 Fipio communicator establishes the interface between the Fipio bus, controlled by a Premium PLC and an input/output base from the Momentum product range.

The communicator is compatible with all Momentum catalog connection bases. It can only be used when connected to a base.

#### **Illustration**

The figure below shows a Fipio communicator mounted on a Momentum base.

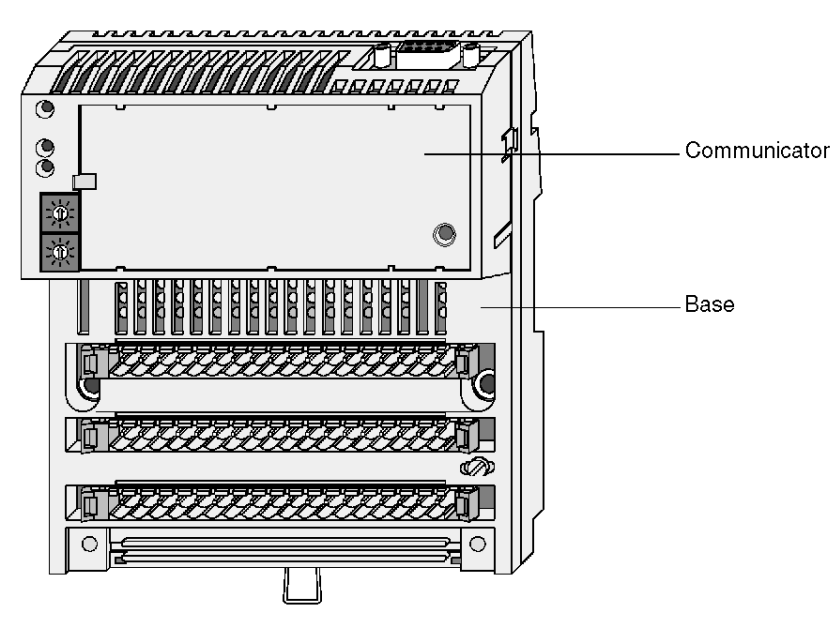

NOTE: The communicator's power is supplied by the base to which it is connected.

### <span id="page-18-0"></span>**Chapter 3** Installation

#### Aim of this Chapter

This chapter deals with the installation of the Fipio communicator for Momentum modules.

#### What Is in This Chapter?

This chapter contains the following topics:

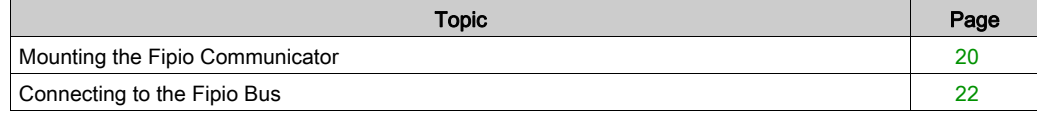

#### <span id="page-19-1"></span><span id="page-19-0"></span>Mounting the Fipio Communicator

#### **Mounting**

To mount the communicator on a Momentum base, please refer to the illustration below.

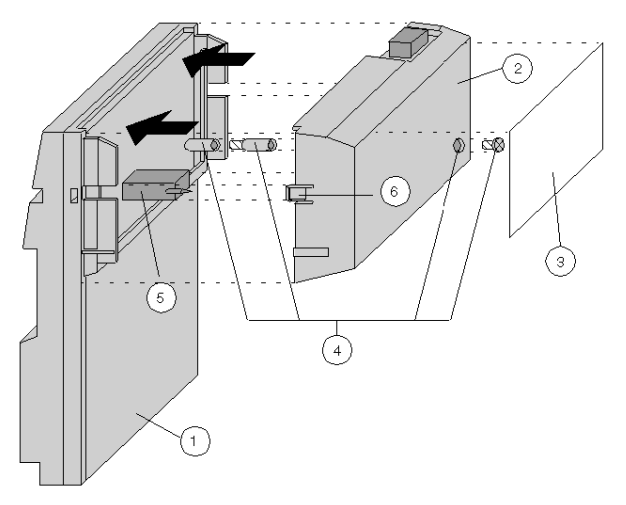

1 I/O base

- 2 communication or processor adapter
- 3 fill-in label
- 4 PE/FE connection (only for special bases)
- 5 ATI link connector
- 6 snap-on clip

#### **Dismounting**

# **A WARNING**

#### POTENTIAL MODULE DAMAGE

 Use suitable anti-static measures when manipulating the module and avoid all contact with the internal elements.

The electrical components in the module are sensitive to static electricity.

 Ensure that the I/O base is inoperative when it does not have a module. To ensure that the base is inoperative, do not insert the coupling connectors into the I/O base after mounting the module.

I/O base electric circuits risk being exposed when a Momentum module is not mounted.

- Never power up the I/O base if it does not have a module. Ensure that the power is always off when the I/O base is not completely assembled. When the unit is powered, the base is also powered.
- To ensure that the base is inoperative, do not insert the coupling connectors into the I/O base after mounting the module. When withdrawing a module from a base, disconnect the limit connectors beforehand.

#### Failure to follow these instructions can result in death, serious injury, or equipment damage.

To dismount the communicator, remove the plug using a screwdriver, as indicated in the illustration below and move the communicator upwards.

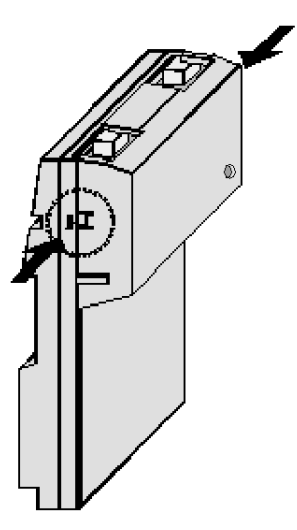

#### <span id="page-21-1"></span><span id="page-21-0"></span>Connecting to the Fipio Bus

#### **Accessories**

The following accessories are used to connect the communicators:

• The TSX FP ACC12 and TSX FP ACC2 connectors for connecting the device to the Fipio bus.

The TSX ACC2 connector has the advantage of being compact in relation to the TSX ACC12 connector, as shown in the following illustrations.

#### **Connections**

For further information on connecting and implementing a Fipio bus, please refer to the Fipio bus reference manual: TSX DR FIP.

The Fipio bus connections use the TSX FP ACC12 or TSX FP ACC2 connectors, as shown below.

Connection using the TSX FP ACC2 connector:

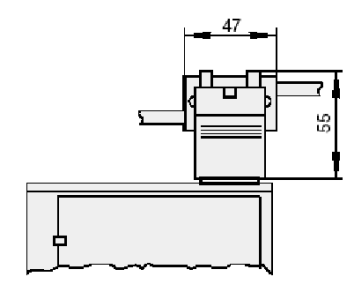

Connection using the TSX FP ACC12 connector:

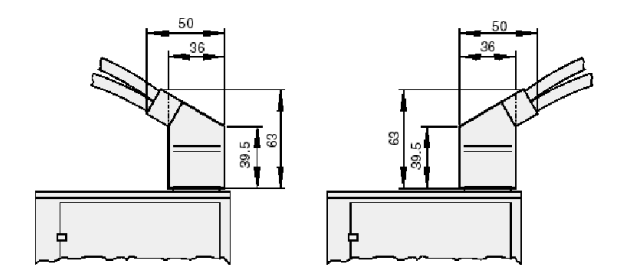

NOTE: It is necessary to ensure that for each hardware island, the garland of connectors is connected to at least one protective earth point.

#### Dimensions

The figure below shows the dimensions of a standard base connected to the Fipio bus. The minimum distances should be respected to allow a good air circulation.

When using the TSX FP ACC12 connector, the free space below the base should be 150mm and not 60mm to allow the cables to pass.

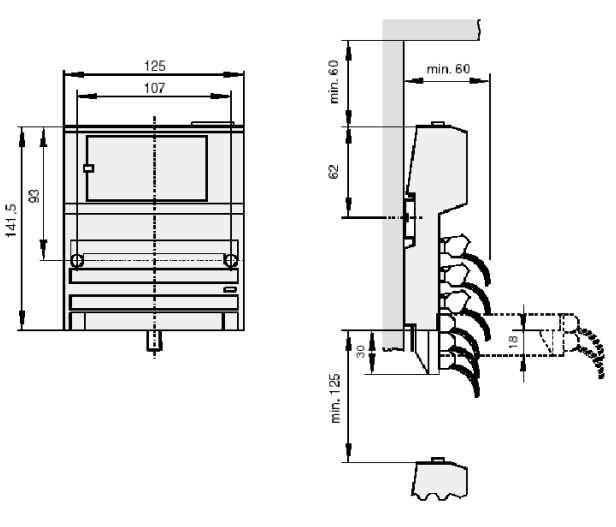

Installation

### <span id="page-24-0"></span>Part II Installation of Hardware for the Fipio Communicator on Momentum

### <span id="page-26-0"></span>**Chapter 4** Description of the 170 FNT 110 01 Communicator

#### Aim of this Chapter

This chapter deals with the physical description of the 170 FNT 110 01 Fipio communicator module for Momentum.

#### What Is in This Chapter?

This chapter contains the following topics:

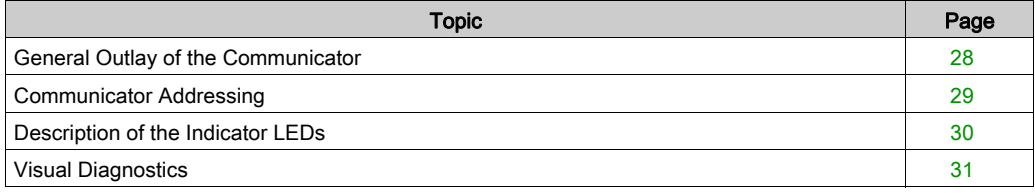

#### <span id="page-27-1"></span><span id="page-27-0"></span>General Outlay of the Communicator

#### **General**

The 170 FNT 110 01 Fipio communicator serves as an interface between the Momentum I/O and the Fipio bus. The communicator is fixed on an input/output base [\(see](#page-19-0) page  $20$ ).

#### <span id="page-27-2"></span>**Description**

The following figure provides the description of the communicator's different functions.

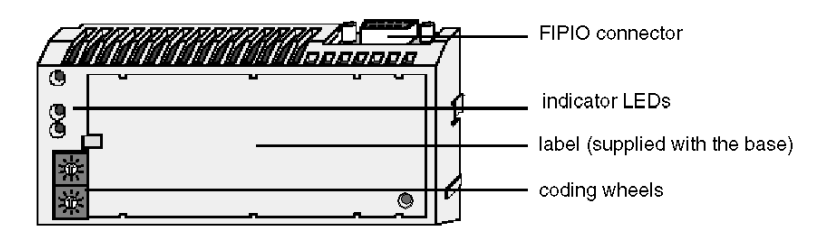

#### <span id="page-28-1"></span><span id="page-28-0"></span>Communicator Addressing

#### **General**

A device on the Fipio bus is identified by its connection point.

The connection point number represents its physical address on the Fipio bus and can take a value between 1 and 99.

On Fipio, the address 0 is reserved for the bus's PLC manager. The address 63 is reserved for the programming terminal.

#### **Coding**

The device address is coded using two mini coding wheels located on the communicator (see [Description, page](#page-27-2) 28). The address is decimal coded.

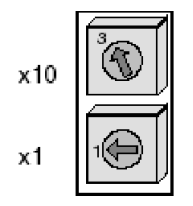

Modifications to the address are only accepted after switching the device off and back on.

NOTE: If the address is modified when the device is switched on, this causes an internal fault and the device disconnects from the Fipio bus.

Two devices on the Fipio bus should never have the same address. The simultaneous continued flashing of the 3 LEDs (RUN, ERR, COM) indicates that the device cannot be connected to the bus, as its address is already occupied by another device.

#### <span id="page-29-1"></span><span id="page-29-0"></span>Description of the Indicator LEDs

#### **General**

The 170 FNT 110 01 communicator is equipped with three indicator LEDs (RUN, ERR, COM), which indicate the module status.

#### Meaning of LEDs

The table below lists the meaning of the communicator LEDs.

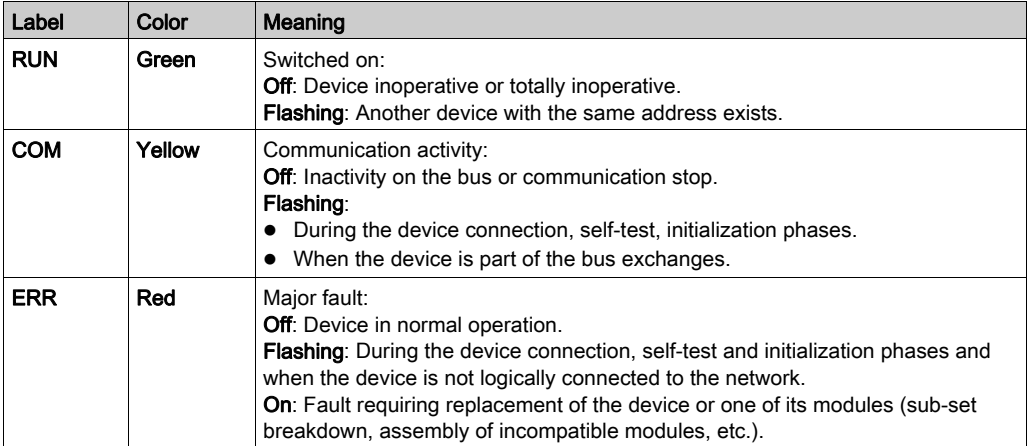

NOTE: Depending on the type of base used, minor faults can be indicated (LEDs) on the base itself.

#### <span id="page-30-1"></span><span id="page-30-0"></span>Visual Diagnostics

#### Diagnostics Help

Procedure to follow according to the status of the communicator's indicator LED:

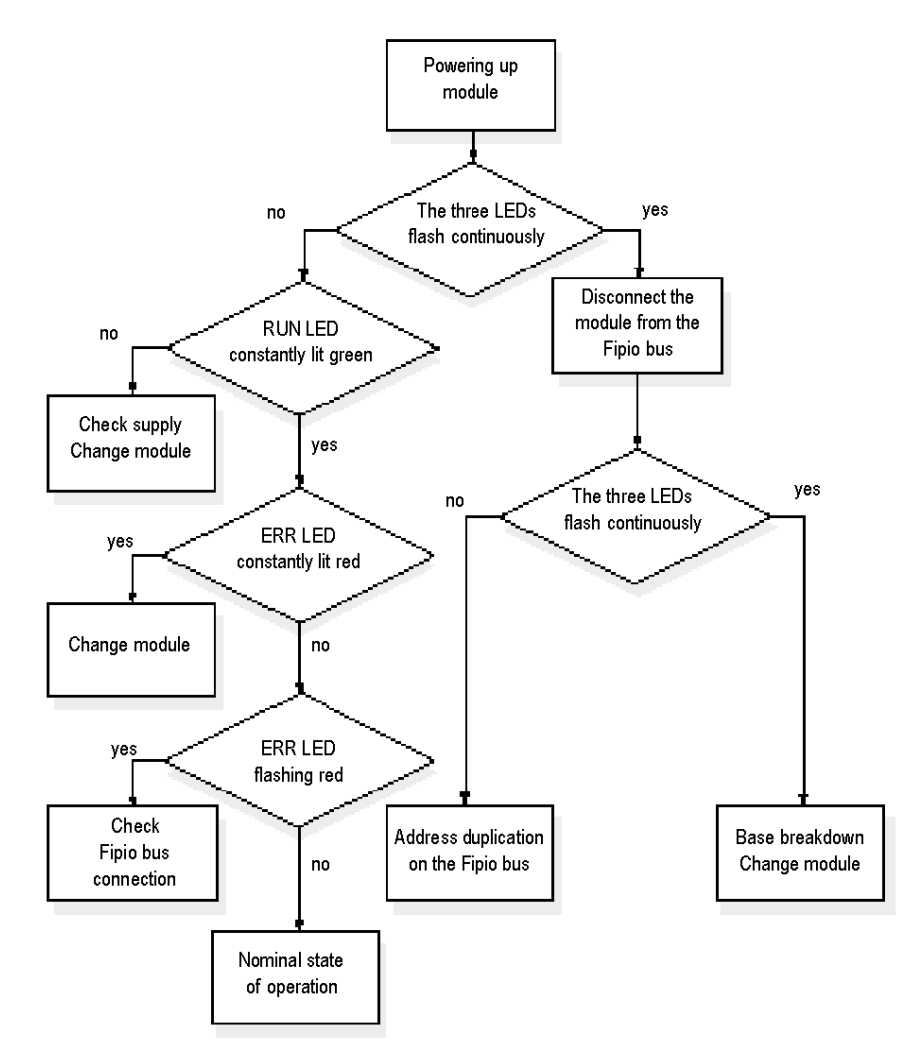

### <span id="page-32-0"></span>Part III Software Implementation

#### Subject of this Part

This part provides necessary information for the implementation and diagnostics of Momentum modules on a Fipio bus via the Control Expert software.

#### What Is in This Part?

This part contains the following chapters:

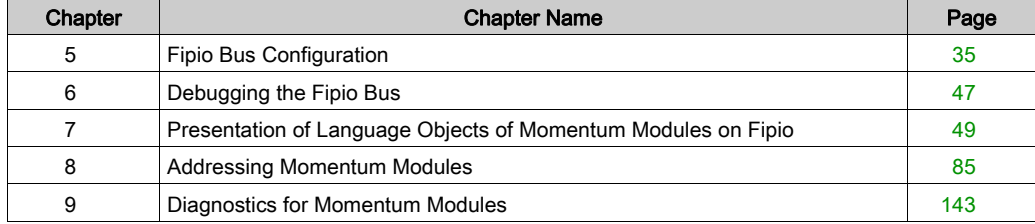

### <span id="page-34-0"></span>**Chapter 5** Fipio Bus Configuration

#### Subject of this Chapter

This chapter describes the configuration aspect of the installation of the Fipio bus.

#### What Is in This Chapter?

This chapter contains the following topics:

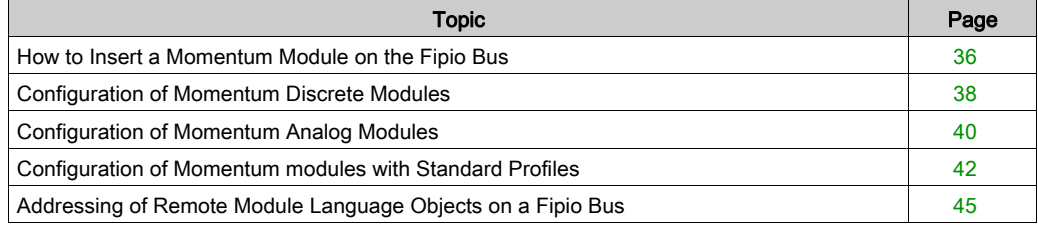

#### <span id="page-35-1"></span><span id="page-35-0"></span>How to Insert a Momentum Module on the Fipio Bus

#### Procedure

The following table shows the procedure for inserting a Momentum module (in this example, the 170 ANR 120 90) on the Fipio bus.

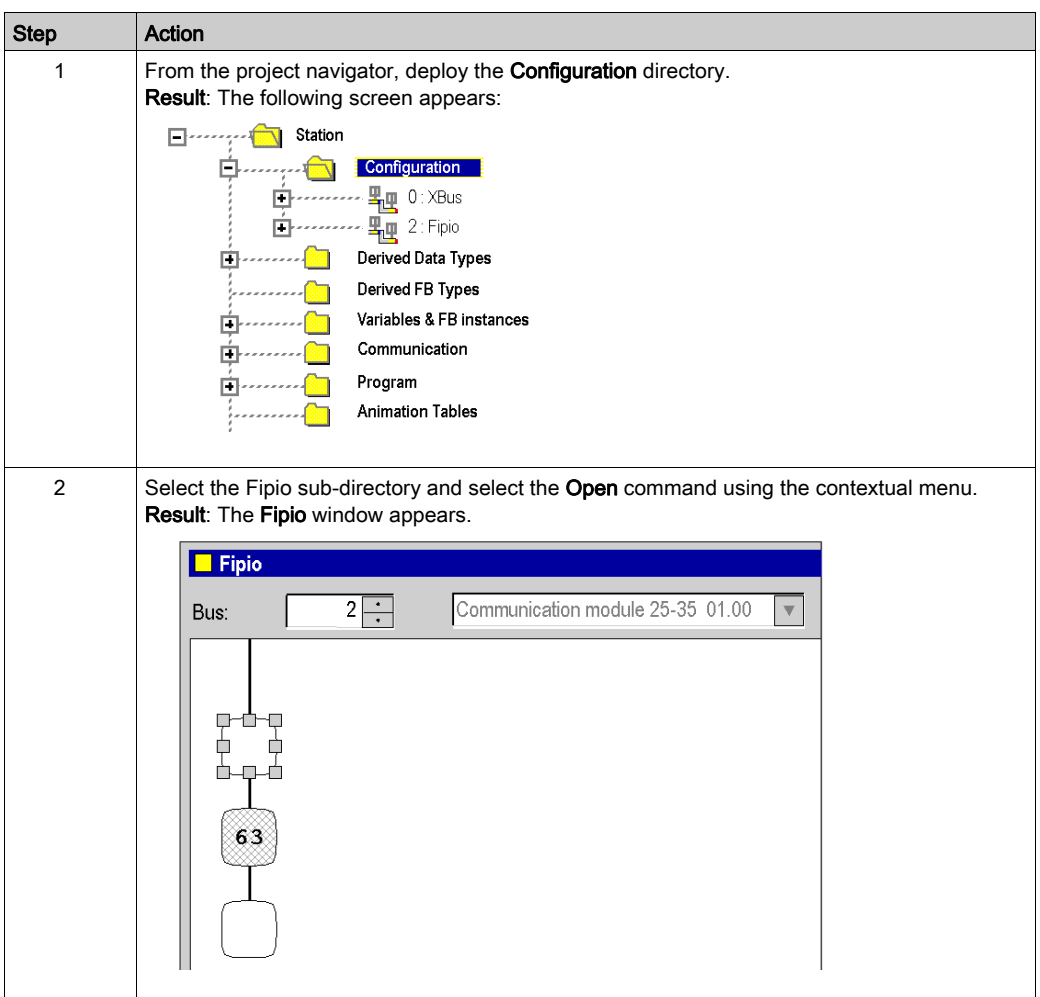
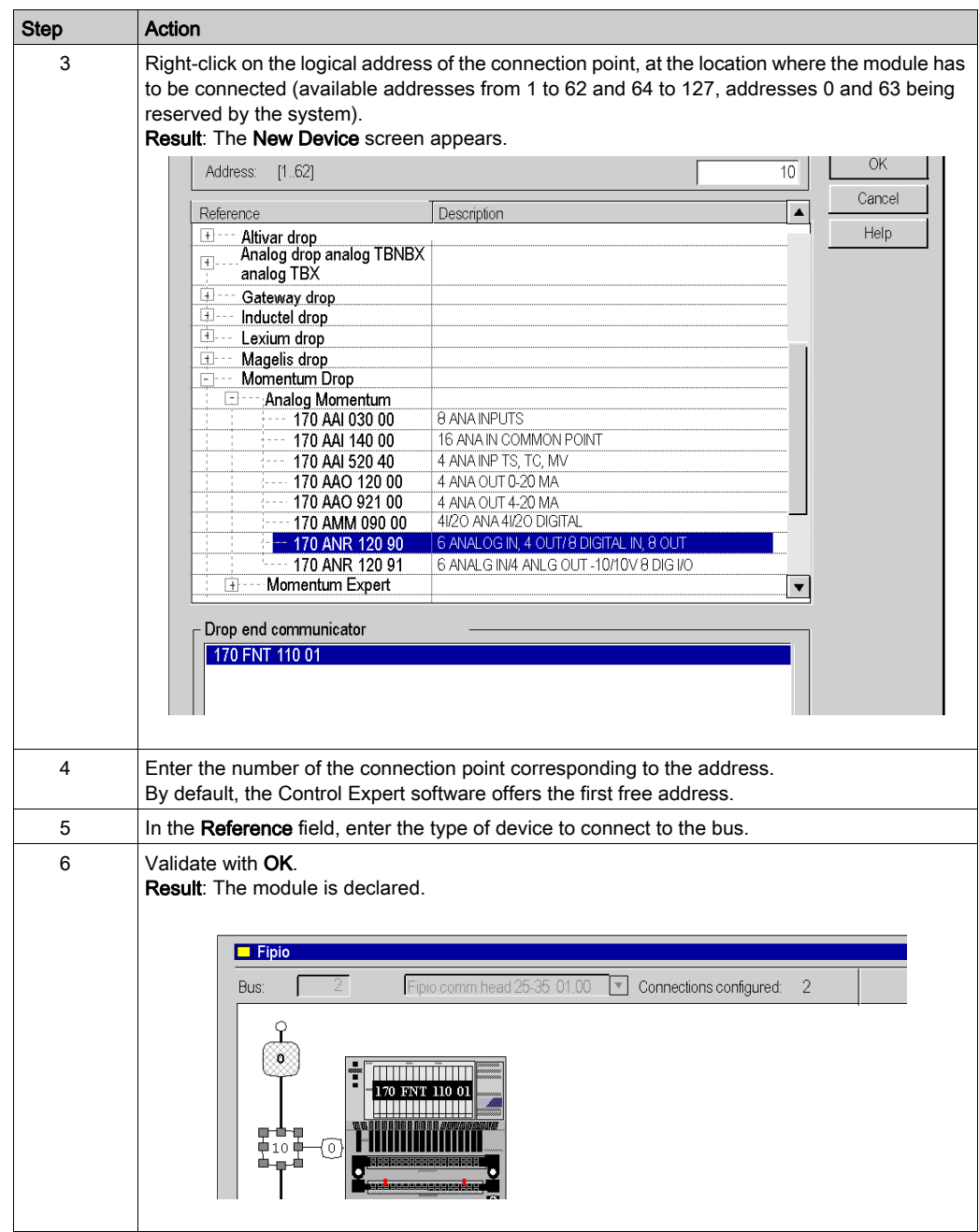

### Configuration of Momentum Discrete Modules

### At a Glance

This screen, divided into several areas, is used to configure Momentum discrete modules, except module 170 ADM 390 10.

### **Illustration**

The following figure shows an example of a configuration screen.

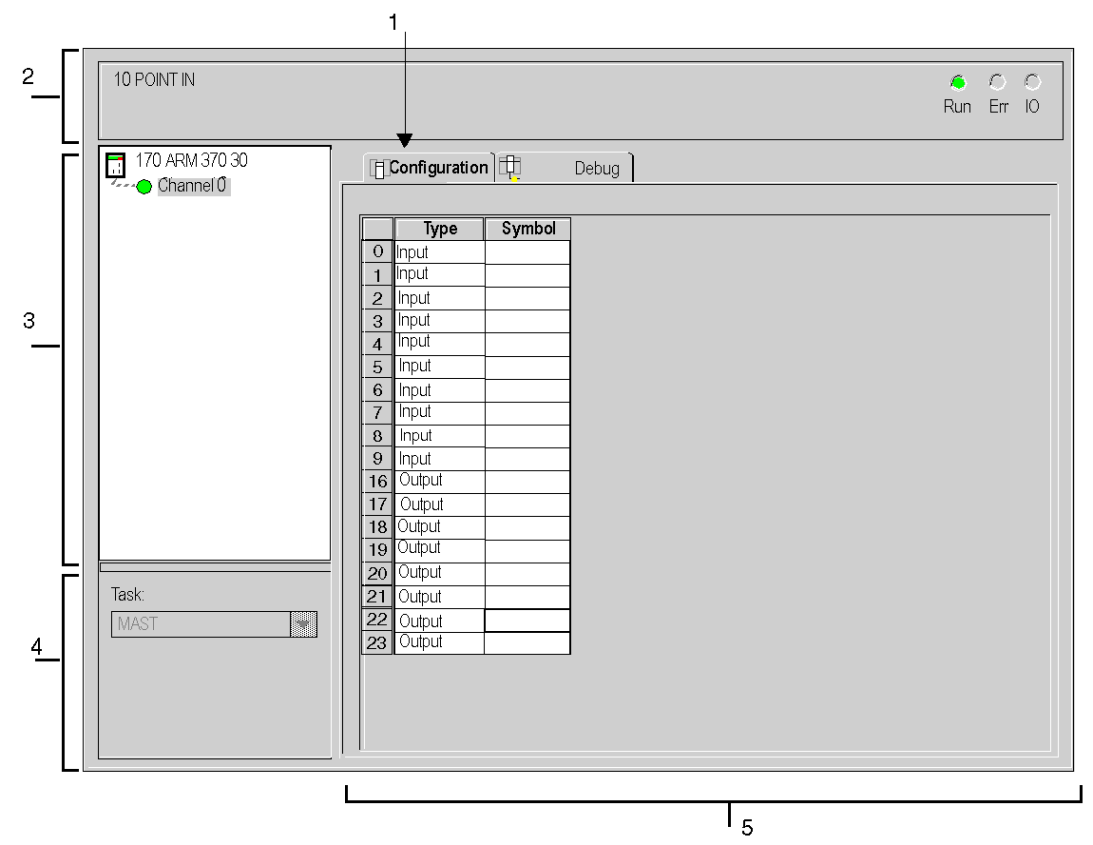

### Description

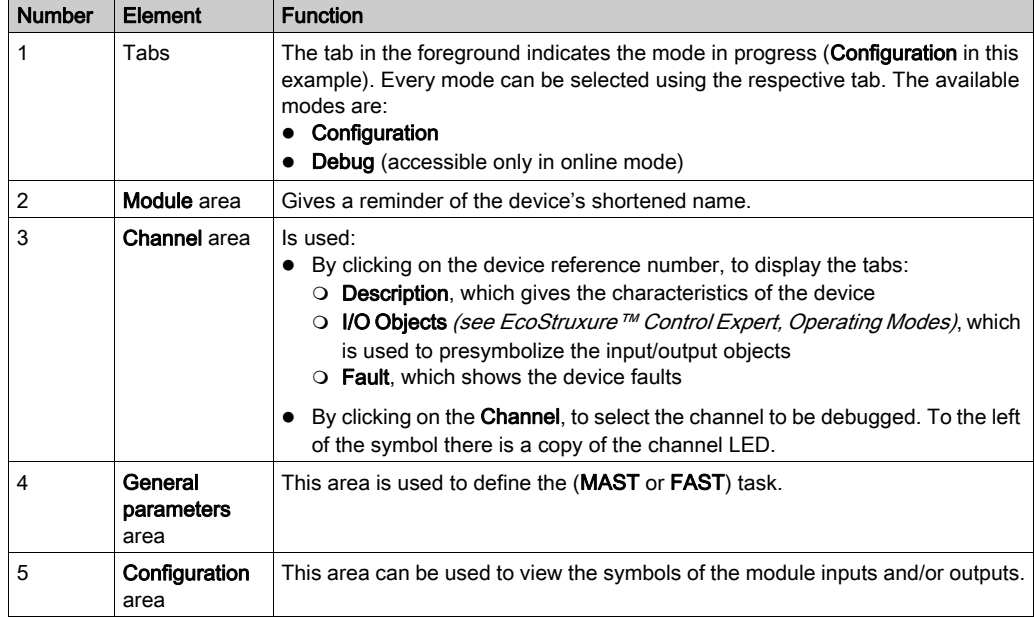

The next table shows the various elements of the configuration screen and their functions.

# Configuration of Momentum Analog Modules

### At a Glance

This screen, divided into several areas, is used to configure Momentum analog modules.

### Illustration

The following figure shows an example of a configuration screen.

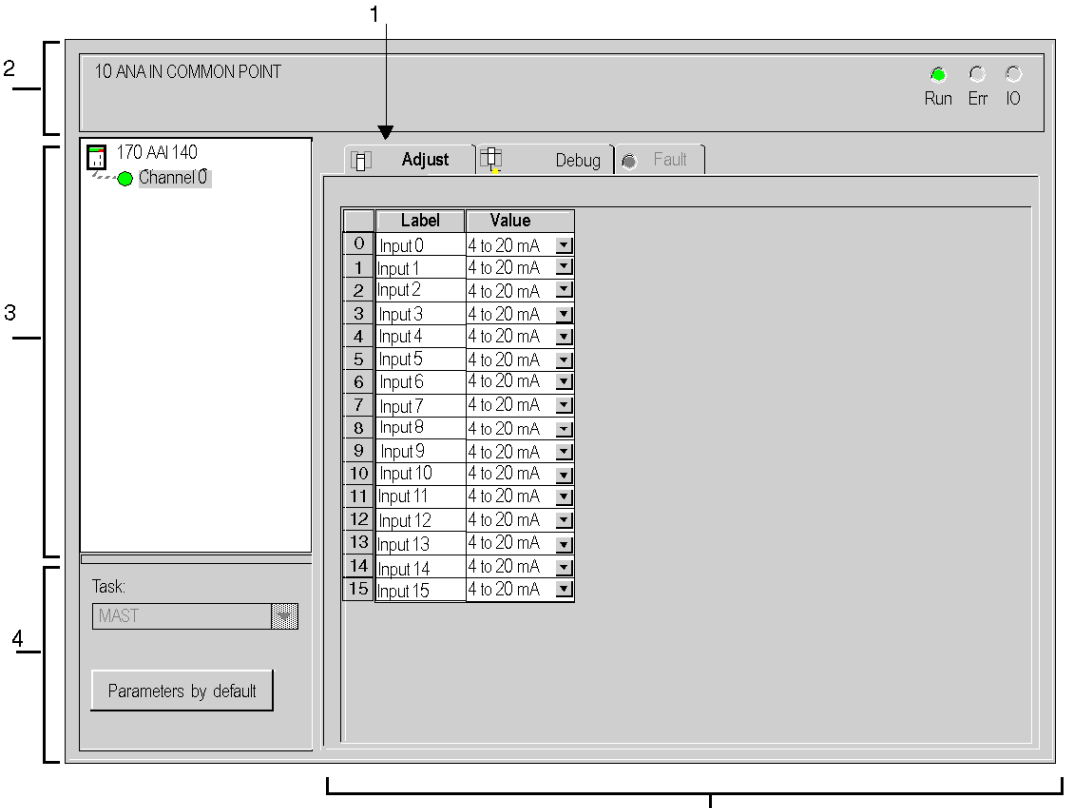

 $\mathsf{I}_5$ 

### **Description**

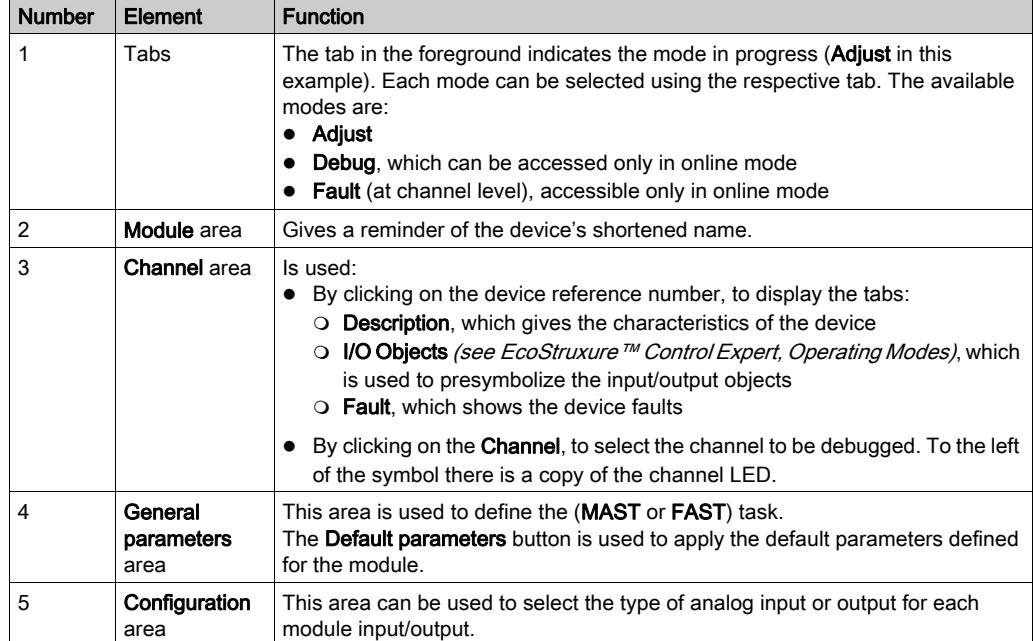

The next table shows the various elements of the configuration screen and their functions.

# Configuration of Momentum modules with Standard Profiles

### At a Glance

This screen, divided into several areas, is used to configure the configuration word bits of Momentum modules with standard profiles.

### **Illustration**

The following figure shows an example of a configuration screen.

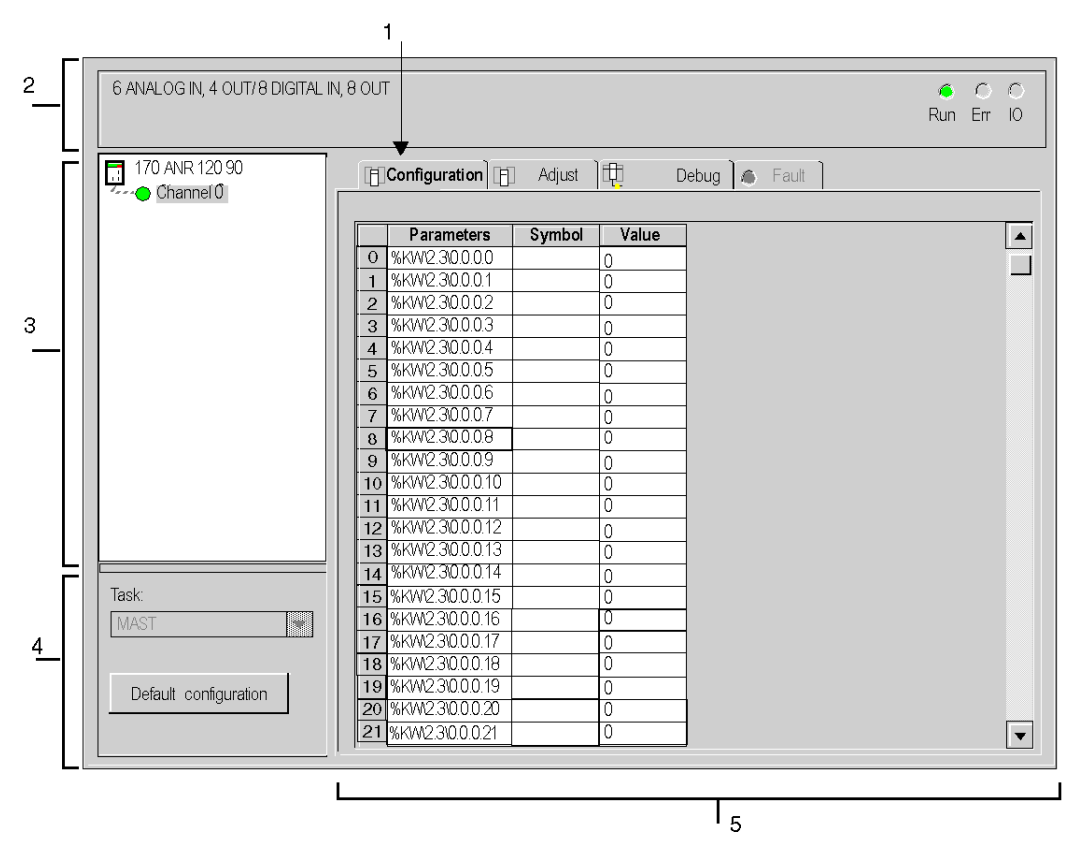

### Description

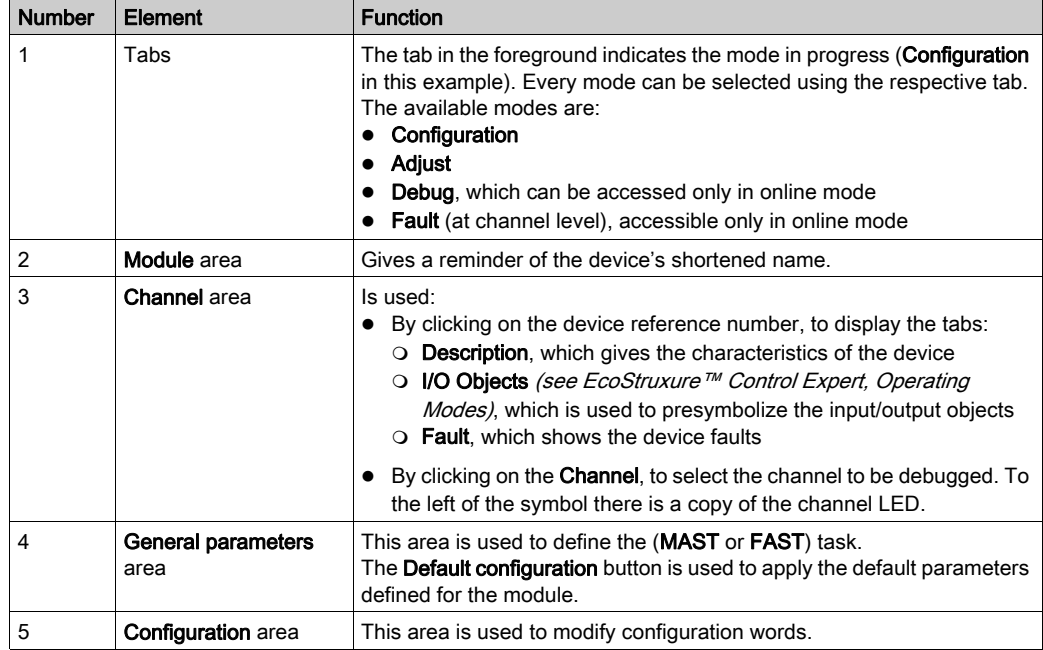

The next table shows the various elements of the configuration screen and their functions.

### Procedure

The following table shows the procedure for modifying values (configuration and adjustment) of a Momentum module with a standard profile (FSD and FED) using Control Expert.

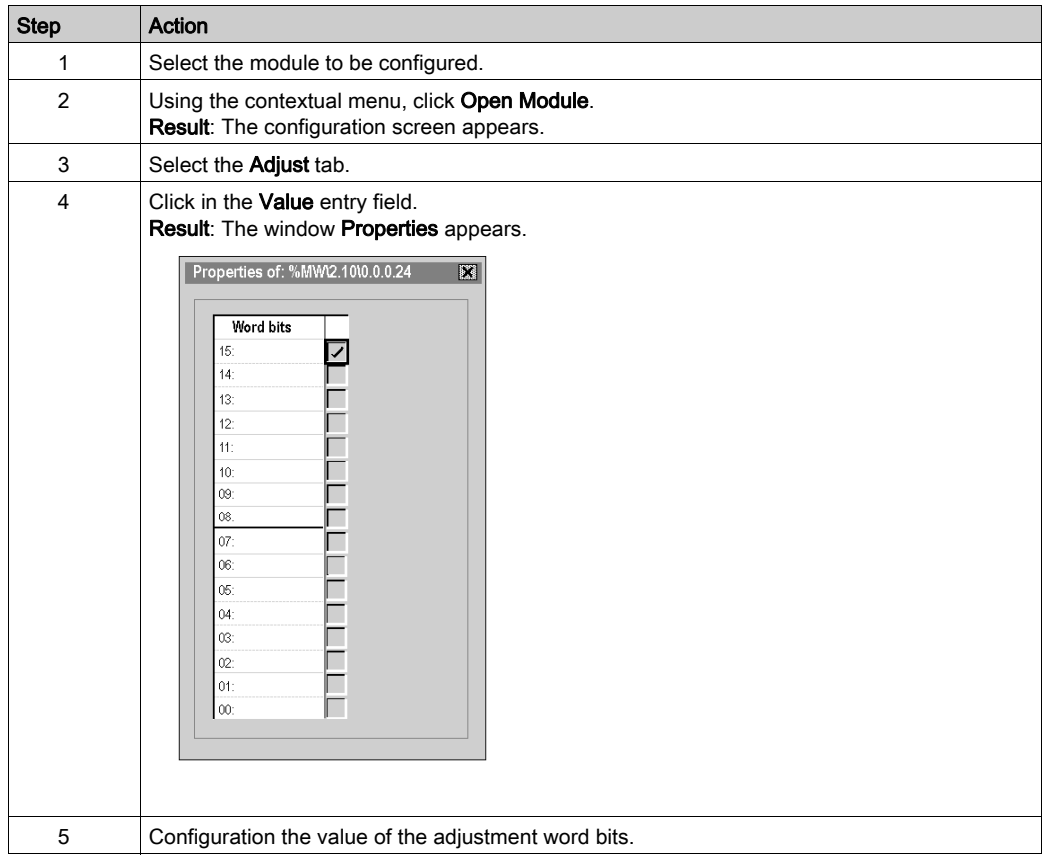

# Addressing of Remote Module Language Objects on a Fipio Bus

### At a Glance

The addressing of the main bit and word objects of remote modules on the Fipio bus is performed on a geographical basis. That means that it depends on the position of the module and the channel:

- connection point
- rank of a bit or word in the channel

### **Illustration**

Addressing is defined in the following way:

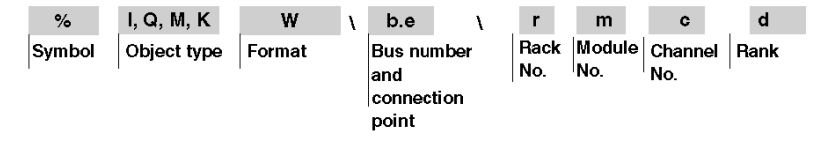

### **Syntax**

The table below describes the different elements that make up addressing.

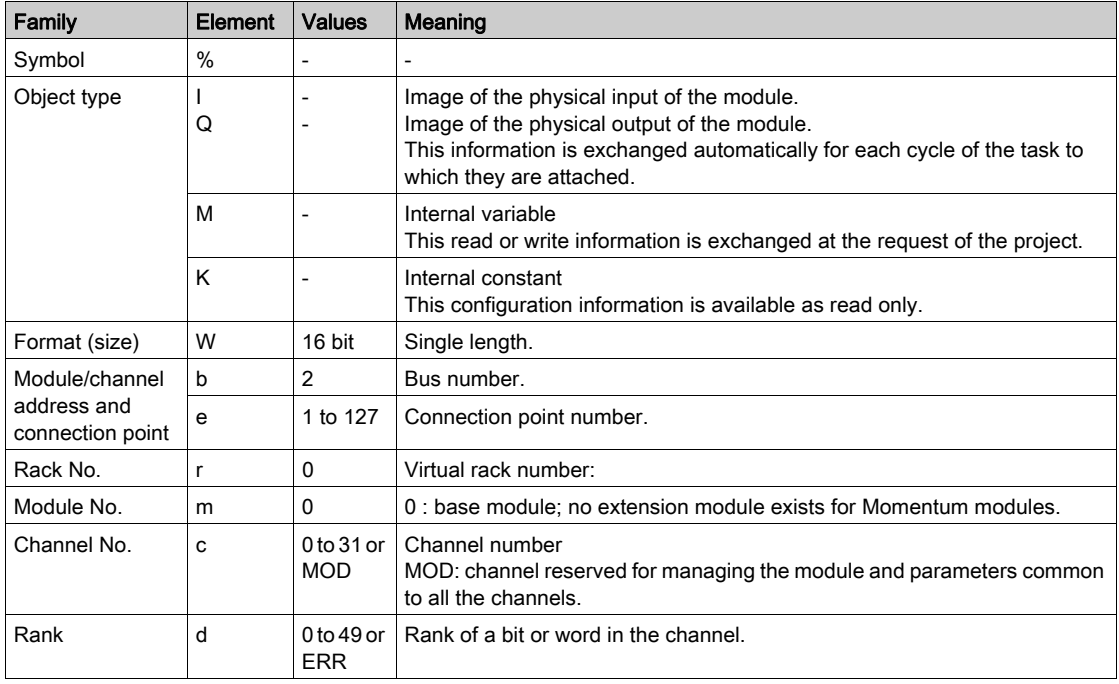

### **Examples**

The table below shows some examples of addressing objects.

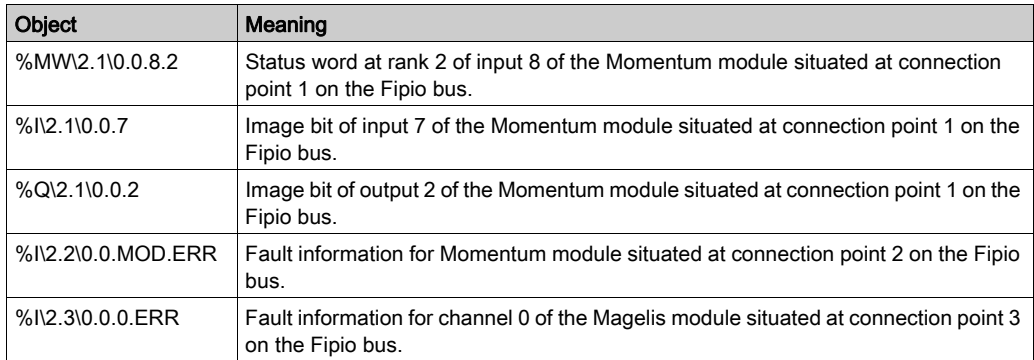

# **Chapter 6** Debugging the Fipio Bus

### Debug Screen for a Momentum Module

### At a Glance

This screen, divided into several areas, is used to debug Momentum modules.

#### **Illustration**

The figure below represents a debug screen.

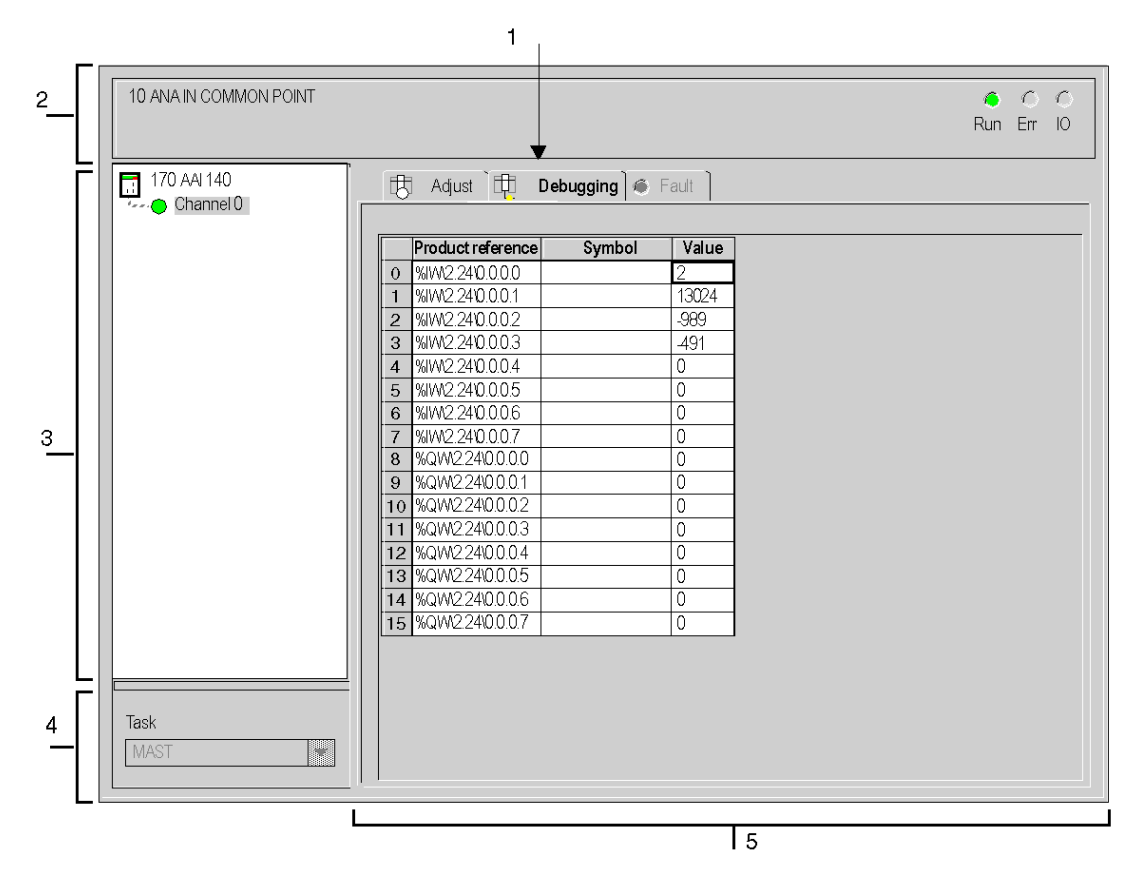

### **Description**

The following table shows the different elements of the debug screen and their functions.

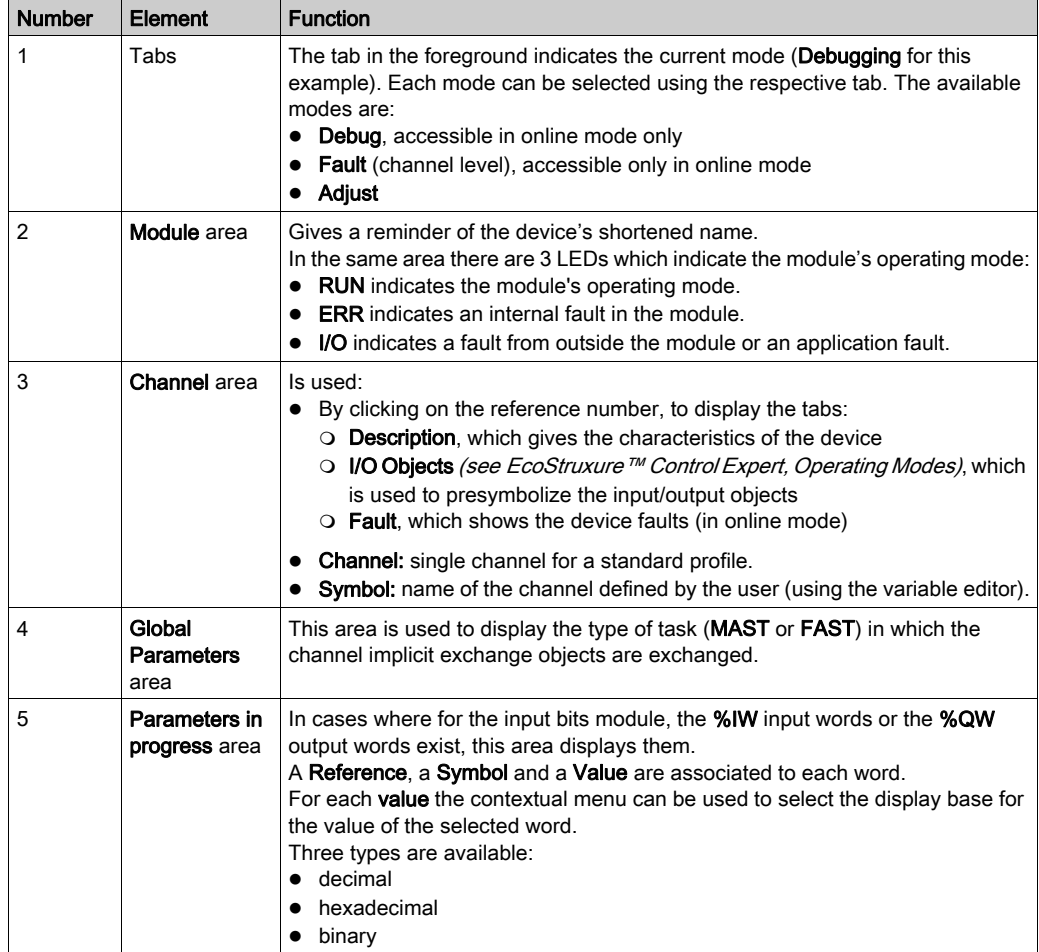

# **Chapter 7** Presentation of Language Objects of Momentum Modules on Fipio

### Subject of this Chapter

This chapter describes the language objects associated with Momentum modules on Fipio.

### What Is in This Chapter?

This chapter contains the following sections:

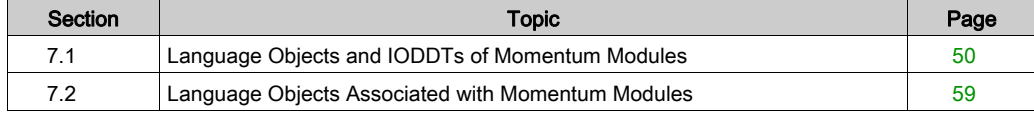

# <span id="page-49-0"></span>Section 7.1 Language Objects and IODDTs of Momentum Modules

### Subject of this Section

This section presents general information about language objects and IODDTs of Momentum modules.

### What Is in This Section?

This section contains the following topics:

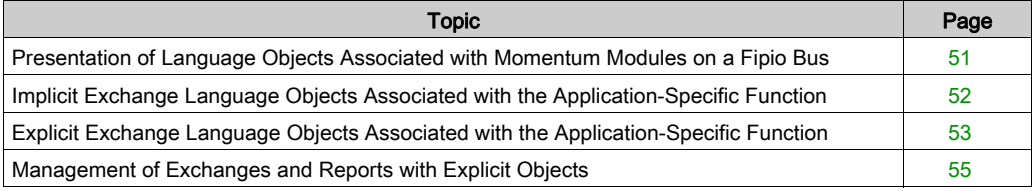

### <span id="page-50-0"></span>Presentation of Language Objects Associated with Momentum Modules on a Fipio Bus

### General

Momentum modules have different associated IODDTs.

The IODDTs are predefined by the manufacturer. They contain input/output language objects belonging to a channel of an application-specific module.

There are different types of IODDTs for Momentum modules on a Fipio bus:

- $\bullet$  T DIS IN GEN
- T\_DIS\_IN\_MOM
- $\bullet$  T ANA IN GEN
- $\bullet$  T ANA IN MOM4
- T\_ANA\_IN\_MOM8
- $\bullet$  T ANA IN MOM16
- T\_ANA\_DIS\_IN\_OUT\_AMM
- T\_ANA\_OUT\_MOM4
- $\bullet$  T DIS OUT GEN
- T\_DIS\_OUT\_MOM
- $\bullet$  T STDP GEN

NOTE: IODDT variables can be created in two different ways:

- Tab I/O objects (see EcoStruxure™ Control Expert, Operating Modes)
- Data Editor

### Language Object Types

Each IODDT contains a group of language objects which are used to control them and check their operation.

There are two types of language objects:

- Implicit exchange objects, which are automatically exchanged on each cycle of the task associated with the module
- Explicit exchange objects, which are exchanged when requested to do so by the project, using explicit exchange instructions

Implicit exchanges concern the module inputs/outputs: process value results, information and commands.

Explicit exchanges are used to set up the module's parameters and for module diagnostics.

# <span id="page-51-0"></span>Implicit Exchange Language Objects Associated with the Application-Specific Function

### At a Glance

An integrated application-specific interface or the addition of a module automatically enhances the language objects application used to program this interface or module.

These objects correspond to the input/output images and software data of the module or integrated application-specific interface.

### **Reminders**

The module inputs ( $\S$ I and  $\S$ IW) are updated in the PLC memory at the start of the task, the PLC being in RUN or STOP mode.

The outputs ( $\S$ Q and  $\S$ QW) are updated at the end of the task, only when the PLC is in RUN mode.

NOTE: When the task occurs in STOP mode, either of the following are possible, depending on the configuration selected:

- outputs are set to fallback position (fallback mode)
- outputs are maintained at their last value (maintain mode)

### **Figure**

The following diagram shows the operating cycle of a PLC task (cyclical execution).

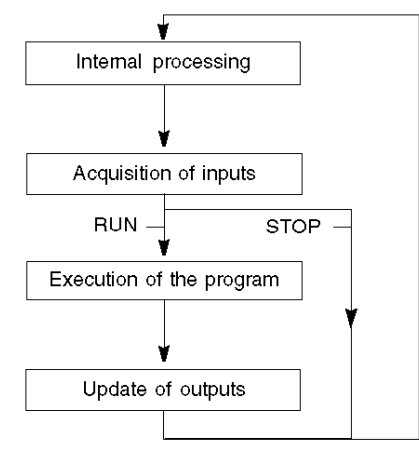

# <span id="page-52-0"></span>Explicit Exchange Language Objects Associated with the Application-Specific Function

### At a Glance

Explicit exchanges are exchanges performed at the user program's request, and using instructions:

- READ STS *(see EcoStruxure™ Control Expert, I/O Management, Block Library)* (read status words)
- WRITE\_CMD (see EcoStruxure™ Control Expert, I/O Management, Block Library) (write command words)
- WRITE\_PARAM (see EcoStruxure™ Control Expert, I/O Management, Block Library) (write adjustment parameters)
- READ\_PARAM (see EcoStruxure™ Control Expert, I/O Management, Block Library) (read adjustment parameters)
- SAVE\_PARAM *(see EcoStruxure™ Control Expert, I/O Management, Block Library)* (save adjustment parameters)
- RESTORE\_PARAM (see EcoStruxure™ Control Expert, I/O Management, Block Library) (restore adjustment parameters)

These exchanges apply to a set of %MW objects of the same type (status, commands or parameters) that belong to a channel.

NOTE: These objects provide information about the module (e.g., type of channel fault, etc.), and are used to control the modules and to define their operating modes (saving and restoring currently applied adjustment parameters).

### General Principle For Using Explicit Instructions

The diagram below shows the different types of explicit exchanges that can be made between the processor and module.

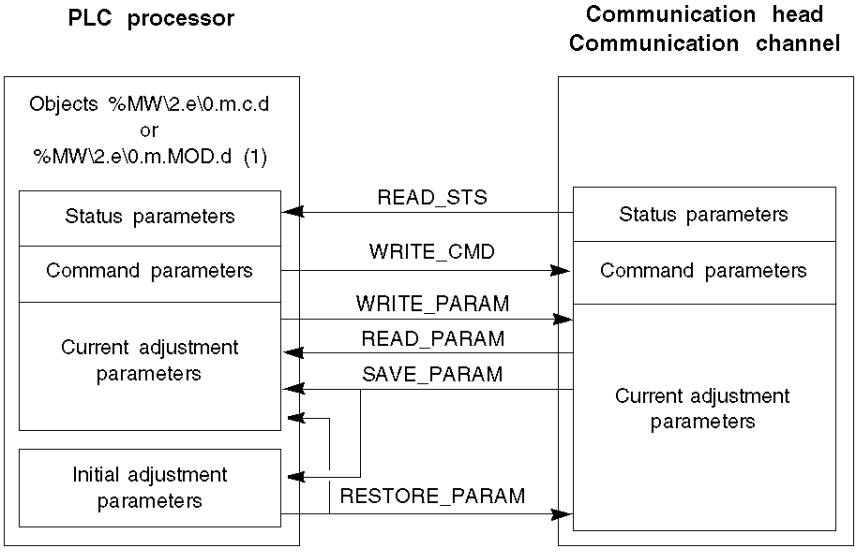

(1) Only with the instructions READ\_STS and WRITE\_CMD.

#### Managing exchanges

During an explicit exchange, it is necessary to check its performance in order that data is only taken into account when the exchange has been correctly executed.

To do this, two types of information are available:

- $\bullet$  information concerning the exchange in progress *(see page 58)*
- $\bullet$  the exchange report *(see page 58)*

The following diagram describes the management principle for an exchange:

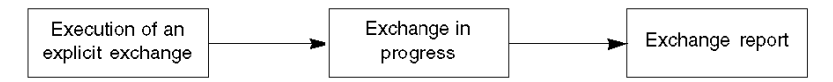

NOTE: In order to avoid several simultaneous explicit exchanges for the same channel, it is necessary to test the value of the word EXCH  $STS$  ( $\text{MWT.m.c.0}$ ) of the IODDT associated to the channel before to call any EF using this channel.

## <span id="page-54-0"></span>Management of Exchanges and Reports with Explicit Objects

### At a Glance

When data is exchanged between the PCL memory and the module, the module may require several task cycles to acknowledge this information. All IODDTs use two words to manage exchanges:

- EXCH STS (%MW\2.e\0.m.c.0): exchange in progress
- EXCH\_RPT (%MW\2.e\0.m.c.1): report

NOTE: Depending on the localization of the module, the management of the explicit exchanges (%MW0.0.MOD.0.0 for example)will not be detected by the application:

- For in-rack modules, explicit exchanges are done immediately on the local PLC Bus and are finished before the end of the execution task. So, the READ STS, for example, is always finished when the  $MWO.0.MOD.0.0 bit is checked by the application.$
- For remote bus (Fipio for example), explicit exchanges are not synchronous with the execution task. So, the detection is possible by the application.

#### **Illustration**

The illustration below shows the different significant bits for managing exchanges:

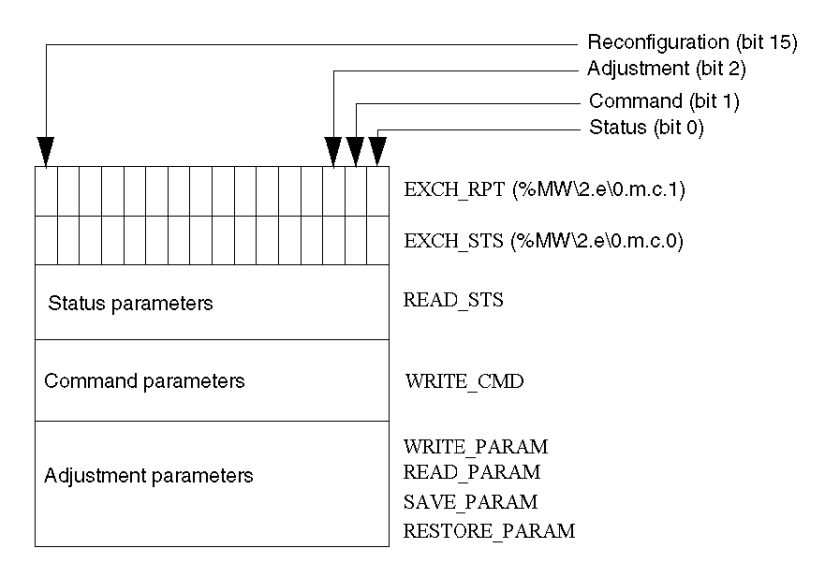

### Description of the Significant Bits

Each bit of the words EXCH  $STS$  (%MW\2.e\0.m.c.0) and EXCH RPT (%MW\2.e\0.m.c.1) is associated with a type of parameter:

- Rank 0 bits are associated with the status parameters:
	- $\circ$  The STS IN PROGR bit (%MW\2.e\0.m.c.0.0) indicates whether a read request for the status words is in progress.
	- $\circ$  The STS ERR bit (%MW\2.e\0.m.c.1.0) specifies whether a read request for the status words is refused by the module channel.
- Rank 1 bits are associated with the command parameters:
	- $\circ$  The CMD IN PROGR bit (%MW\2.e\0.m.c.0.1) indicates whether command parameters are being sent to the module channel.
	- $\circ$  The CMD ERR bit (%MW\2.e\0.m.c.1.1) specifies whether the command parameters are refused by the module channel.
- Rank 2 bits are associated with the adjustment parameters:
	- $\circ$  The ADJ\_IN\_PROGR bit (%MW\2.e\0.m.c.0.2) indicates whether the adjustment parameters are being exchanged with the module channel (via WRITE\_PARAM, READ\_PARAM, SAVE\_PARAM, RESTORE\_PARAM).
	- $\circ$  The ADJ ERR bit (%MW\2.e\0.m.c.1.2) specifies whether the adjustment parameters are refused by the module.

If the exchange is correctly executed, the bit is set to 0.

• Rank 15 bits indicate a reconfiguration on channel c of the module from the console (modification of the configuration parameters + cold start-up of the channel).

NOTE: m stands for the position of the module; c stands for the channel number in the module.

**NOTE:** Exchange and report words also exist at module level EXCH STS (%MW\2.e\0.m.MOD) and EXCH\_RPT (%MW\2.e\0.m.MOD.1) in the IODDT type  $T$  GEN\_MOD.

### Example

Phase 1: Sending data by using the WRITE\_PARAM instruction.

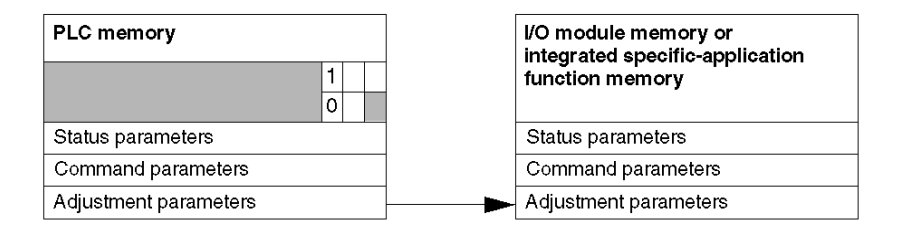

When the instruction is scanned by the PLC processor, the **Exchange in progress** bit is set to 1 in %MW\2.e\0.m.c.

Phase 2: Analysis of the data by the I/O module and report

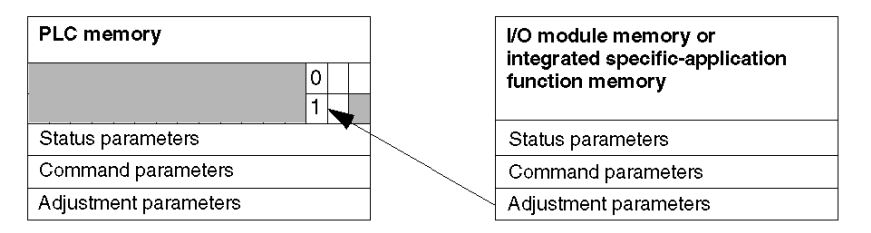

When the data is exchanged between the PLC memory and the module, processing by the module is managed by the ADJ\_ERR bit (%MW\2.e\0.m.c.1.2): Report (0 = correct exchange, 1 = faulty exchange).

NOTE: There is no adjustment parameter at module level.

### <span id="page-57-0"></span>Execution Indicators for an Explicit Exchange: EXCH\_STS

The table below shows the control bits of the explicit exchanges: EXCH\_STS (%MW\2.e\0.m.c.0).

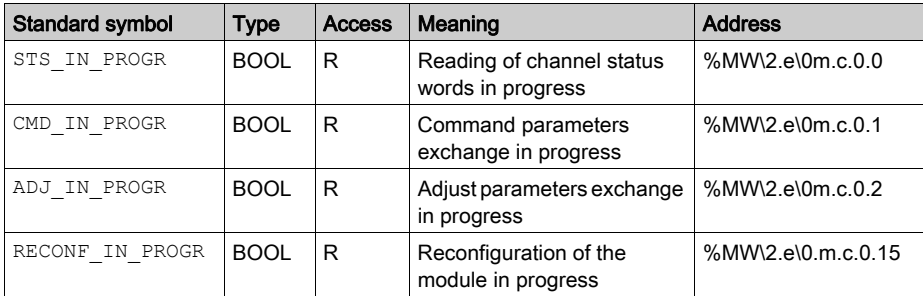

NOTE: If the module is not present or is disconnected, explicit exchange objects (Read\_Sts for example) are not sent to the module (STS\_IN\_PROG (%MWr.m.c.0.0) = 0), but the words are refreshed.

### <span id="page-57-1"></span>Explicit Exchange Report: EXCH\_RPT

The table below shows the report bits: EXCH\_RPT (%MW\2.e\0.m.c.1).

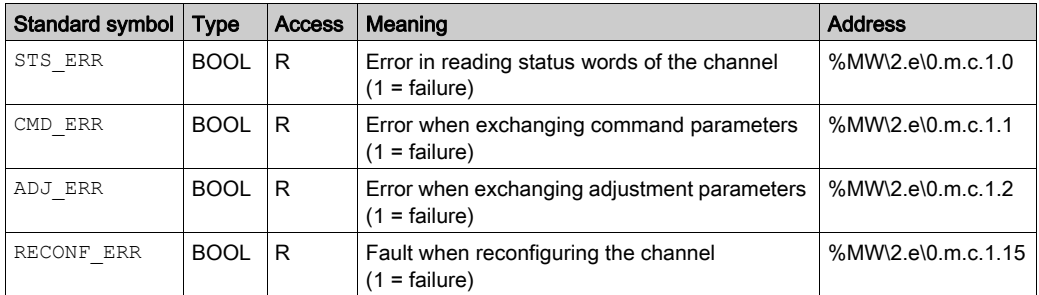

# <span id="page-58-0"></span>Section 7.2 Language Objects Associated with Momentum Modules

### Subject of this Section

This section presents the language objects linked to Momentum modules.

### What Is in This Section?

This section contains the following topics:

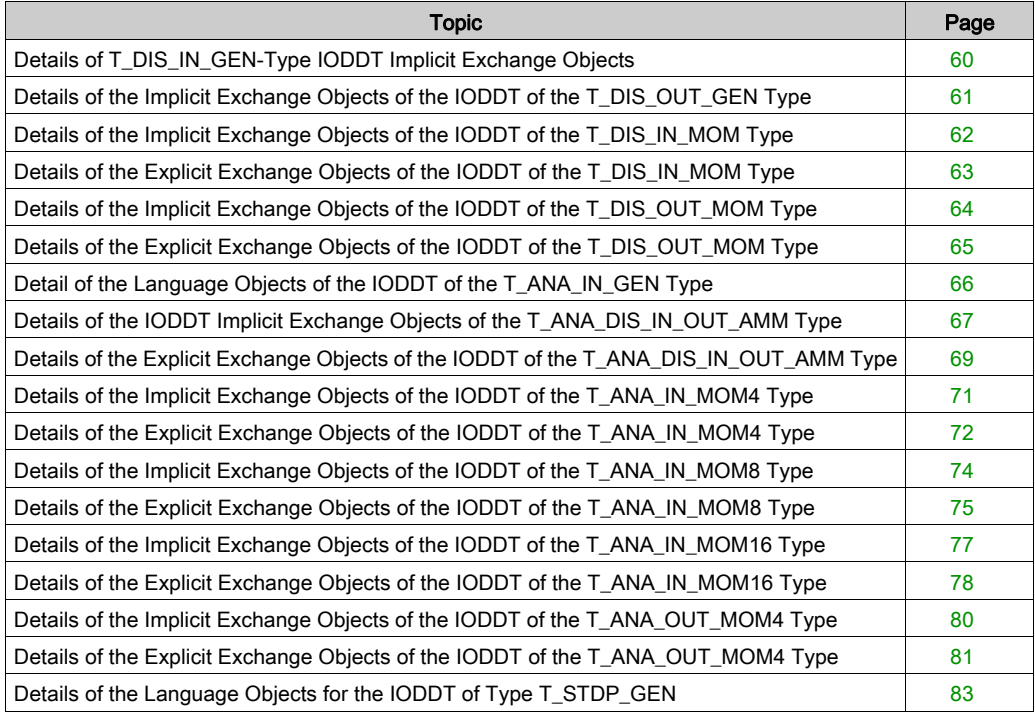

# <span id="page-59-0"></span>Details of T\_DIS\_IN\_GEN-Type IODDT Implicit Exchange Objects

### At a Glance

This part presents the implicit exchange objects for the T\_DIS\_IN\_GEN-type IODDT applicable to all discrete input modules and inputs of mixed modules.

### Input Indicator

The following table presents the meaning of the bit VALUE (%I\2.e\0.0.c).

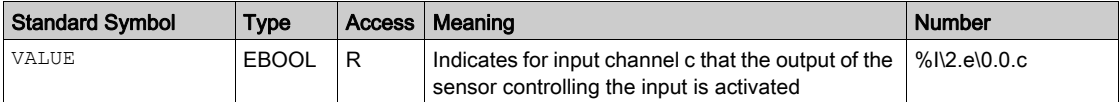

### Error Bit

The following table presents the meaning of the error bit CH\_ERROR (%I\2.e\0.0.c.ERR).

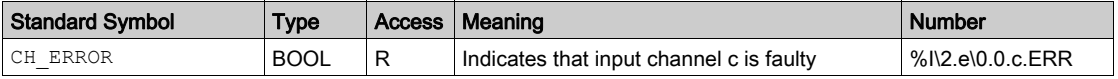

# <span id="page-60-0"></span>Details of the Implicit Exchange Objects of the IODDT of the T\_DIS\_OUT\_GEN Type

### At a Glance

This section presents the implicit exchange objects for the T\_DIS\_OUT\_GEN-type IODDT applicable to discrete output modules and outputs of mixed modules.

### Output Indicator

The following table presents the meaning of the bit VALUE (%Q\2.e\0.0.c).

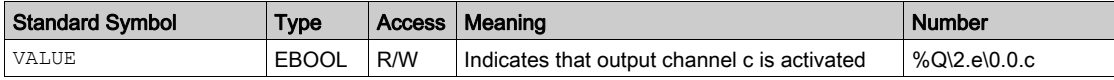

### Error Bit

The following table presents the meaning of the error bit CH\_ERROR (%I\2.e\0.0.c.ERR).

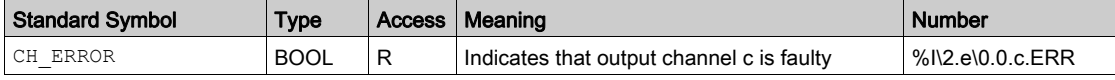

# <span id="page-61-0"></span>Details of the Implicit Exchange Objects of the IODDT of the T\_DIS\_IN\_MOM Type

### At a Glance

This section presents the implicit exchange objects for the T\_DIS\_IN\_MOM-type IODDT applicable to Momentum input modules and inputs of mixed modules.

### Input Indicator

The following table presents the meaning of the bit VALUE (%I\2.e\0.0.c).

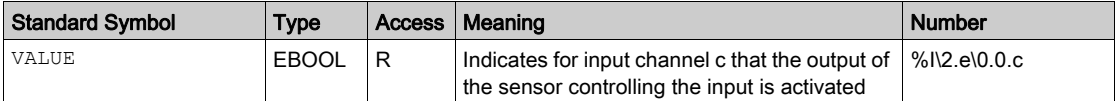

#### Error Bit

The following table presents the meaning of the error bit CH\_ERROR (%I\2.e\0.0.c.ERR).

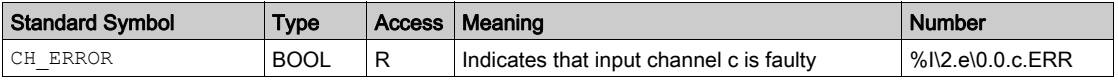

# <span id="page-62-0"></span>Details of the Explicit Exchange Objects of the IODDT of the T\_DIS\_IN\_MOM Type

### At a Glance

This section presents the explicit exchange objects for the  $T$  DIS IN MOM-type IODDT applicable to Momentum input modules. It includes the word type objects whose bits have a specific meaning. These objects are described in detail below.

Example of a declaration of a variable:

IODDT VAR1 of the T\_DIS\_INT\_MOM type

### **Observations**

- In general, the meaning of the bits is given for bit status 1. In specific cases an explanation is given for each status of the bit.
- Not all bits are used.

### Execution Indicators for an Explicit Exchange: EXCH\_STS

The table below presents the meanings of the exchange control bits of the channel EXCH STS (%MW\2.e\0.0.c.0).

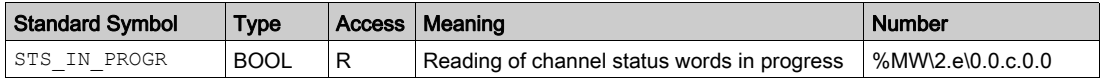

### Explicit Exchange Report: EXCH\_RPT

The table below presents the meaning of the exchange report bits  $EXCH$  RPT (%MW\2.e\0.0.c.1).

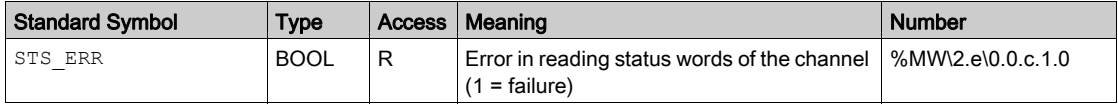

### Standard Channel Faults, CH\_FLT

The table below shows the meaning of the bits of the status word CH\_FLT (%MW\2.e\0.0.c.2). Reading is done by a READ STS (IODDT VAR1).

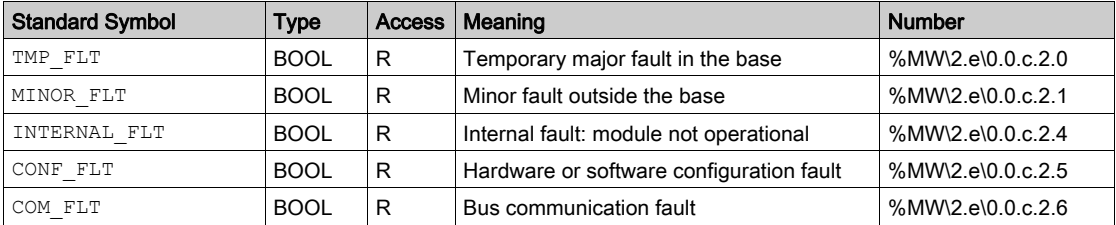

# <span id="page-63-0"></span>Details of the Implicit Exchange Objects of the IODDT of the T\_DIS\_OUT\_MOM Type

### At a Glance

This section presents the implicit exchange objects for the T\_DIS\_OUT\_MOM-type IODDT applicable to Momentum output modules and outputs of mixed modules.

### Input Indicator

The following table presents the meaning of the bit VALUE (%Q\2.e\0.0.c).

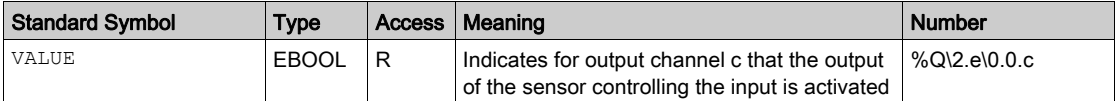

#### Error Bit

The following table presents the meaning of the error bit CH\_ERROR (%Q\2.e\0.0.c.ERR).

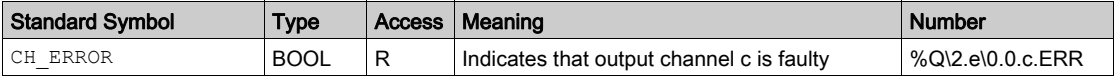

# <span id="page-64-0"></span>Details of the Explicit Exchange Objects of the IODDT of the T\_DIS\_OUT\_MOM Type

### At a Glance

This section presents the explicit exchange objects for the  $T$  DIS OUT MOM-type IODDT applicable to Momentum output modules and outputs of mixed modules. It includes the word type objects whose bits have a specific meaning. These objects are described in detail below.

Example of a declaration of a variable:

IODDT VAR1 of the T DIS OUT MOM type

#### **Observations**

- In general, the meaning of the bits is given for bit status 1. In specific cases an explanation is given for each status of the bit.
- Not all bits are used.

### Execution Indicators for an Explicit Exchange: EXCH\_STS

The table below presents the meanings of the exchange control bits of the channel  $EXCH-STS$ (%MW\2.e\0.0.c.0).

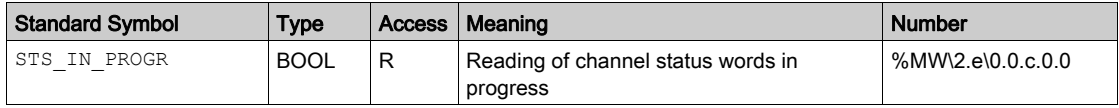

### Explicit Exchange Report: EXCH\_RPT

The table below presents the meaning of the exchange report bits  $EXCH$  RPT (%MW\2.e\0.0.c.1).

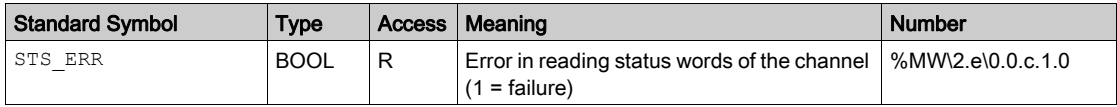

### Standard Channel Faults, CH\_FLT

The table below shows the meaning of the bits of the status word  $CH$   $FLT$  (%MW\2.e\0.0.c.2). Reading is done by a READ STS (IODDT VAR1).

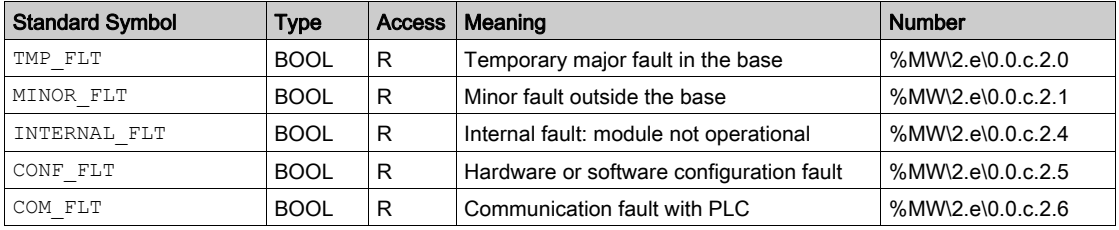

# <span id="page-65-0"></span>Detail of the Language Objects of the IODDT of the T\_ANA\_IN\_GEN Type

### At a Glance

The tables below present the implicit exchange objects for the T\_ANA\_IN\_GEN-type IODDT that are applicable to all analog input modules.

### Input Value

The following table shows the analog value.

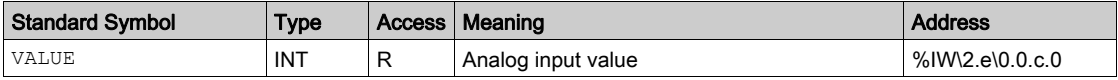

### Errror Bit %I\2.e\0.0.c.ERR

The table below presents the error bit %I\2.e\0.0.c.ERR..

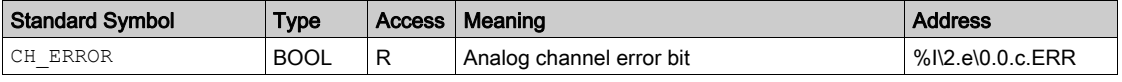

# <span id="page-66-0"></span>Details of the IODDT Implicit Exchange Objects of the T\_ANA\_DIS\_IN\_OUT\_AMM Type

### At a Glance

The tables below present the implicit exchange objects of the IODDT of the T\_ANA\_DIS\_IN\_OUT\_AMM type that are applicable to the 170 AMM 090 00 module.

### Error Bit % Ir.m.c.ERR

The table below presents the error bit  $\forall 1 \leq i \leq 0.0$ .c.ERR..

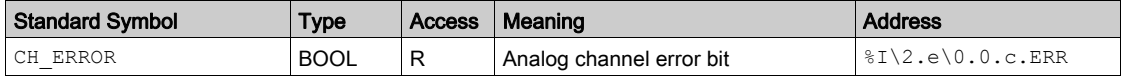

### Analog Inputs

The following table presents the meanings of the  $(\forall I \lor \forall 2.e\ 0.0.c.0$  to  $\forall I \lor \forall 2.e\ 0.0.c.3)$ words.

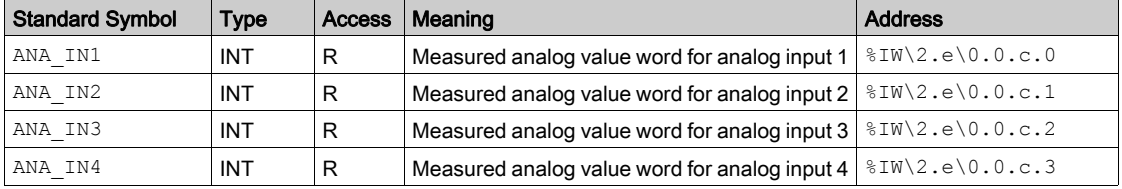

### Discrete Inputs DIS\_VALUE\_IN

The following table presents the meanings of the bits of the word DIS\_VALUE\_IN  $(\$IW\2.e\0.0.c.4).$ 

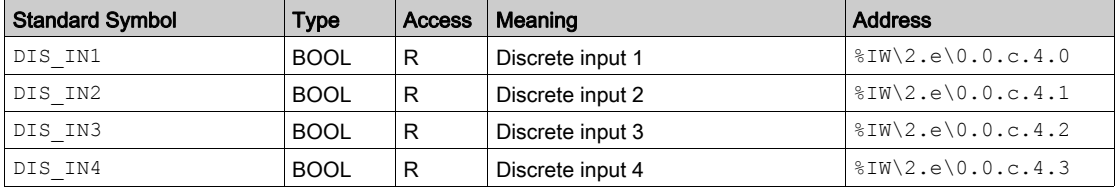

### Analog Outputs

The following table presents the meanings of the  $(\sqrt[8]{2W}\cdot2.e\cdot0.0.0.0.0.0.0.0.0.0.0.0.1)$ words.

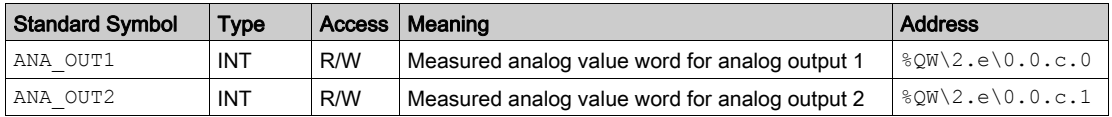

### Discrete Outputs DIS\_VALUE\_OUT

The following table presents the meanings of the bits of the word DIS\_VALUE\_OUT  $(\$QW\2.e\0.0.c.2).$ 

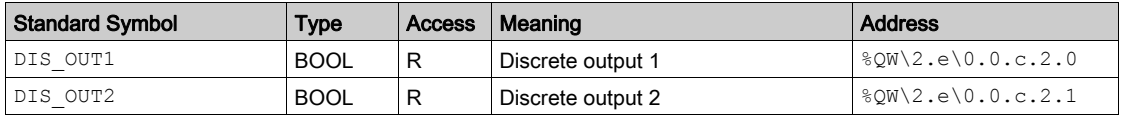

### Analog Input Parameters

The following table presents the meanings of the bits of the word PARAM\_IN  $(\%MW\2.e\0.0.c.4).$ 

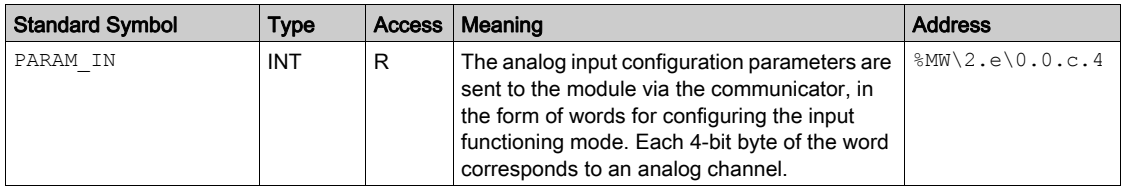

### Configurations of Fallback Values for Analog Outputs

The following table presents the meanings of the bits of the word PARAM OUT  $(*MW\2.e\0.0.c.5).$ 

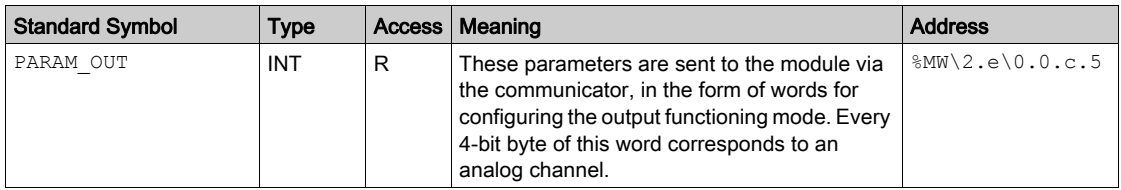

# <span id="page-68-0"></span>Details of the Explicit Exchange Objects of the IODDT of the T\_ANA\_DIS\_IN\_OUT\_AMM Type

### At a Glance

This section presents the explicit exchange objects for the  $T$  ANA DIS IN OUT AMM-type IODDT applicable to the Momentum 170 AMM 090 00 module. It includes the word type objects whose bits have a specific meaning. These objects are described in detail below.

Example of declaration of a variable: IODDT\_VAR1 of the T\_ANA\_DIS\_IN\_OUT\_AMM type

### **Observations**

- In general, the meaning of the bits is given for bit status 1. In specific cases an explanation is given for each status of the bit.
- Not all bits are used.

### Execution Indicators of an Explicit Exchange: EXCH\_STS

The table below presents the meanings of the exchange control bits of the channel EXCH STS (%MW\2.e\0.0.c.0).

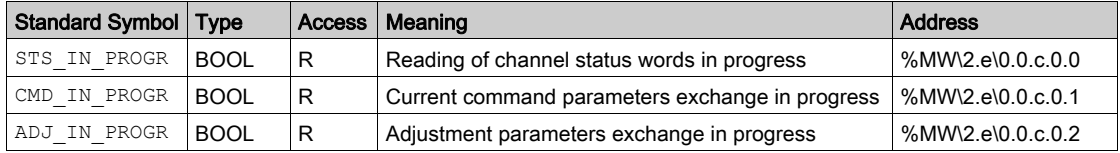

### Explicit Exchange Report: EXCH\_RPT

The table below presents the meaning of the exchange report bits EXCH\_RPT (%MW\2.e\0.0.c.1).

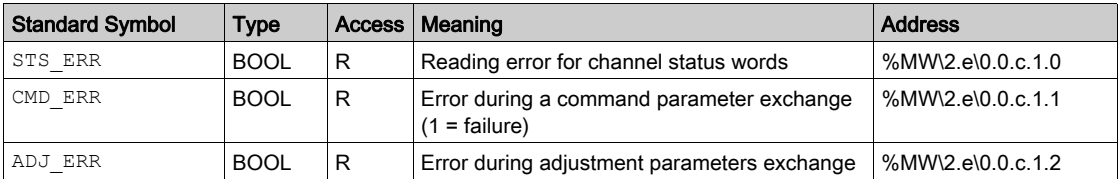

### Standard Channel Faults, CH\_FLT

The table below shows the meaning of the bits of the status word CH\_FLT (%MW\2.e\0.0.c.2). Reading is done by a READ\_STS (IODDT\_VAR1).

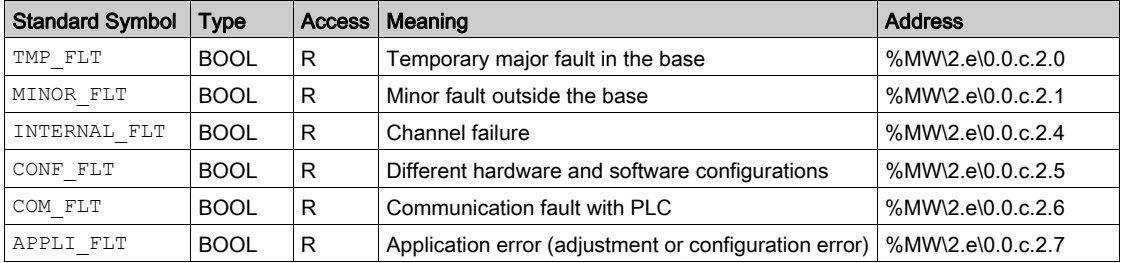

# <span id="page-70-0"></span>Details of the Implicit Exchange Objects of the IODDT of the T\_ANA\_IN\_MOM4 Type

### At a Glance

This section presents the implicit exchange objects for the  $T$  ANA IN MOM4-type IODDT applicable to the Momentum 170 AAI 520 40 module.

### Error Bit

The following table presents the meaning of the error bit CH\_ERROR (%I\2.e\0.0.c.ERR).

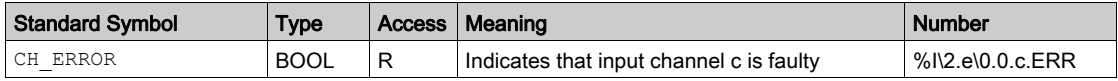

### Analog Inputs

The following table presents the meanings of the  $%$ IW\2.e\0.0.c.0 to %IW\2.e\0.0.c.3) words.

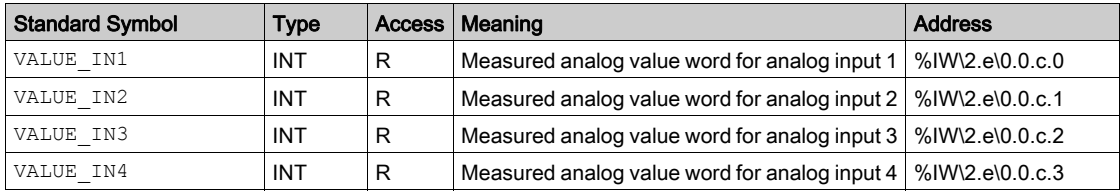

# <span id="page-71-0"></span>Details of the Explicit Exchange Objects of the IODDT of the T\_ANA\_IN\_MOM4 Type

### At a Glance

This section presents the explicit exchange objects for the  $T$  ANA IN MOM4-type IODDT applicable to the Momentum 170 AAI 520 40 module. It includes the word type objects whose bits have a specific meaning. These objects are described in detail below.

Example of a declaration of a variable:

IODDT VAR1 of the T\_ANA\_IN\_MOM4 type

#### **Observations**

- In general, the meaning of the bits is given for bit status 1. In specific cases an explanation is given for each status of the bit.
- Not all bits are used.

#### Execution Indicators of an Explicit Exchange: EXCH\_STS

The table below presents the meanings of the exchange control bits of the channel EXCH STS (%MW\2.e\0.0.c.0).

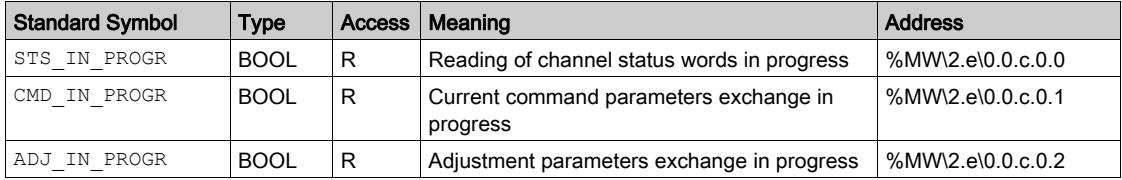

### Explicit Exchange Report: EXCH\_RPT

The table below presents the meaning of the exchange report bits EXCH\_RPT (%MW\2.e\0.0.c.1).

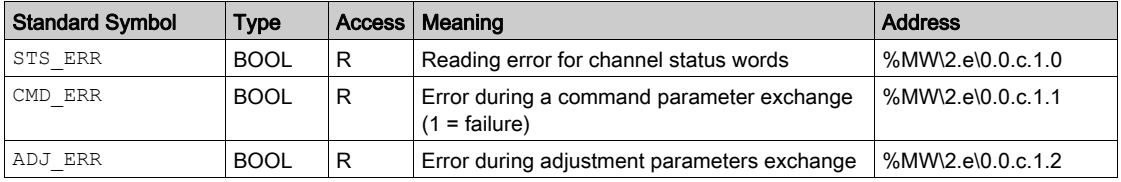
## Standard Channel Faults, CH\_FLT

The table below shows the meaning of the bits of the status word CH\_FLT (%MW\2.e\0.0.c.2). Reading is done by a READ\_STS (IODDT\_VAR1).

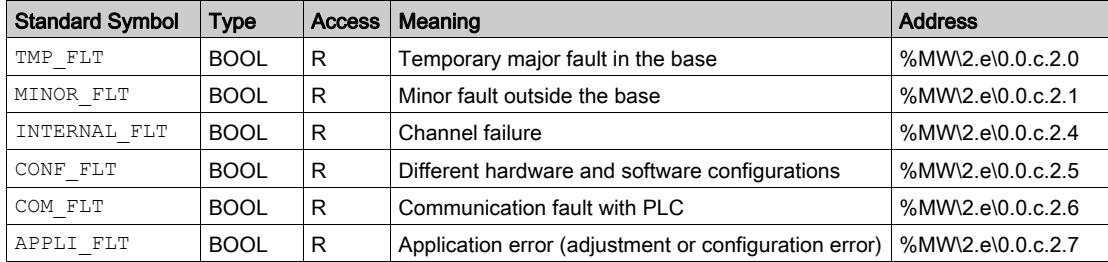

# Details of the Implicit Exchange Objects of the IODDT of the T\_ANA\_IN\_MOM8 Type

## At a Glance

This section presents the implicit exchange objects for the  $T$  ANA IN MOM8-type IODDT applicable to the Momentum 170 AAI 030 00 module.

## Error Bit

The following table presents the meaning of the error bit CH\_ERROR (%I\2.e\0.0.c.ERR).

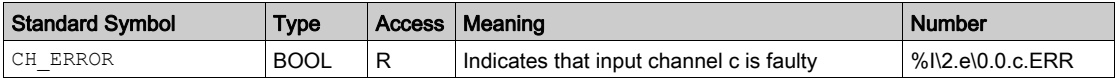

## Analog Inputs

The following table presents the meanings of the  $%$ IW\2.e\0.0.c.0 to %IW\2.e\0.0.c.7) words.

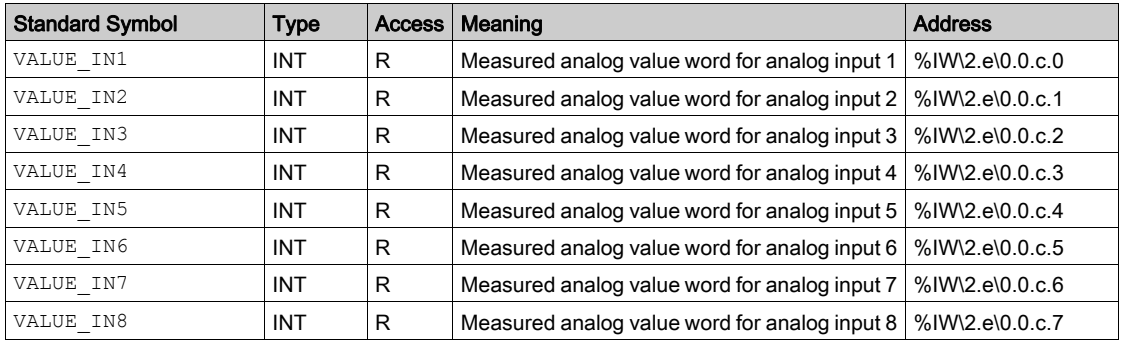

# Details of the Explicit Exchange Objects of the IODDT of the T\_ANA\_IN\_MOM8 Type

#### At a Glance

This section presents the explicit exchange objects for the  $T$  ANA IN MOM8-type IODDT applicable to the Momentum 170 AAI 030 00 module. It includes the word type objects whose bits have a specific meaning. These objects are described in detail below.

Example of a declaration of a variable:

IODDT VAR1 of the T\_ANA\_IN\_MOM8 type

#### **Observations**

- In general, the meaning of the bits is given for bit status 1. In specific cases an explanation is given for each status of the bit.
- Not all bits are used.

#### Execution Indicators of an Explicit Exchange: EXCH\_STS

The table below presents the meanings of the exchange control bits of the channel EXCH STS (%MW\2.e\0.0.c.0).

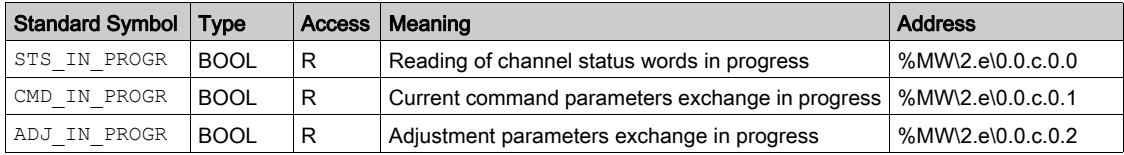

## Explicit Exchange Report: EXCH\_RPT

The table below presents the meaning of the exchange report bits EXCH, RPT (%MW\2.e\0.0.c.1).

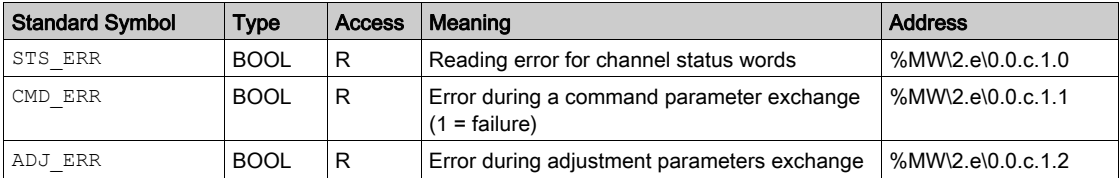

## Standard Channel Faults, CH\_FLT

The table below shows the meaning of the bits of the status word CH\_FLT (%MW\2.e\0.0.c.2). Reading is done by a READ\_STS (IODDT\_VAR1).

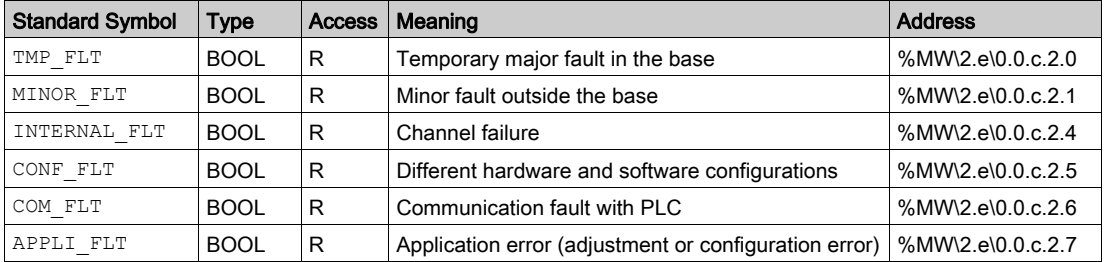

# Details of the Implicit Exchange Objects of the IODDT of the T\_ANA\_IN\_MOM16 Type

## At a Glance

This section presents the implicit exchange objects for the  $T$  ANA IN MOM16-type IODDT applicable to the Momentum 170 AAI 140 00 module.

## Error Bit

The following table presents the meaning of the error bit CH\_ERROR (%I\2.e\0.0.c.ERR).

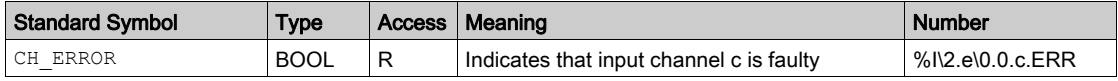

#### Analog Inputs

The following table presents the meanings of the  $\%$ IW\2.e\0.0.c.0 to %IW\2.e\0.0.c.15) words.

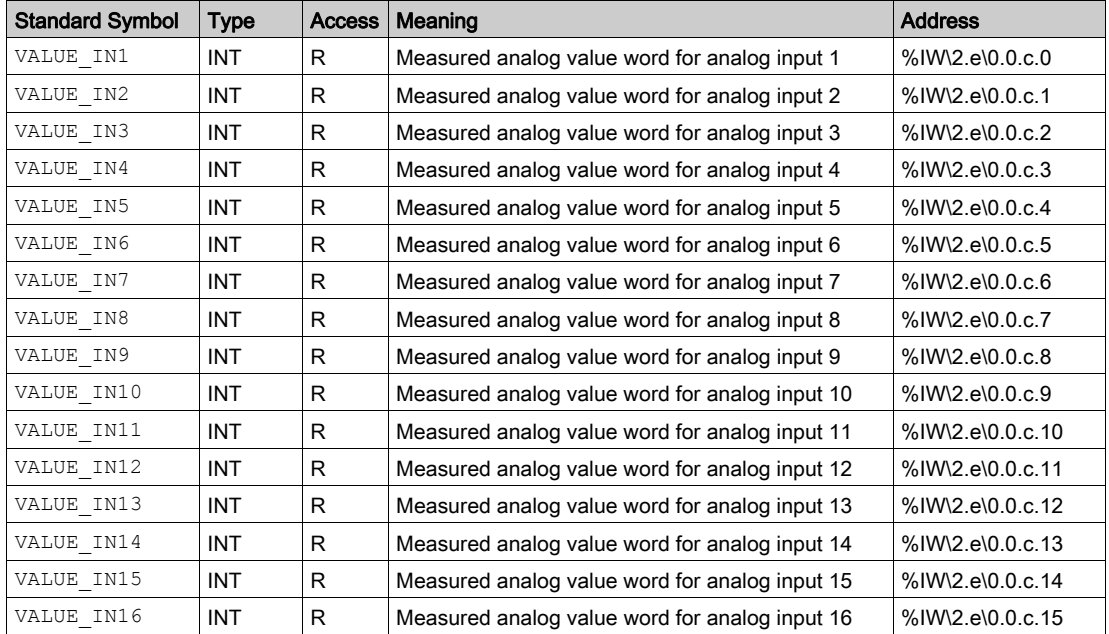

# Details of the Explicit Exchange Objects of the IODDT of the T\_ANA\_IN\_MOM16 Type

#### At a Glance

This section presents the explicit exchange objects for the  $T$  ANA IN MOM16-type IODDT applicable to the Momentum 170 AAI 140 00 module. It includes the word type objects whose bits have a specific meaning. These objects are described in detail below.

Example of a declaration of a variable:

IODDT VAR1 of the T\_ANA\_IN\_MOM16 type

#### **Observations**

- In general, the meaning of the bits is given for bit status 1. In specific cases an explanation is given for each status of the bit.
- Not all bits are used.

#### Execution Indicators of an Explicit Exchange: EXCH\_STS

The table below presents the meanings of the exchange control bits of the channel EXCH STS (%MW\2.e\0.0.c.0).

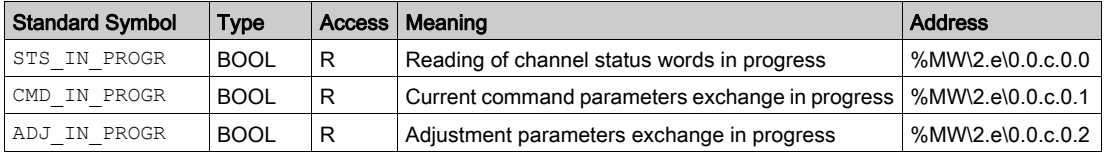

## Explicit Exchange Report: EXCH\_RPT

The table below presents the meaning of the exchange report bits EXCH\_RPT (%MW\2.e\0.0.c.1).

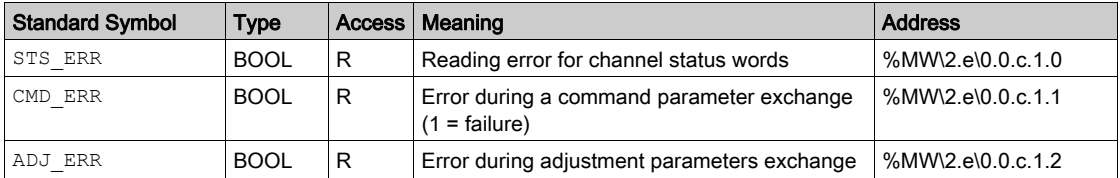

## Standard Channel Faults, CH\_FLT

The table below shows the meaning of the bits of the status word CH\_FLT (%MW\2.e\0.0.c.2). Reading is done by a READ\_STS (IODDT\_VAR1).

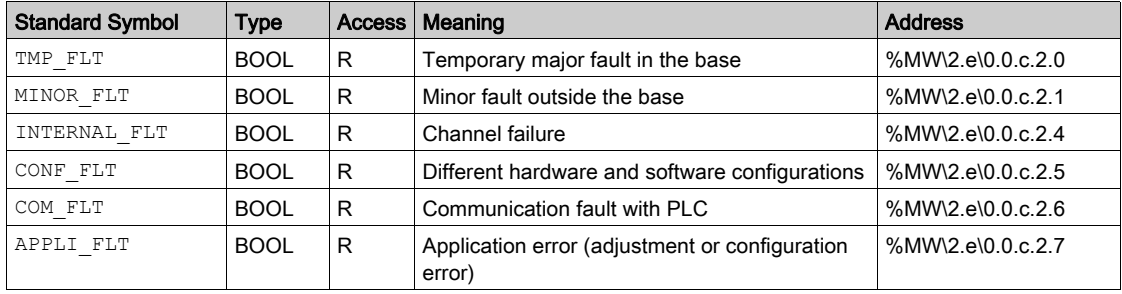

# Details of the Implicit Exchange Objects of the IODDT of the T\_ANA\_OUT\_MOM4 Type

## At a Glance

This section presents the implicit exchange objects for the T\_ANA\_OUT\_MOM4-type IODDT applicable to the Momentum 170 AAO 921 00 and 170 AAO 120 00 modules.

## Error Bit

The following table presents the meaning of the error bit CH\_ERROR (%I\2.e\0.0.c.ERR).

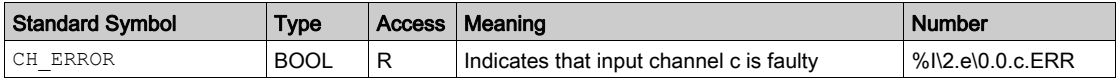

## Analog Outputs

The following table presents the meanings of the  $%QW\&2.e$ \0.0.c.0 to  $%QW\&2.e\&0.0.c.3$  words.

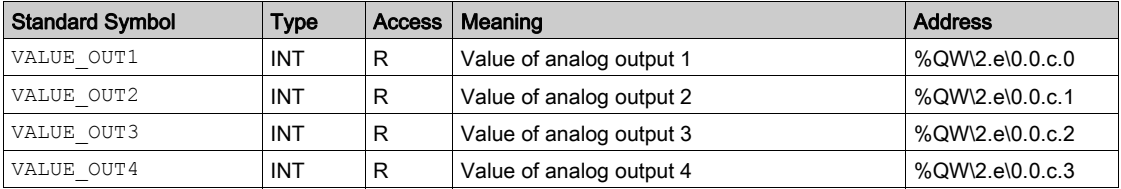

## Details of the Explicit Exchange Objects of the IODDT of the T\_ANA\_OUT\_MOM4 Type

#### At a Glance

This section presents the explicit exchange objects for the  $T$  ANA OUT MOM4-type IODDT applicable to the Momentum 170 AAO 921 00 and 170 AAO 120 00 modules. It includes the word type objects whose bits have a specific meaning. These objects are described in detail below.

Example of a declaration of a variable:

IODDT VAR1 of the T\_ANA\_OUT\_MOM4 type

#### **Observations**

- In general, the meaning of the bits is given for bit status 1. In specific cases an explanation is given for each status of the bit.
- Not all bits are used.

#### Execution Indicators of an Explicit Exchange: EXCH\_STS

The table below presents the meanings of the exchange control bits of the channel EXCH STS (%MW\2.e\0.0.c.0).

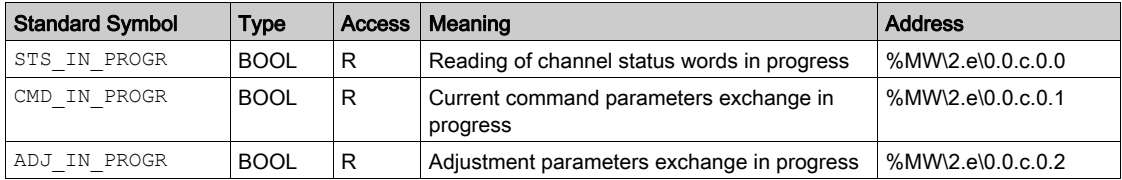

## Explicit Exchange Report: EXCH\_RPT

The table below presents the meaning of the exchange report bits  $EXCH$  RPT (%MW\2.e\0.0.c.1).

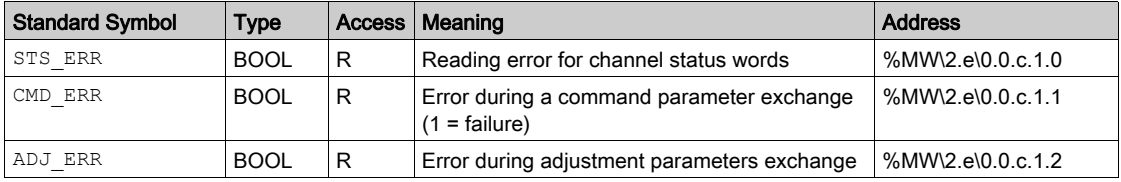

## Standard Channel Faults, CH\_FLT

The table below shows the meaning of the bits of the status word CH\_FLT (%MW\2.e\0.0.c.2). Reading is done by a READ\_STS (IODDT\_VAR1).

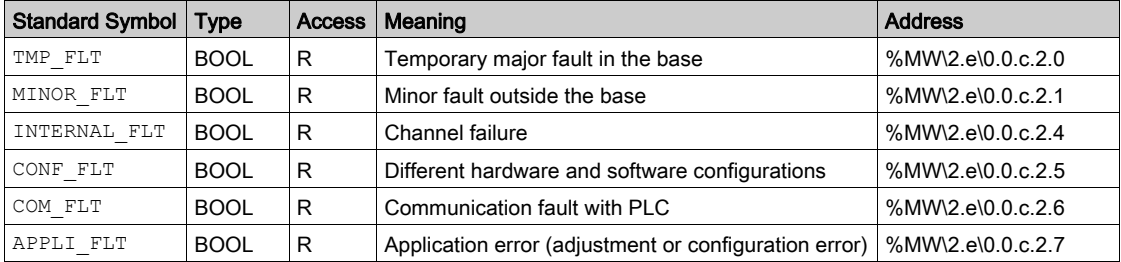

# Details of the Language Objects for the IODDT of Type T\_STDP\_GEN

## At a Glance

The tables below present the objects for the  $T$   $SEDP$   $GEN-type$  IODDT that are applicable to all Fipio standard profiles.

## Error Bit %I\2.e\0.m.c.ERR

The table below presents the error bit %I\2.e\0.m.c.ERR..

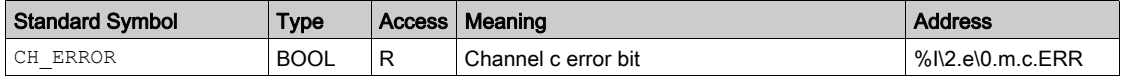

## Execution Indicators of an Explicit Exchange: EXCH\_STS

The table below presents the meanings of the exchange control bits of the channel EXCH STS (%MW\2.e\0.m.c.0).

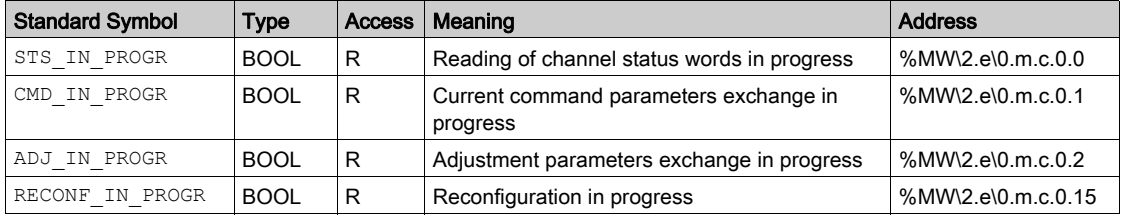

## Explicit Exchange Report: EXCH\_RPT

The table below presents the meaning of the exchange report bits EXCH\_RPT (%MW\2.e\0.m.c.1).

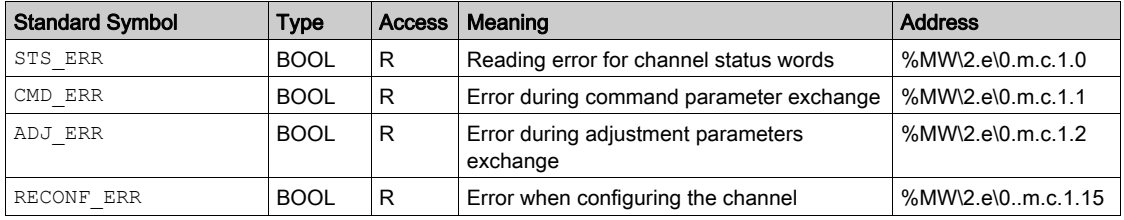

## Standard Channel Faults, CH\_FLT

The following table presents the meanings of the bits of the CH\_FLT status word (%MW\2.e\0.m.c.2). The reading is performed by a READ\_STS (IODDT\_VAR1).

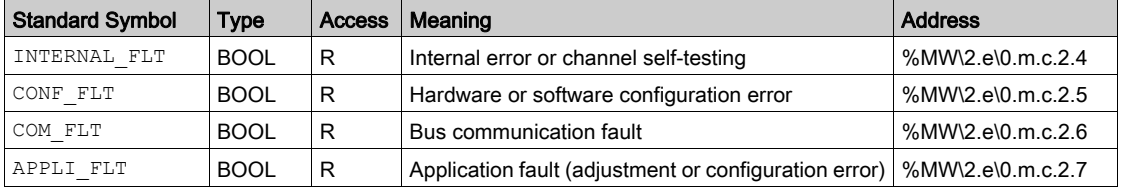

# **Chapter 8** Addressing Momentum Modules

## Subject of this Chapter

This chapter provides necessary information for configuring Momentum modules via the Control Expert software.

## What Is in This Chapter?

This chapter contains the following sections:

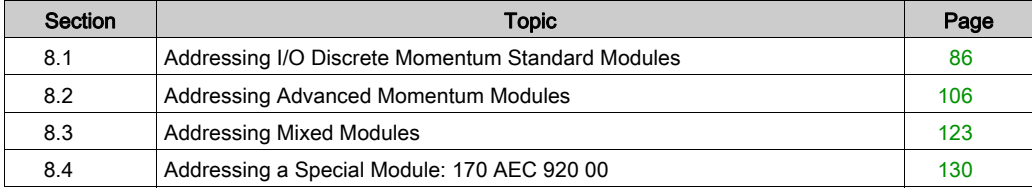

# <span id="page-85-0"></span>Section 8.1 Addressing I/O Discrete Momentum Standard Modules

## Aim of this Section

This section provides information about the configuration of discrete input/output Momentum modules on Fipio.

#### What Is in This Section?

This section contains the following topics:

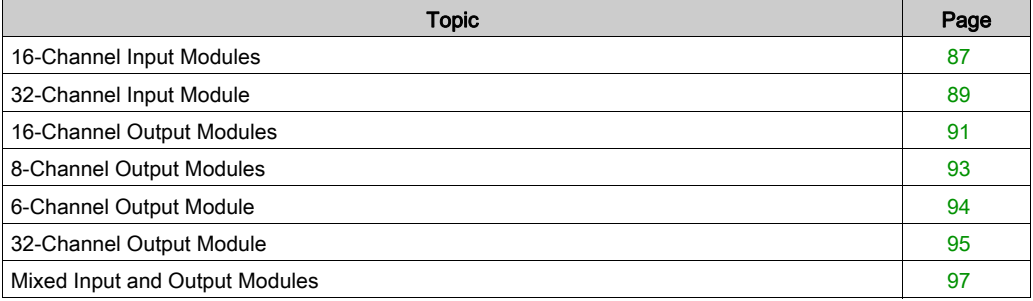

# <span id="page-86-0"></span>16-Channel Input Modules

## Assignment of the Data Bits

The inputs are connected to connector 1 on the base.

List of Momentums with 16 inputs:

- 170 ADI 340 00 (16 discrete inputs, 24 VDC)
- 170 ADI 540 50 (16 discrete inputs, 120 VAC)
- 170 ADI 740 50 (16 discrete inputs, 230 VAC)

## Input Values

The image of the input channels is accessible bit by bit:

%I $\lambda$ 2.e $\lambda$ 0.0.c, with e = connection point number, c = channel number.

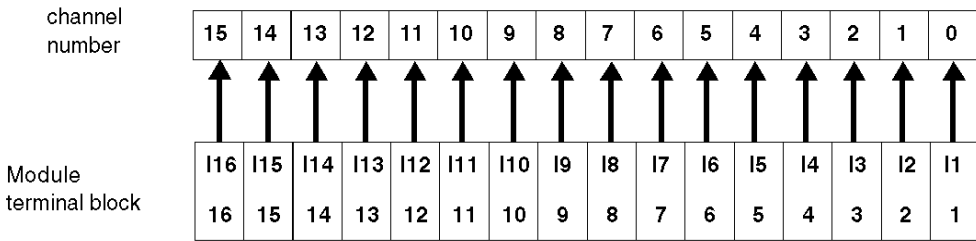

## Labeling of the Terminal Blocks

170 ADI 340 00:

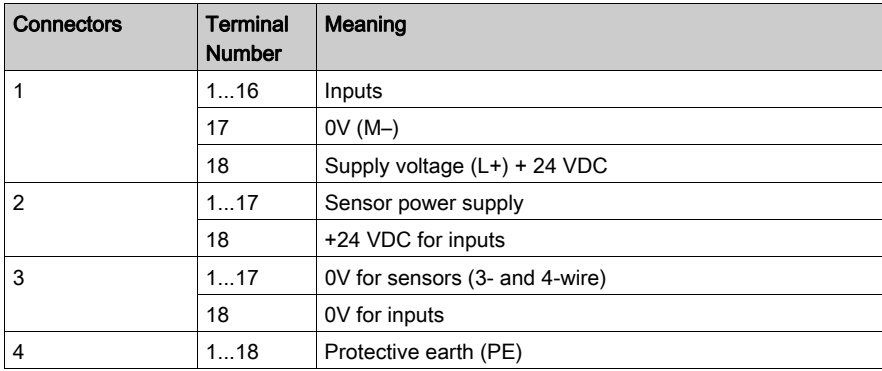

## 170 ADI 540 50:

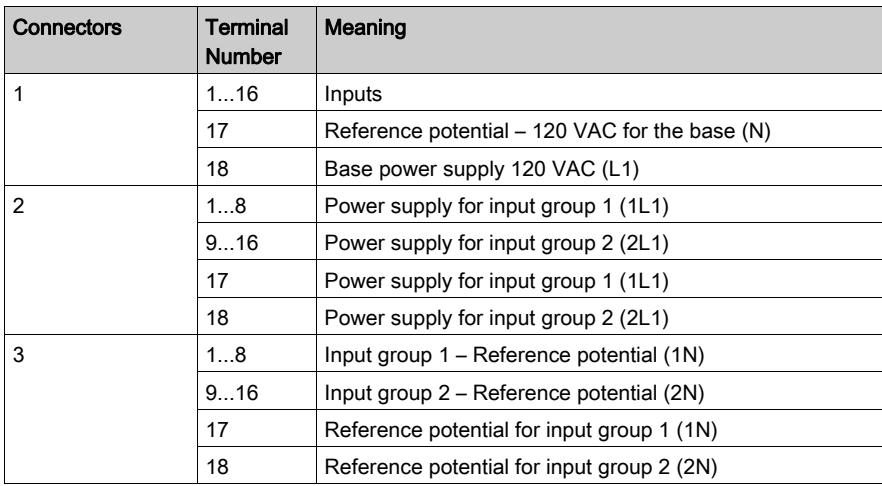

## 170 ADI 740 50:

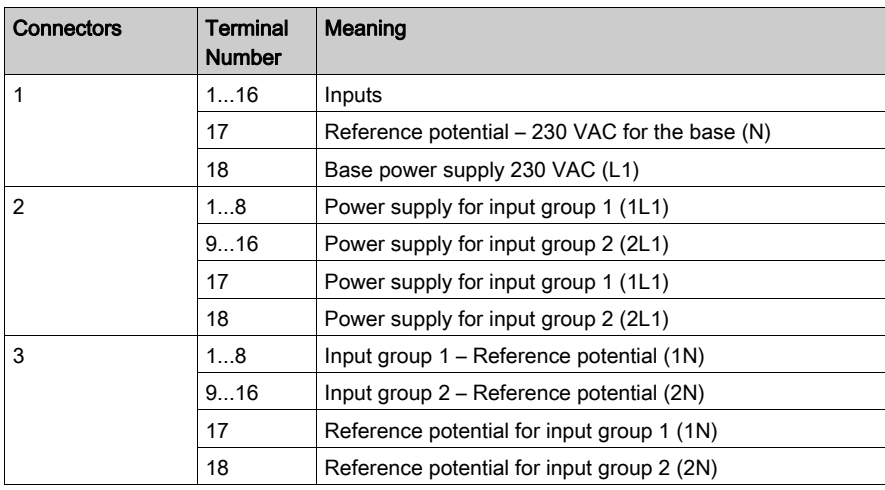

# <span id="page-88-0"></span>32-Channel Input Module

## Assignment of the Data Bits

Inputs 1 to 16 are connected to terminal block 1 on the base. Inputs 17 to 32 are connected to terminal block 2.

## Input Values

Input channel image accessible bit by bit:

%I\2.e\0.0.c, with e = connection point number, c = channel number.

Inputs 1 to 16:

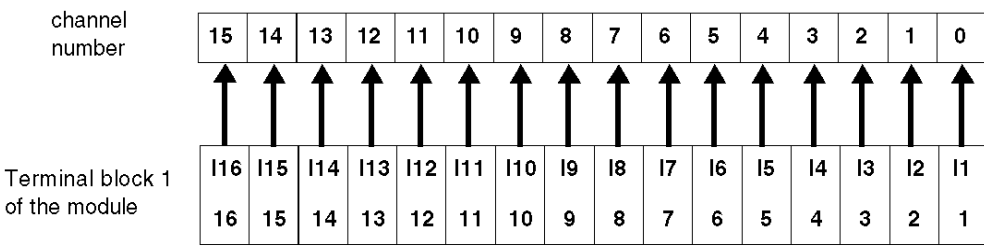

Inputs 17 to 32:

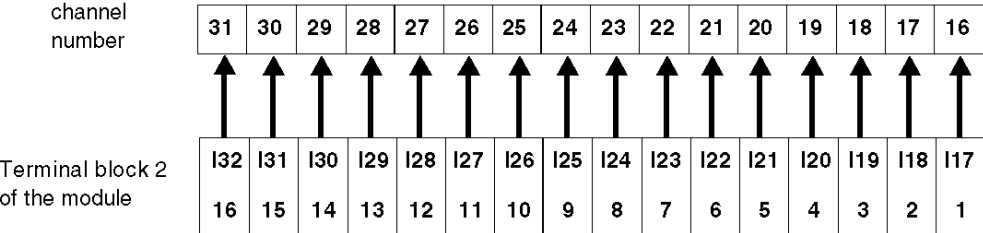

## Labeling of the Terminal Blocks

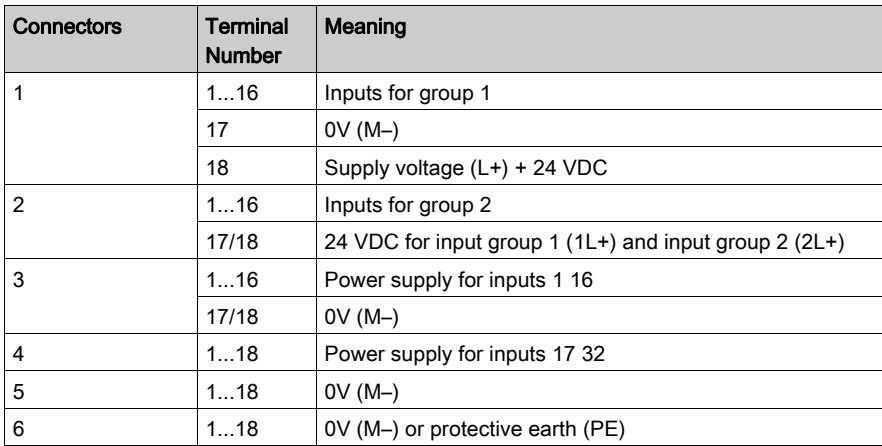

# <span id="page-90-0"></span>16-Channel Output Modules

#### Assignment of the Data Bits

The outputs are connected to connector 2 on the base.

List of 16-output Momentums:

- 170 ADO 740 50 (16 discrete outputs in 2 groups, 230 VAC)
- 170 ADO 540 50 (16 discrete outputs in 2 groups, 120 VAC)
- 170 ADO 340 00 (16 discrete outputs in 2 groups, 24 VAC)

## Output Values

Output channel image sent to the communicator bit by bit:

% $Q\2.e\0.0.c$ , with  $e =$  connection point number,  $c =$  channel number.

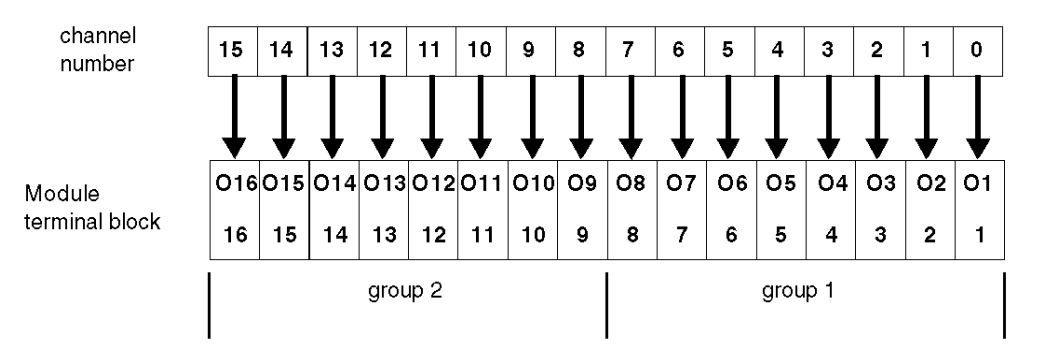

## Labeling of the Terminal Blocks

170 ADO 740 50:

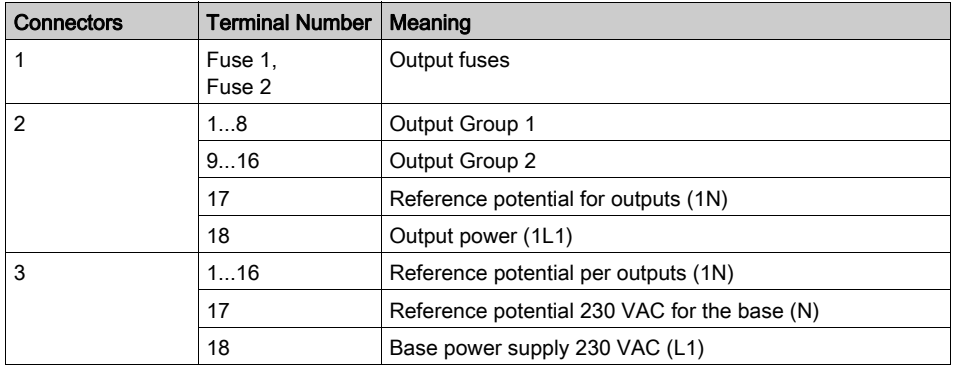

## 170 ADO 540 50:

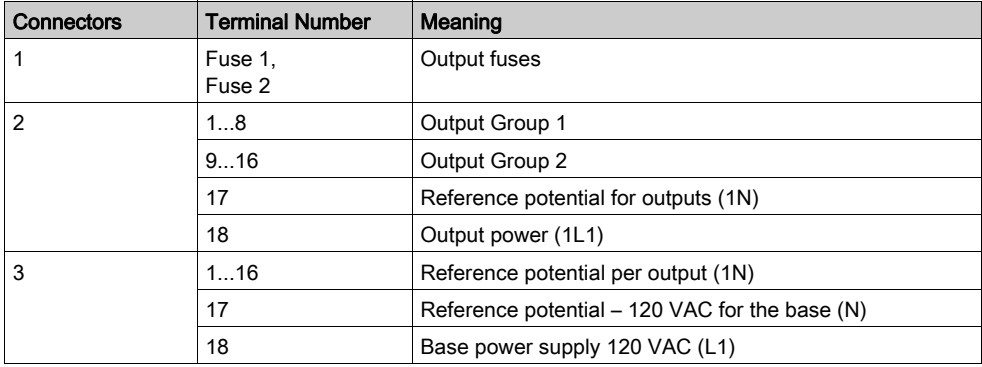

170 ADO 340 00:

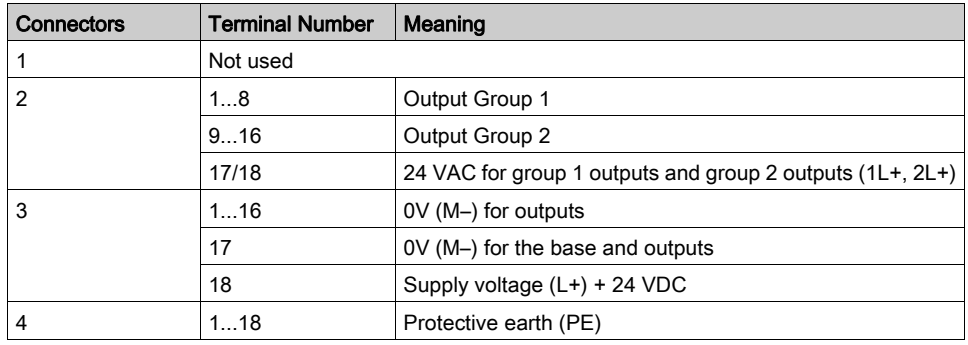

# <span id="page-92-0"></span>8-Channel Output Modules

#### Assignment of the Data Bits

Output connections to base terminal block 2.

List of 8-output Momentums:

- 170 ADO 730 50 (8 discrete outputs in 2 groups, 230 VAC)
- 170 ADO 530 50 (8 discrete outputs in 2 groups, 120 VAC)

#### Output Values

Output channel image sent to the communicator bit by bit:

% $Q\2.e\0.0.c$ , with  $e =$  connection point number,  $c =$  channel number.

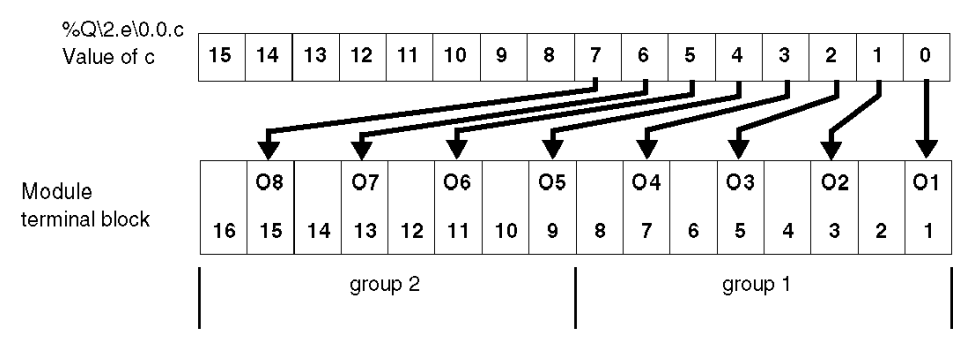

## Labeling of the Terminal Blocks

170 ADO 730 50 and 170 ADO 530 50:

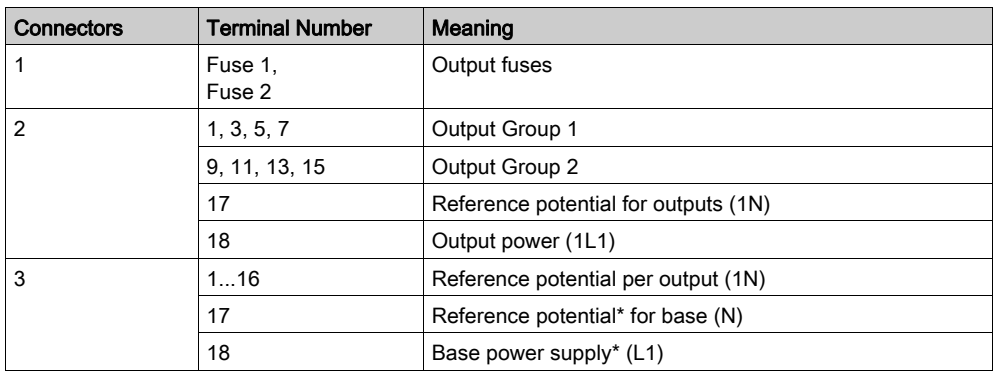

\* 120 VAC for 170 ADO 530 50 or 230 VAC for 170 ADO 730 50

# <span id="page-93-0"></span>6-Channel Output Module

## Assignment of the Data Bits

List of 6-output Momentums:

170 ADO 830 30 (6 discrete outputs in 6 groups (1 outputs/group), 120-230 VAC)

## Output Values

Output channel image sent to the communicator bit by bit:

% $Q\2.e\0.0.c$ , with e = connection point number, c = channel number.

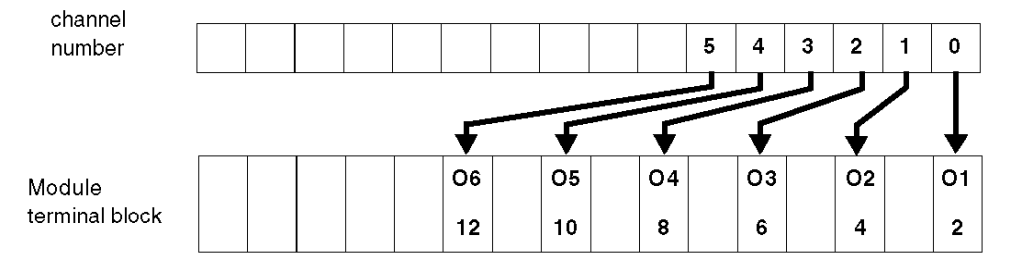

#### Labeling of the Terminal Blocks

170 ADO 830 30:

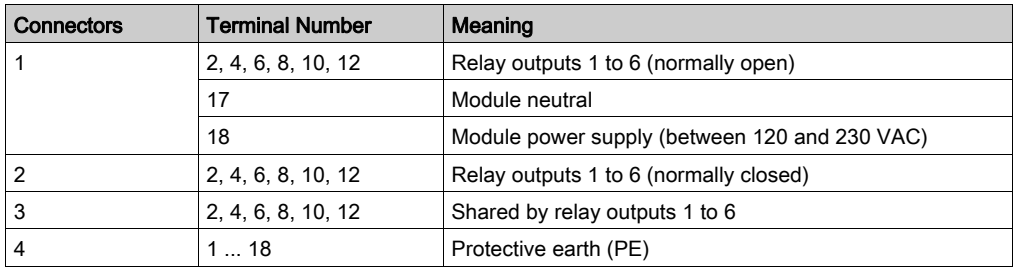

# <span id="page-94-0"></span>32-Channel Output Module

## Assignment of the Data Bits

Inputs 1 to 16 are connected to terminal block 1 on the base. Inputs 17 to 32 are connected to terminal block 2.

170 ADO 350 00 (32 discrete outputs in 2 groups, 24 VDC)

## Output Values

The image of the output channels is sent to the communicator via an output word:

```
%Q\2.e\0.0.c, with e = connection point number, c = channel number.
```
Outputs 1 to 16:

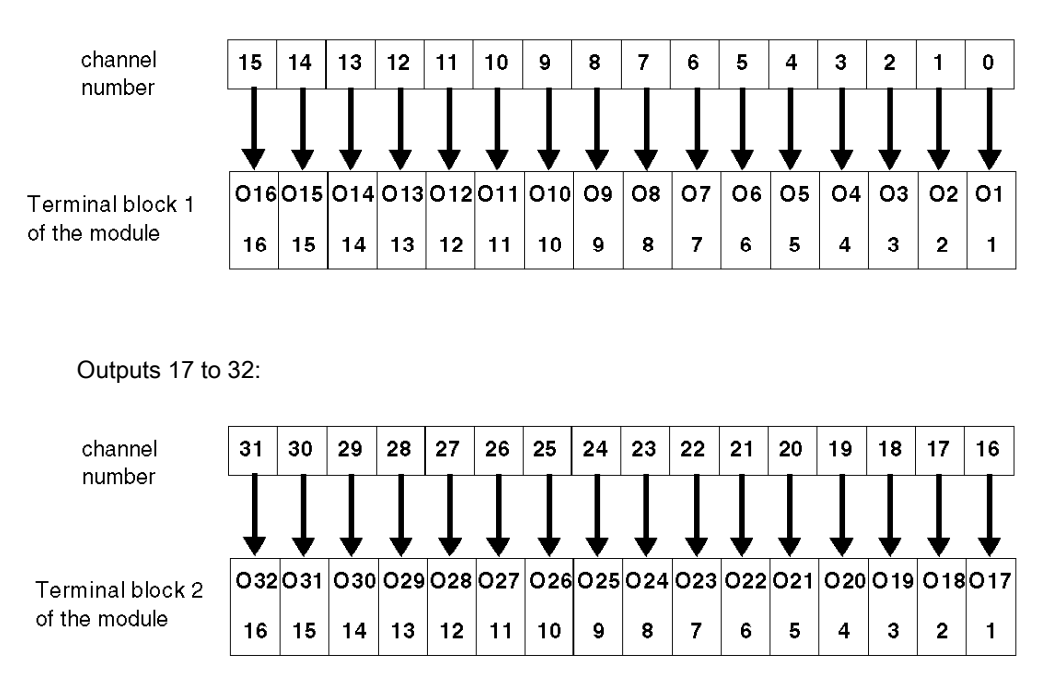

## Labeling of the Terminal Blocks

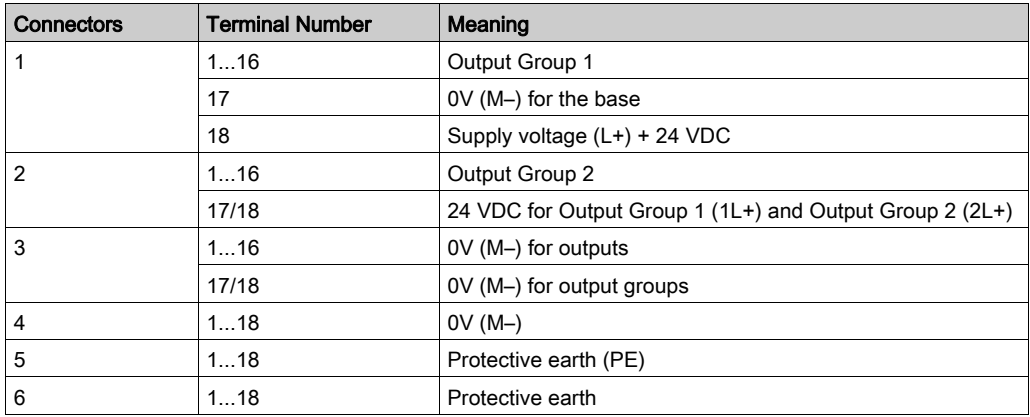

# <span id="page-96-0"></span>Mixed Input and Output Modules

### 16 I / 16 O Modules

Output connections to base terminal block 2. Inputs connected to base terminal block 1.

List of Momentums:

- 170 ADM 350 10
- 170 ADM 350 11
- 170 ADM 350 15
- 170 ADM 850 10

Input channel image accessible bit by bit:

%I $\lambda$ 2.e $\lambda$ 0.0.c, with e = connection point number, c = channel number.

Inputs:

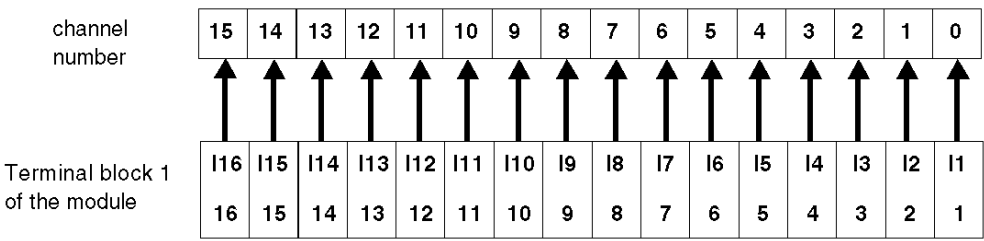

Output channel image sent to the communicator bit by bit:

% $Q\2.e\0.0.c$ , with  $e =$  connection point number,  $c =$  channel number.

Outputs:

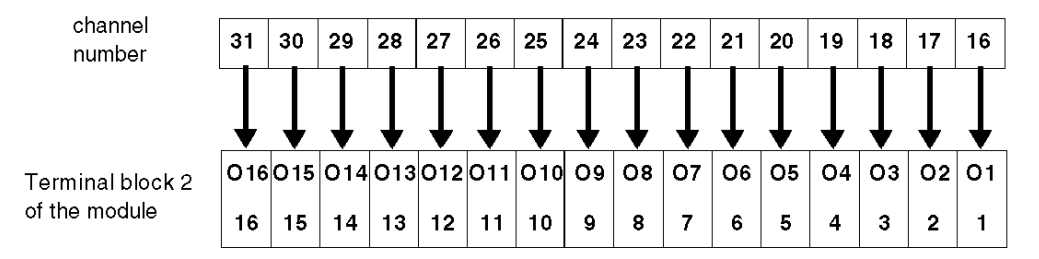

Terminal block labeling for bases 170 ADM 35010, 170 ADM 35011 and 170 ADM 350 15:

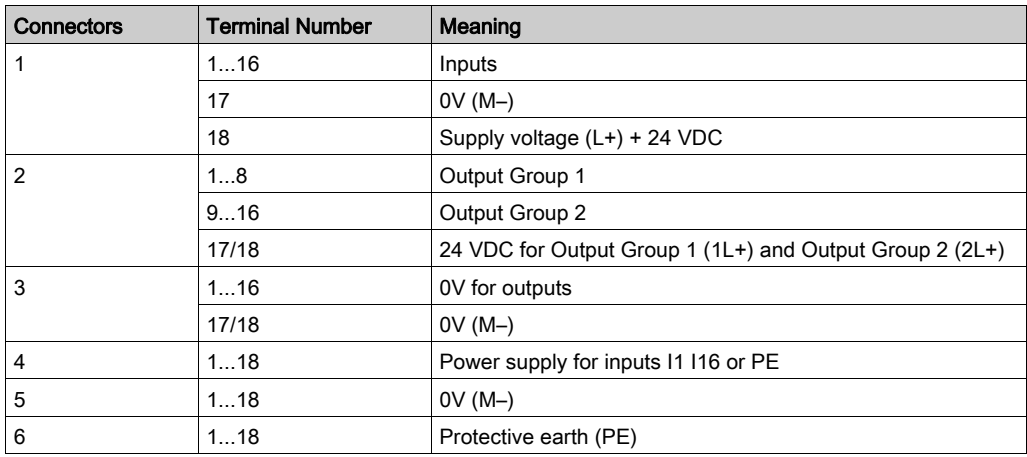

## Terminal block labeling for base 170 ADM 850 10:

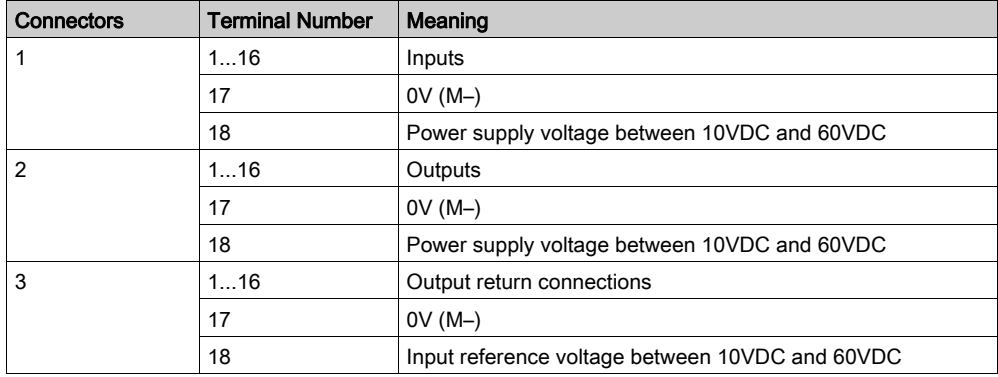

## 16 I / 8 O Modules

## 170 ADM 370 10

Output connections to base terminal block 2. Input connections to base row 1. Input channel image accessible bit by bit:

%I $\lambda$ 2.e $\lambda$ 0.0.c, with e = connection point number, c = channel number.

Inputs:

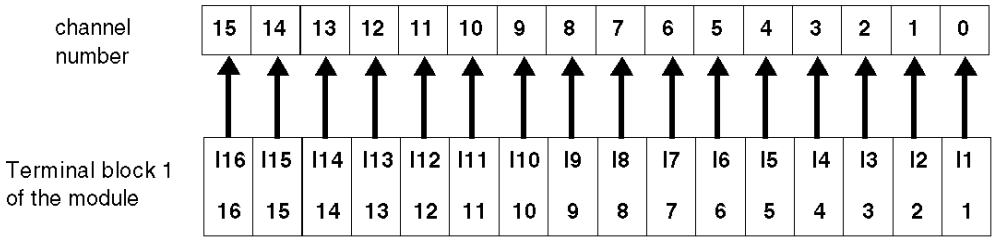

Output channel image sent to the communicator bit by bit:

%Q\2.e\0.0.c, with e = connection point number, c = channel number.

Outputs:

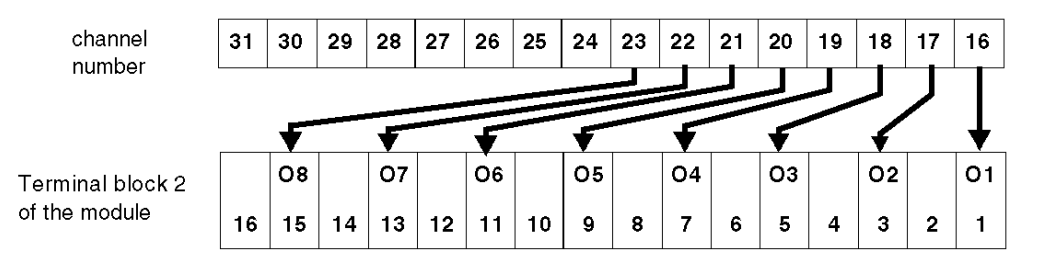

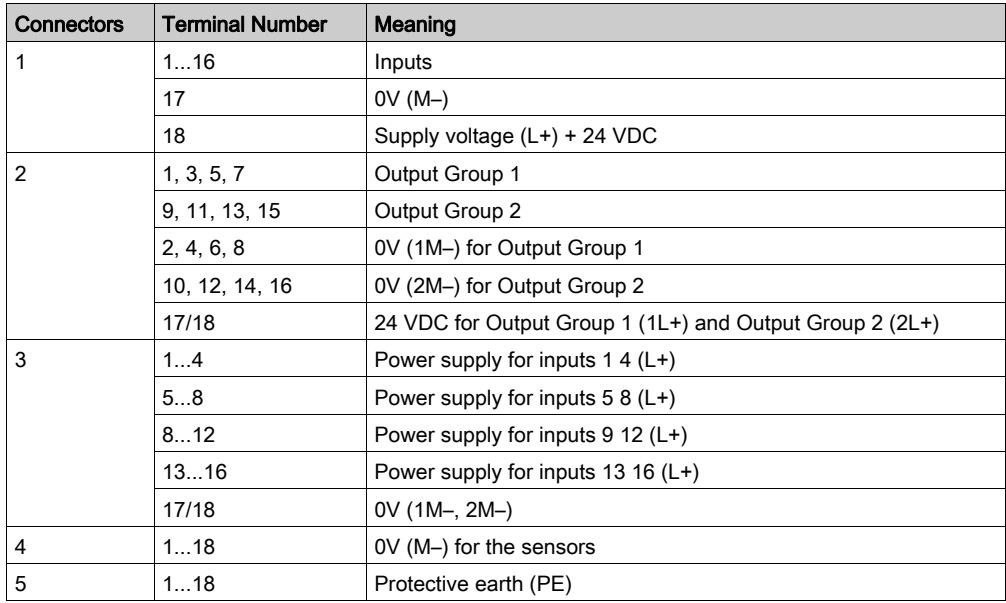

Terminal block labeling:

## 16 I / 12 O Modules

#### 170 ADM 390 10:

Master sends 12 discrete output bits to base 170 ADM 390 10 in a 16 bit word. Base returns three 16 bit input words to the master.

• Fault detection:

First two words return input and output fault detection. First input word indicates fault detection for the 12 outputs.

Second input word indicates fault detection for the 16 inputs.

• I/O register assignments:

Third input word is for the sensors. Sensors are connected to base connector 1. Actuators (from the output word) are connected to base terminal block 2.

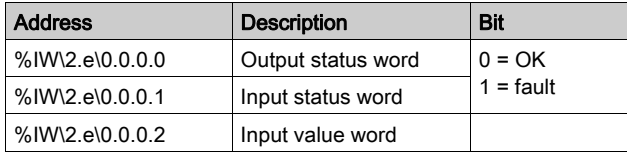

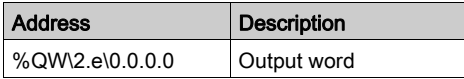

Input channel image is accessible in an input word:

%IW\2.e\0.0.0.2.i

Inputs:

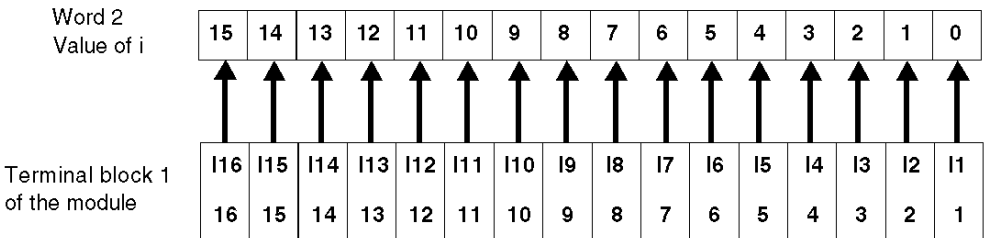

Output channel image is sent to the communicator bit by bit:

%QW\2.e\0.0.0.2.i

Outputs:

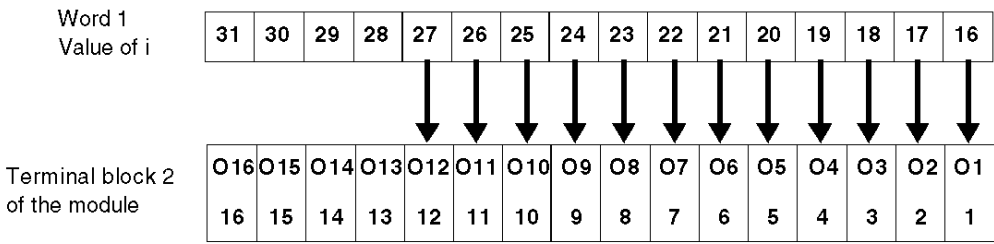

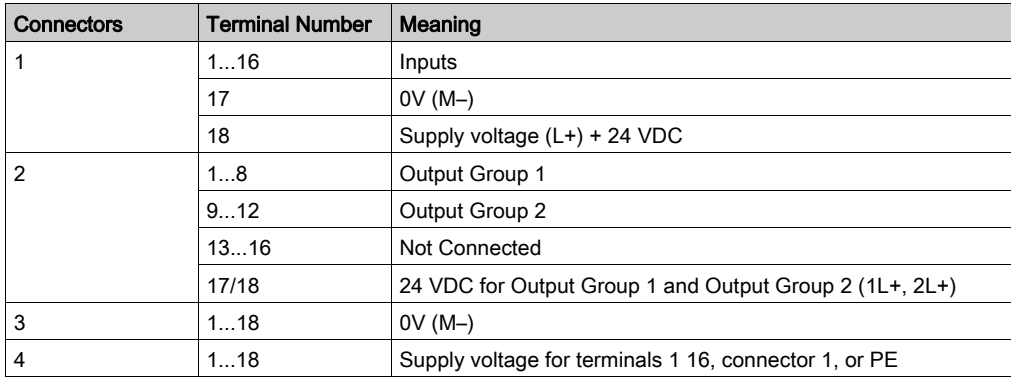

Terminal block labeling:

## 10 I / 8 O Modules

Outputs are connected to base terminal block 2, and inputs to terminal block 1.

List of Momentums with 10 inputs and 8 outputs (10 discrete inputs in 1 group and 8 relay NO outputs in 2 groups):

- $\bullet$  170 ADM 390 30
- 170 ARM 370 30

Input channel image accessible via:

%I\2.e\0.0.c

Inputs:

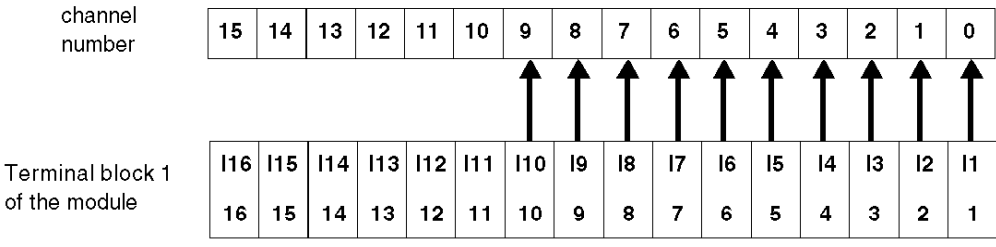

of

Output channel image sent to the communicator via:

%Q\2.e\0.0.c

Outputs:

channel  $22$  $31$ 30 29  $28$  | 27 26  $25$  $24$  $23$  $21$ 20 19 18  $17$ 16 number J ∓ ╈ 07 O6  $\overline{05}$  04 03  $O2$  01 O8 Terminal block 2 of the module  $\bar{z}$ 16 15  $14$  $13$  $12$  $11$ 10 9 8 6 5  $\overline{\mathbf{4}}$  $\mathbf{3}$  $\mathbf 2$  $\mathbf{1}$ 

170 ADM 390 30 terminal block labeling:

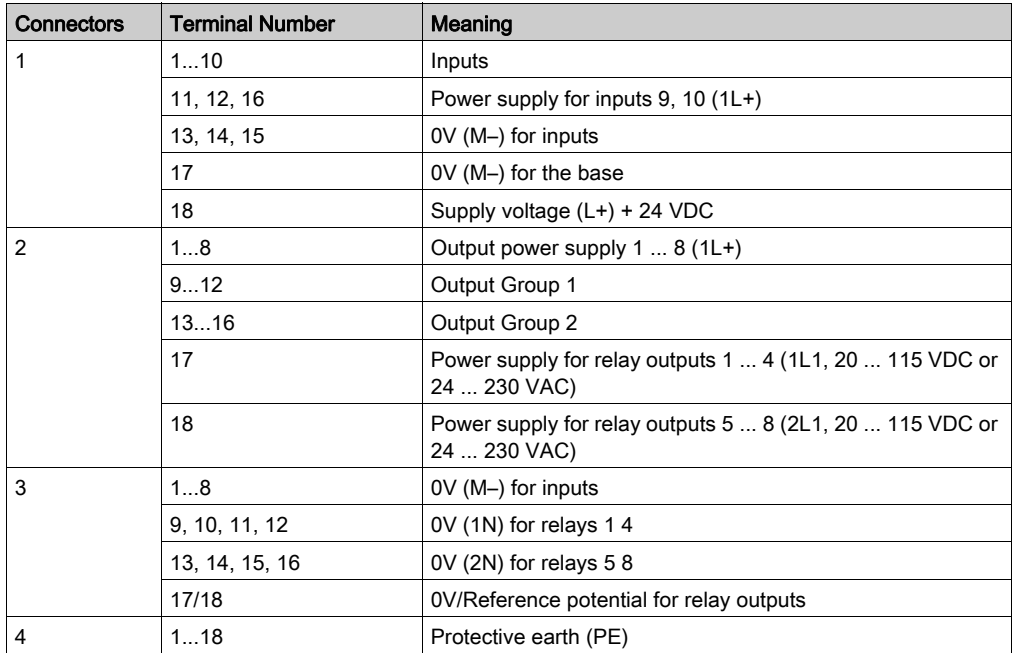

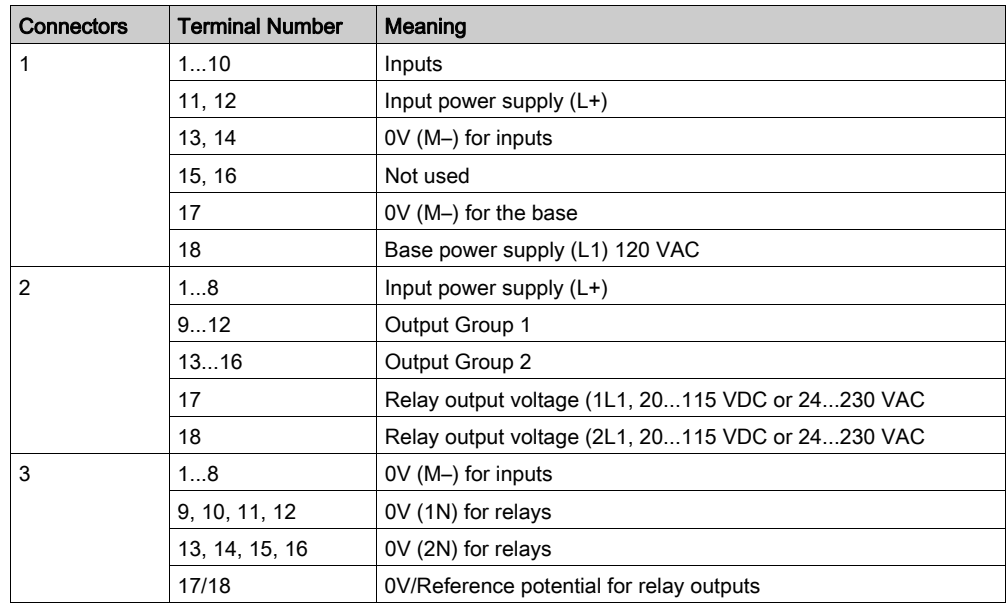

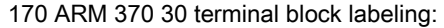

List of Momentums with 10 inputs and 8 outputs (10 discrete inputs in 1 group and 8 triac outputs in 1 group (1 fuse for 4 outputs)):

#### 170 ADM 690 50

170 ADM 690 51

Outputs are connected to base terminal block 2, and inputs to terminal block 1.

Input channel image accessible via:

%I\2.e\0.0.c

Inputs:

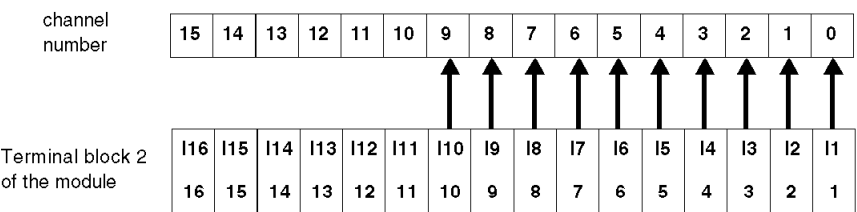

Output channel image sent to the communicator via:

%Q\2.e\0.0.c

Outputs:

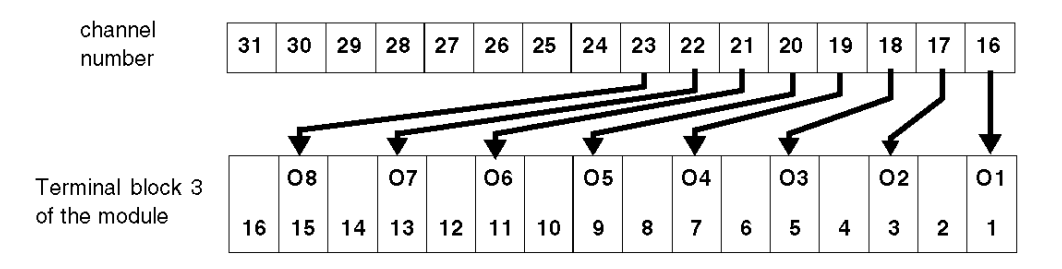

## Terminal block labeling:

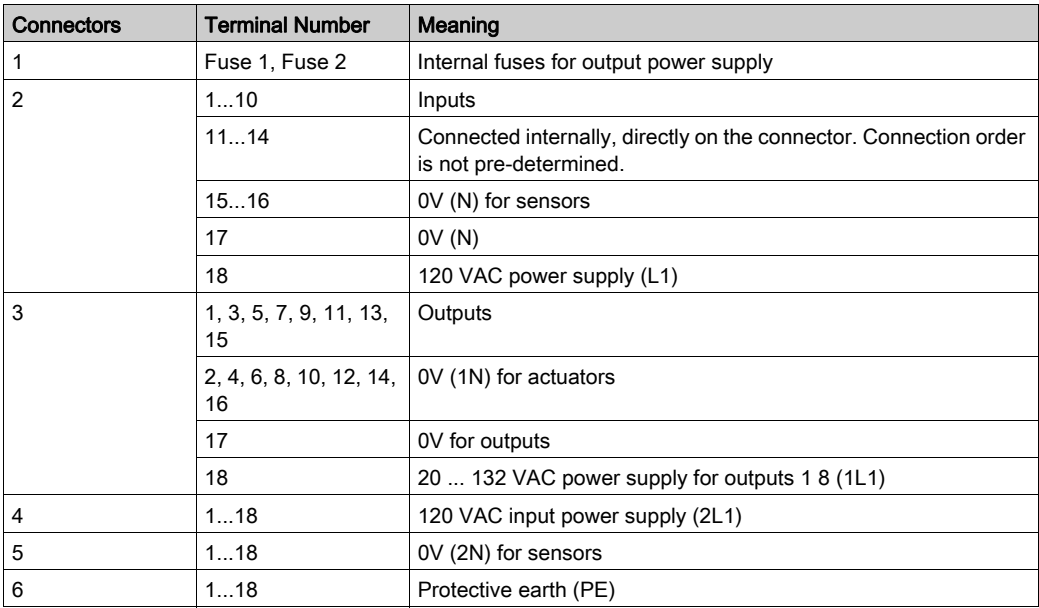

# <span id="page-105-0"></span>Section 8.2 Addressing Advanced Momentum Modules

## Aim of this Section

This section provides information about the configuration of analog inputs/outputs (or assimilated) Momentum modules on Fipio.

#### What Is in This Section?

This section contains the following topics:

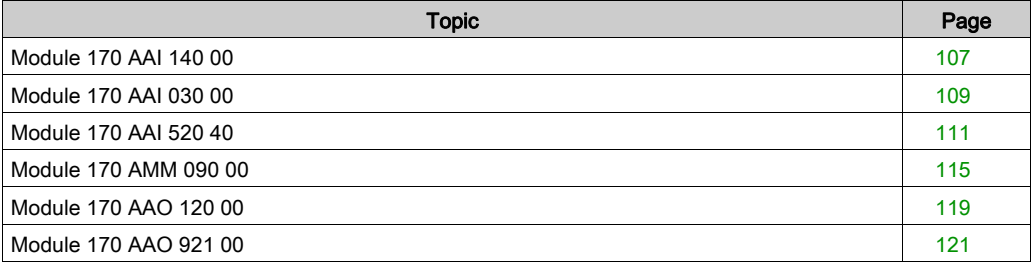

# <span id="page-106-0"></span>Module 170 AAI 140 00

## Input Values

The module has 16 analog inputs.

At input, the analog values are read in one word per channel. Therefore, the 170 AAI 140 00 base uses 16 contiguous words. The sign is always assigned to bit 15 of the word.

The value is justified to the left.

The representation format is 2's complement binary.

The numerical analog conversion is done on 12 bits + polarity sign (bipolar ranges).

Bits 2 ... 0 are unused and always set to 0. The result of this is that the read value will be modified in increments of 8 units.

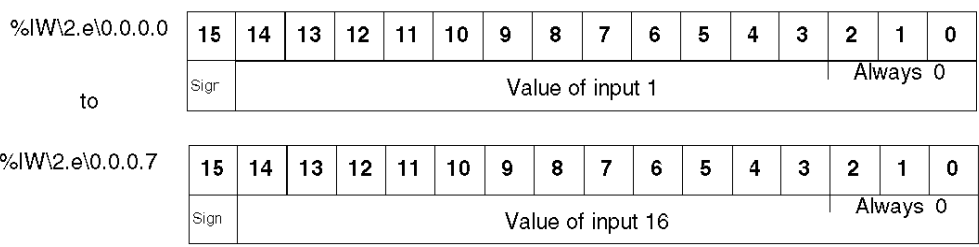

#### **Parameters**

These parameters are sent to the module via the communicator, in the form of words for configuring the input functioning mode. Each 4-bit byte of a word corresponds to an analog channel.

The order of the 4-bit bytes is as follows:

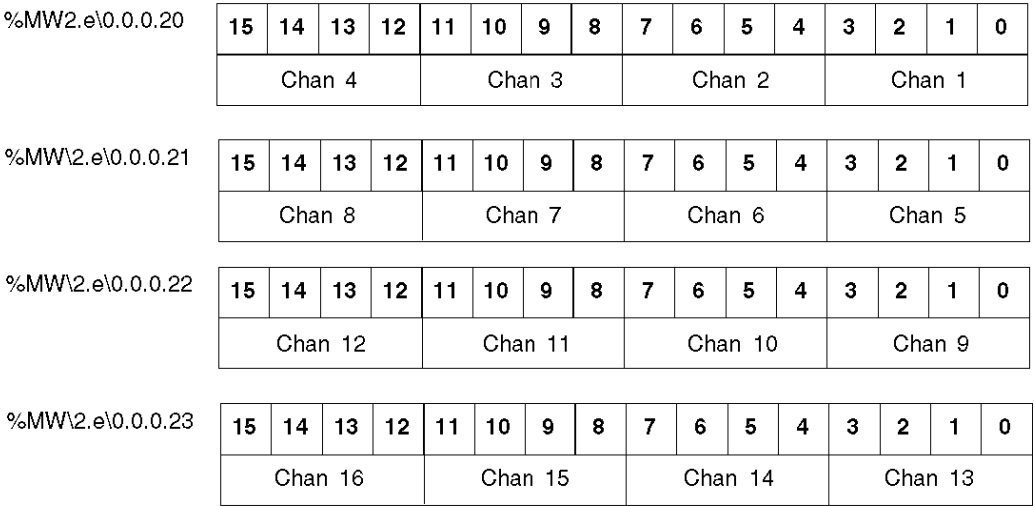

The value of each 4-bit byte is coded according to the following rules:

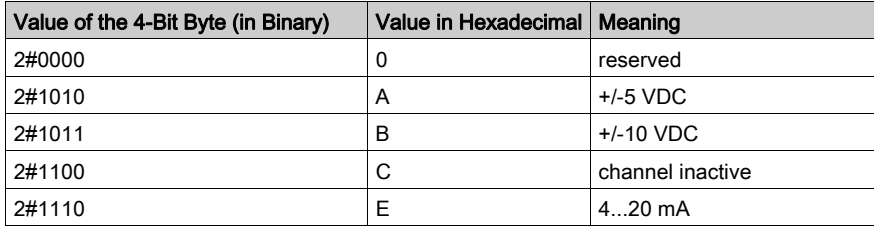

NOTE: Any parameter value not indicated in the table above is not permitted. The module continues to work with the last valid parameters it received.
# Module 170 AAI 030 00

## Input Values

The module has 8 analog inputs.

At input, the analog values are read in one word per channel. Therefore, the 170 AAI 030 00 base uses 8 contiguous words. The sign is always assigned to bit 15 of the word.

The value is justified to the left.

The representation format is 2's complement binary.

The numerical analog conversion is done on 12 bits + polarity sign.

Bits 2 ... 0 are unused and always set to 0. The result of this is that the read value will be modified in increments of 8 units.

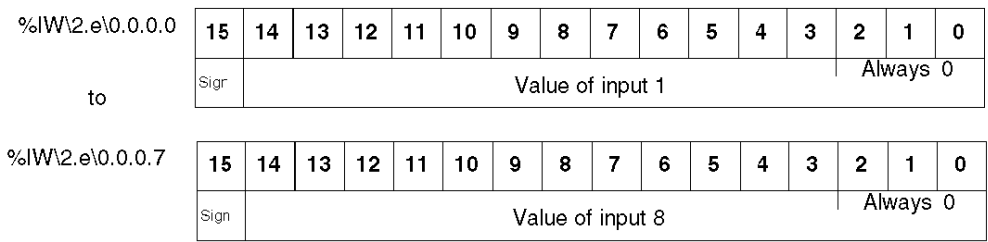

## **Parameters**

These parameters are sent to the module via the communicator, in the form of words for configuring the input functioning mode. Each 4-bit byte of a word corresponds to an analog channel.

The order of the 4-bit bytes is as follows:

%MW\2.e\0.0.0.4

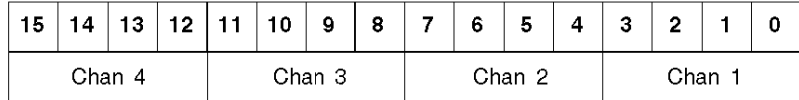

%MW\2.e\0.0.0.5

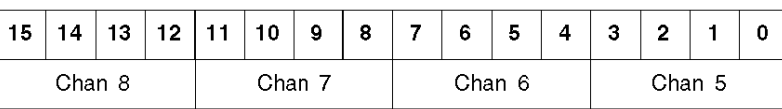

The value of each 4-bit byte is coded according to the following rules:

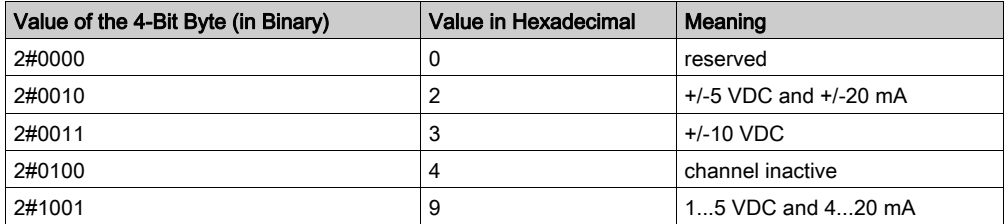

NOTE: Any parameter value not indicated in the table above is not permitted. The module continues to work with the last valid parameters it received.

## Module 170 AAI 520 40

## Input Values

The module has four analog inputs TS, TC, Mv.

At input, the analog values are read in one word per channel. Therefore, the 170 AAI 520 40 base uses four contiguous words. The sign is always assigned to bit 15 of the word.

The value is justified to the left.

The representation format is 2's complement binary.

The numerical analog conversion is done on 15 bits + polarity sign.

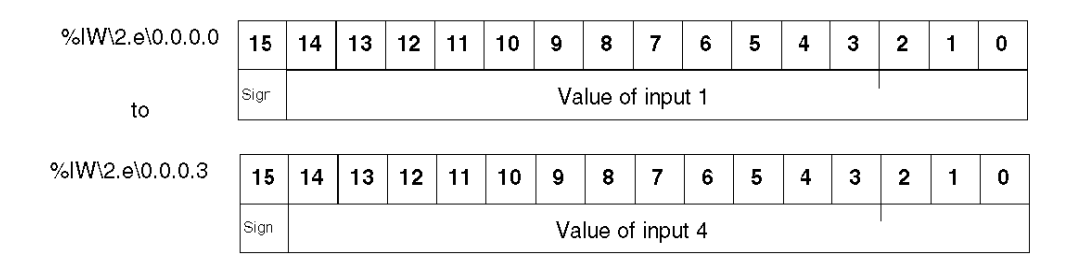

#### **Parameters**

These parameters are sent to the module via the communicator, in the form of words for configuring the input functioning mode. The parameter corresponds: to the type of sensor, the choice of temperature unit, the necessity of a wiring check.

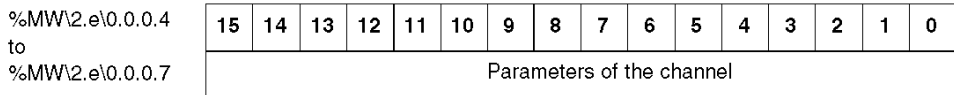

## Thermocouple ranges:

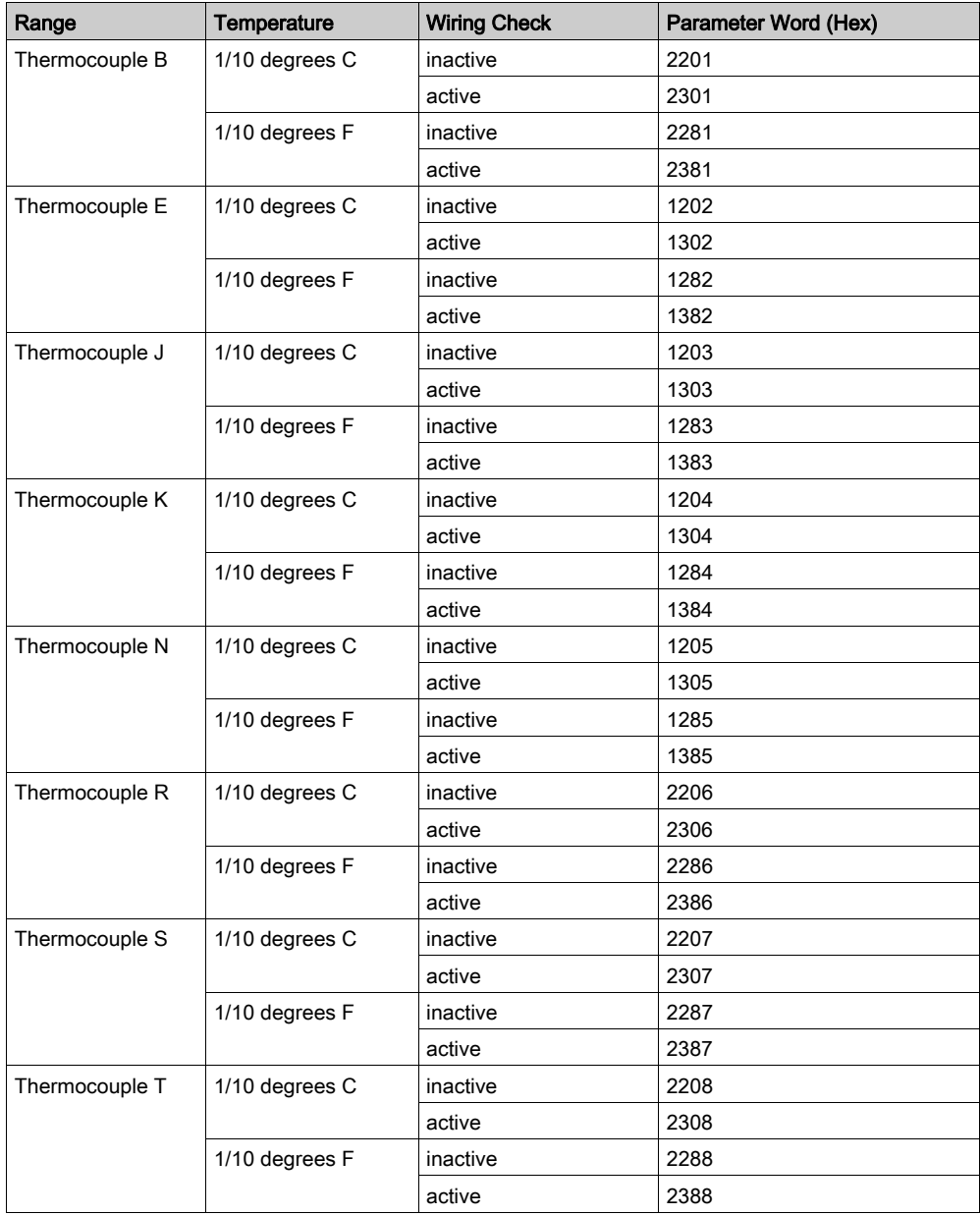

Ranges PT100, PT1000, Ni 100 and Ni 1000:

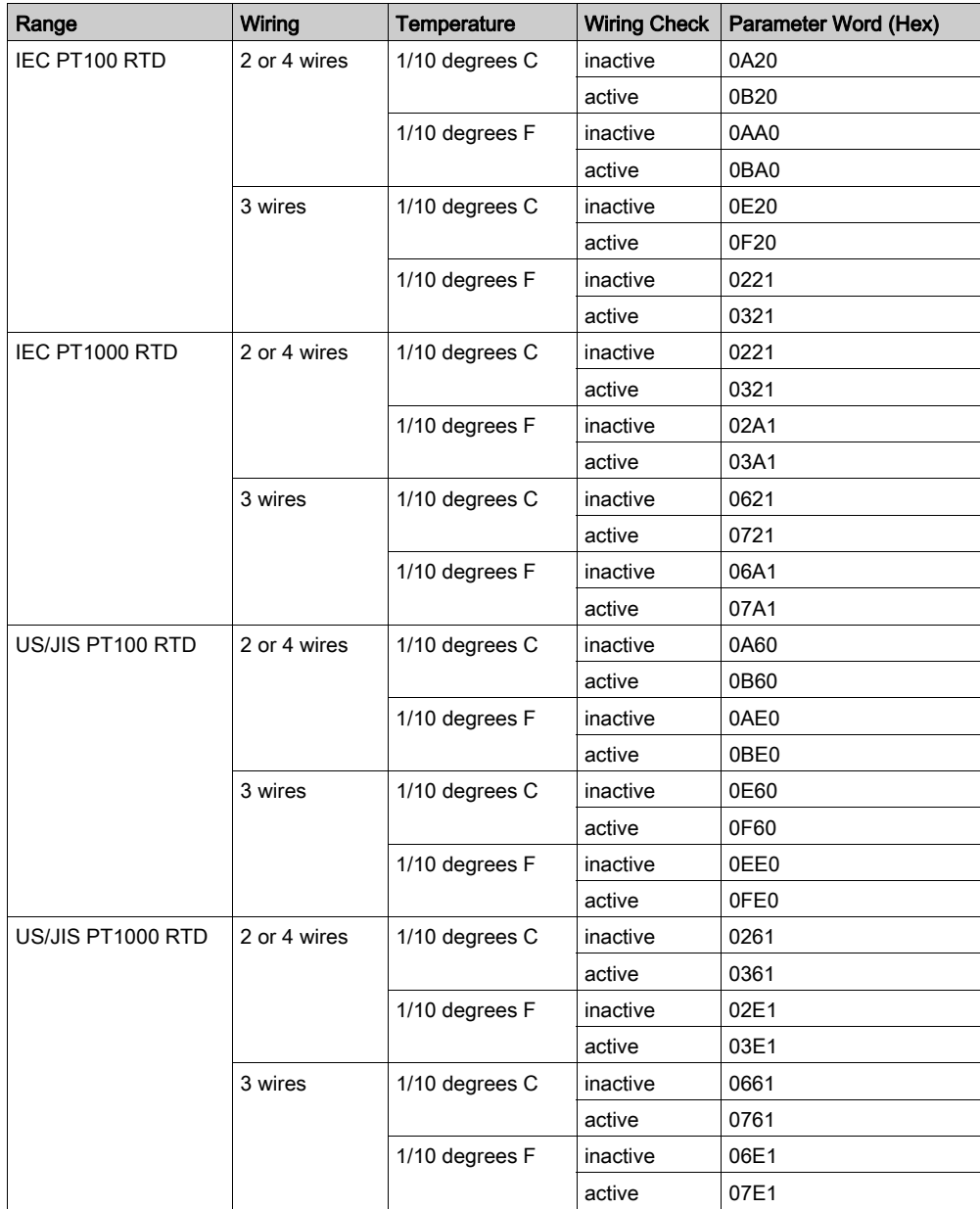

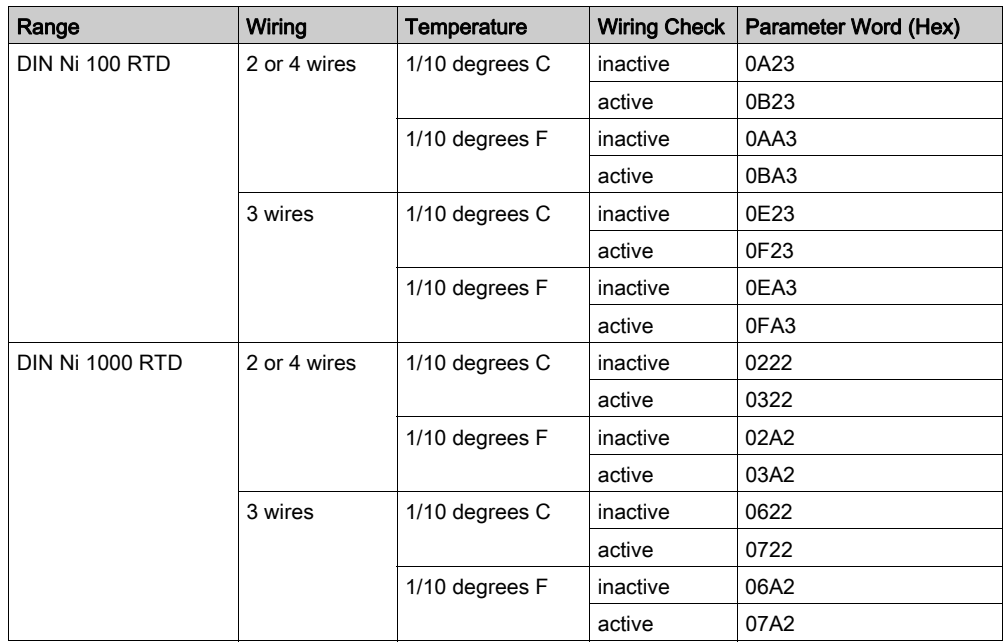

Voltage ranges:

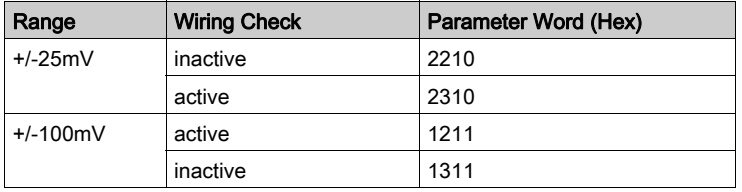

# Module 170 AMM 090 00

## Discrete Inputs

This mixed module has four analog inputs and two analog outputs, as well as four discrete inputs and two discrete outputs.

The 170 AMM 090 00 base sends four discrete input bits (and any detected fault messages) in a 16 bit word to the master. Inputs are connected to terminal block 2 on the base.

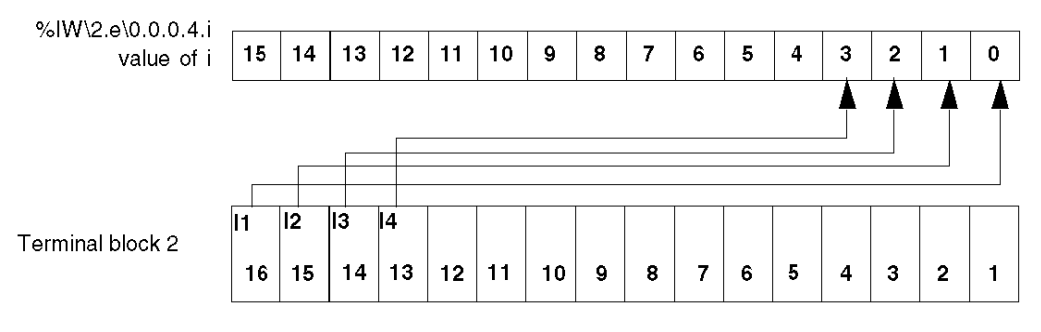

## Discrete Outputs

The master sends 2 discrete outputs bits to the base in a unique 16 bit word. The outputs are connected to terminal block 3.

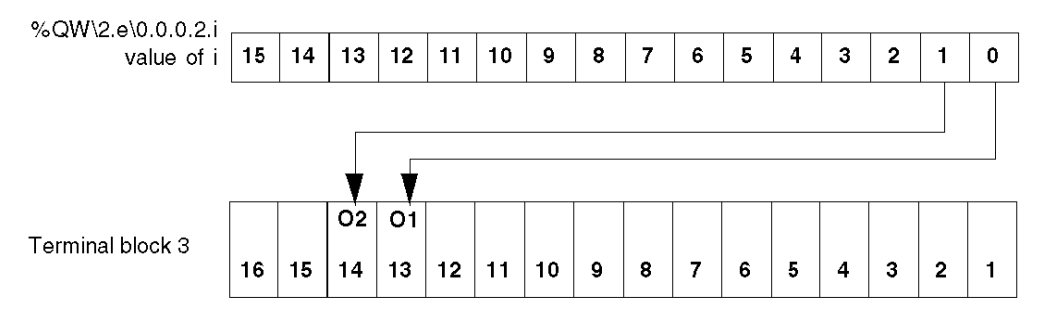

#### Analog Input Values

At input, the analog values are read in one word per channel. The 170 AMM 090 00 base uses 4 contiguous words. The sign is always assigned to bit 15 of the word.

The value is justified to the left.

The representation format is 2's complement binary.

The numerical analog conversion is done on 12 bits + polarity sign (for bipolar ranges).

Bits 2 ... 0 are unused and always set to 0. The result of this is that the read value will be modified in increments of 8 units.

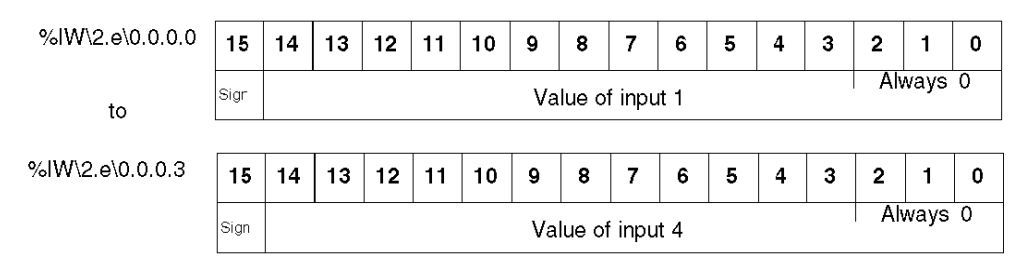

## Analog Output Values

Analog output values are written in one word per channel. The base uses 2 contiguous words. The format is identical to analog inputs.

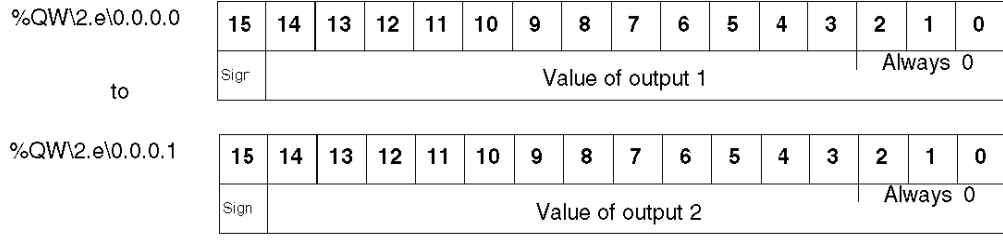

## Configuration Parameters for Analog Inputs

These parameters are sent to the module via the communicator, in the form of words for configuring the input functioning mode. Each 4 bit byte of a word corresponds to an analog channel.

The order of the 4-bit bytes is as follows:

%MW\2.e\0.0.0.4

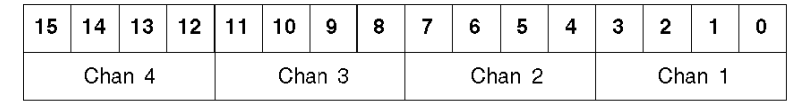

The value of each 4-bit byte is coded according to the following rules:

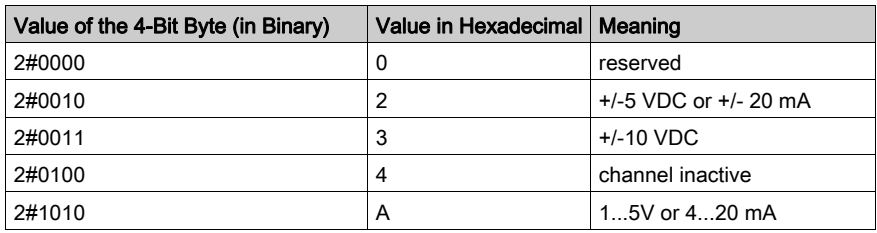

## Configurations of Fallback Values for Analog Outputs

These parameters are sent to the module via the communicator, in the form of words for configuring the output functioning mode. Every 4 bit byte of this word corresponds to an analog channel.

The order of the 4-bit bytes is as follows:

%MW\2.e\0.0.0.5

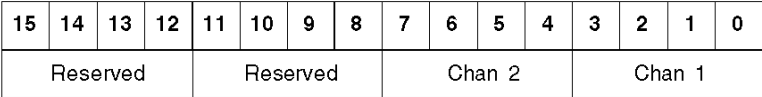

The value of each 4-bit byte is coded according to the following rules:

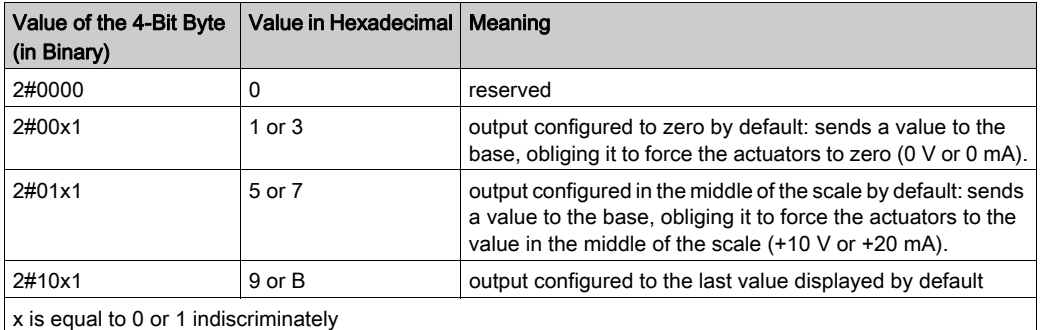

NOTE: Any parameter value not indicated in the tables above is not permitted. The module continues to work with the last valid parameters it received.

## Module 170 AAO 120 00

## Output Values

This module has 4 0-20 mA analog outputs.

Analog output values are written in one word per channel. Therefore, the 170 AAO 120 00 base uses 4 contiguous words. The sign is always assigned to bit 15 of the word.

The value is justified to the left.

The representation format is 2's complement binary.

The numerical analog conversion is done on 12 bits + polarity sign (in +/-10 V).

Bits 2 ... 0 are unused and always set to 0. The result of this is that the read value will be modified in increments of 8 units.

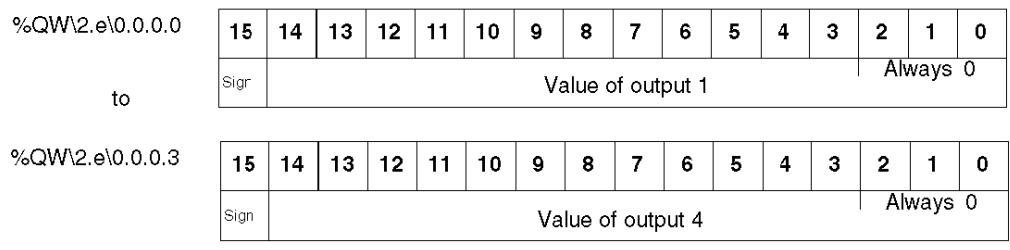

## Configuration of Fallback Values for Analog Outputs

These parameters are sent to the module via the communicator, in the form of words for configuring the output functioning mode. Every 4 bit byte of this word corresponds to an analog channel.

The order of the 4-bit bytes is as follows:

%MW\2.e\0.0.0.4

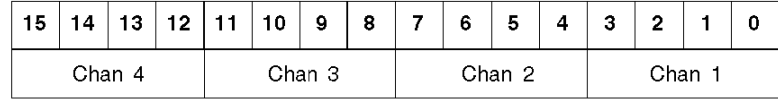

The value of each 4-bit byte is coded according to the following rules:

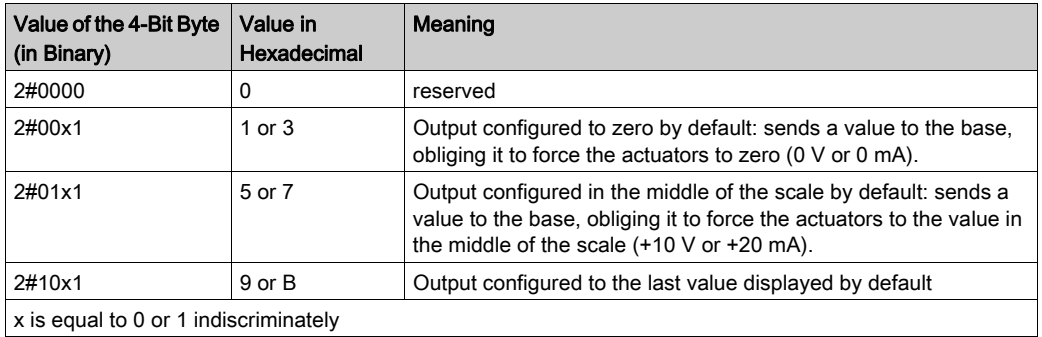

NOTE: Any parameter value not indicated in the table above is not permitted. The module continues to work with the last valid parameters it received.

## Module 170 AAO 921 00

## Output Values

This module has four 4-20 mA or 0-10 V analog outputs.

Analog output values are written in one word per channel. Therefore, the 170 AAO 921 00 base uses 4 contiguous words. The sign is always assigned to bit 15 of the word.

The value is justified to the left.

The representation format is 2's complement binary.

The numerical analog conversion is done on 12 bits + polarity sign (in +/-10v).

Bits 2 ... 0 are unused and always set to 0. The result of this is that the read value will be modified in increments of 8 units.

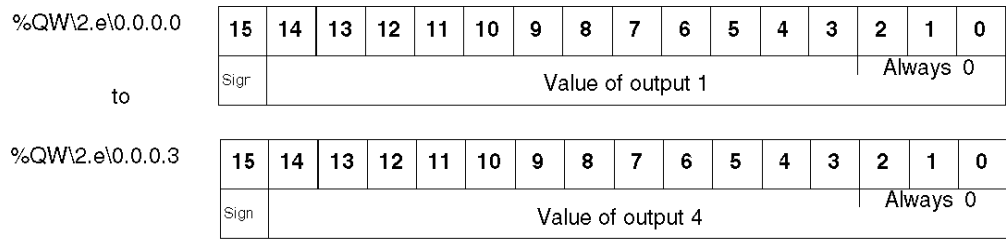

## Configuration of Fallback Values

These parameters are sent to the module via the communicator, in the form of words for configuring the output functioning mode. Every 4 bit byte of this word corresponds to an analog channel.

The order of the 4-bit bytes is as follows:

%MW\2.e\0.0.0.4

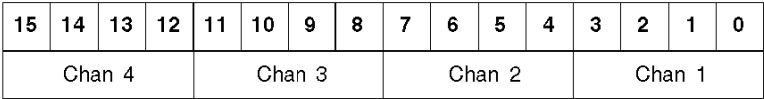

The value of each 4-bit byte is coded according to the following rules:

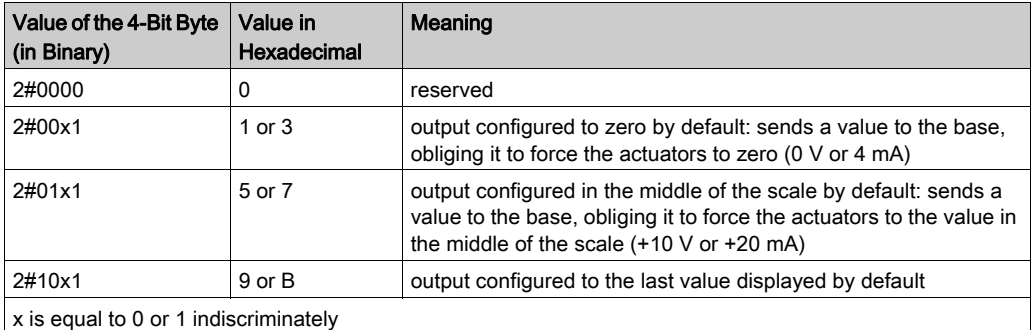

NOTE: Any parameter value not indicated in the table above is not permitted. The module continues to work with the last valid parameters it received.

# Section 8.3 Addressing Mixed Modules

## Aim of this Section

This section provides information about the configuration of the 170 ANR 120 90 and 170 ANR 120 91 discrete and analog input/output Momentum modules on Fipio.

The Momentum 170 ANR 120 90 and 170 ANR 120 91 bases support the following inputs and outputs:

- six analog input channels
- four analog output channels
- eight discrete inputs
- eight discrete outputs

Full operation for the module is described in the base setup documentation 870 USE 002.

## What Is in This Section?

This section contains the following topics:

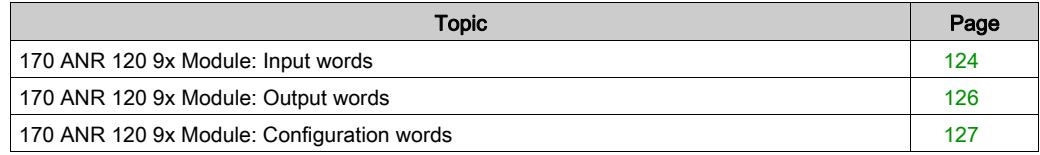

# <span id="page-123-0"></span>170 ANR 120 9x Module: Input words

## Input Words

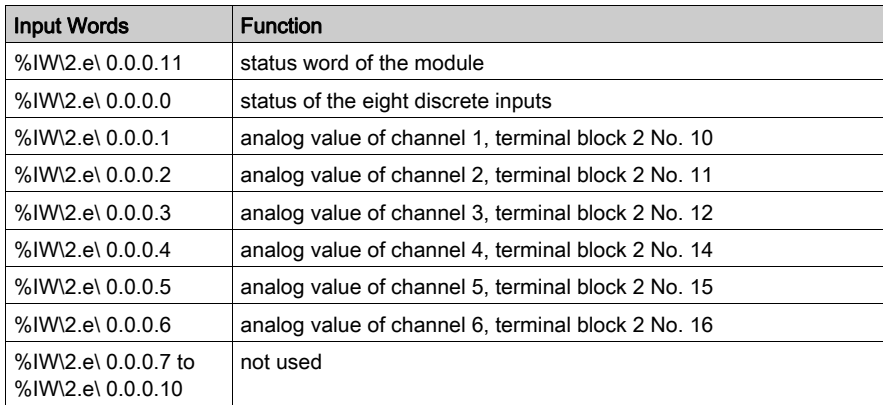

e Fipio connection point number.

## Description of Input Word 11

The status word contains information about module operation:

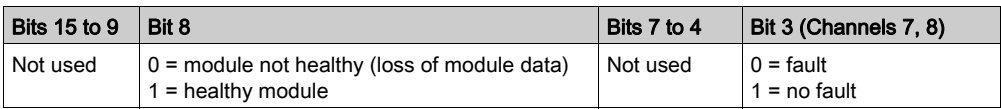

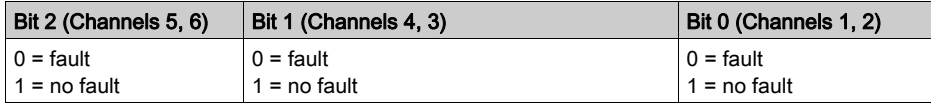

## Description of Input Word 0

This word contains a right justified binary eight bit data field for the 8 discrete inputs: %IW\2.e\ 0.0.0.0.i

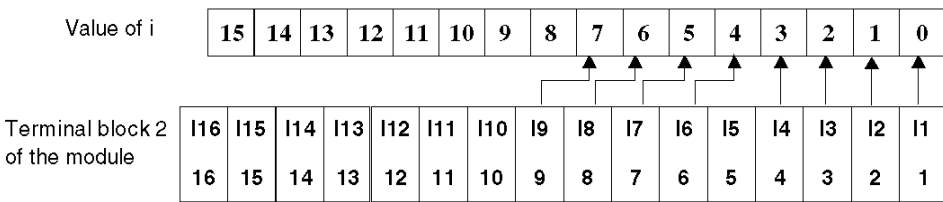

## Description of Input Words 1 to 6

These words are assigned to the analog input register. Each word on this page contains a left justified, binary 15 bit data field. The range is from 0H to 7 FFE hex, but the resolution is 14 bit (0 32766 decimal or 0 to 7 FFE hex).

## Range

Analog output operating range:

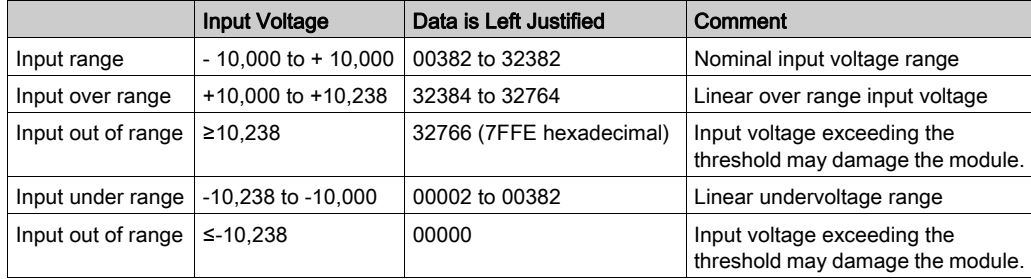

# <span id="page-125-0"></span>170 ANR 120 9x Module: Output words

## Output Words

The I/O registers assigned to these modules are used for output data as follows:

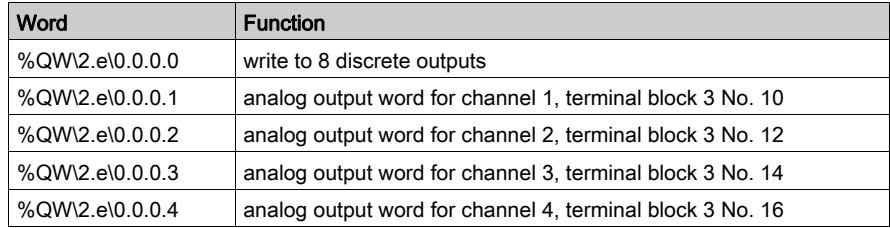

%QW\2.e\0.0.0.0.i

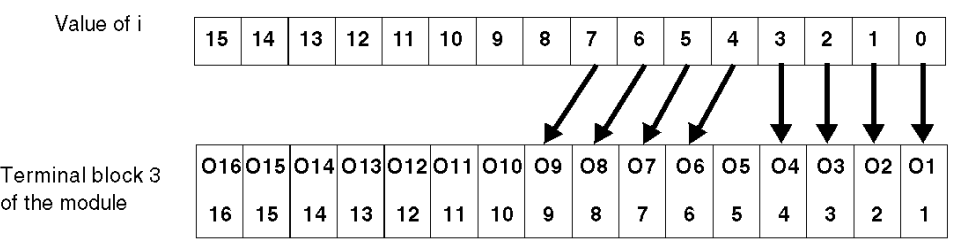

## Range

Analog output operating range:

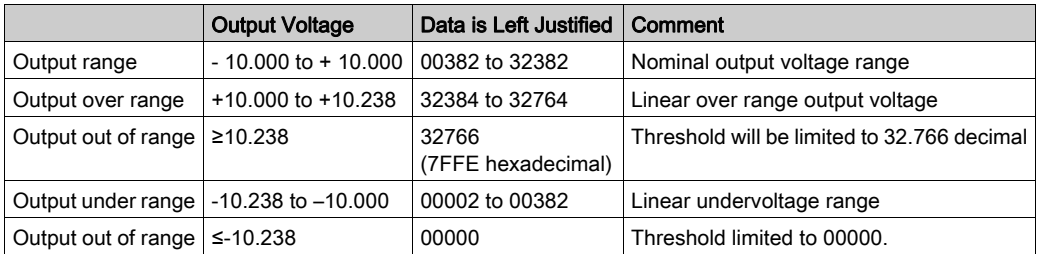

# <span id="page-126-0"></span>170 ANR 120 9x Module: Configuration words

## Register of Internal Words

Configuration of the modules is carried out on the internal words %MW\2.e\ 0.0.0.20 to %MW\2.e\ 0.0.0.26 as shown in the table below:

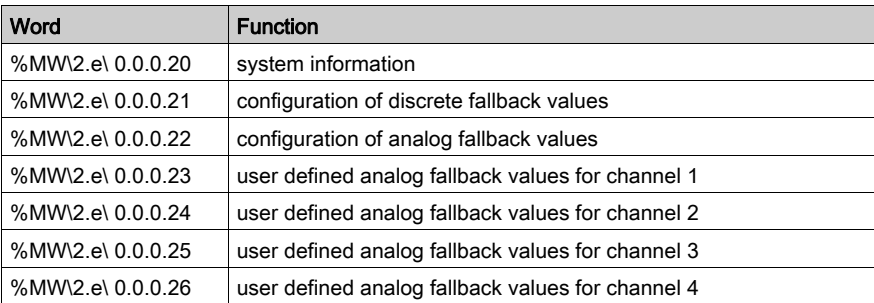

e = Fipio connection point number

## Description of Word 20

# **A WARNING**

## UNEXPECTED OUTPUTS FALLBACK

Zero is an illegal value for the system information register.

Entering a value of 0 in word 20 triggers output fallback. In this case; inputs and outputs are not updated.

Failure to follow these instructions can result in death, serious injury, or equipment damage.

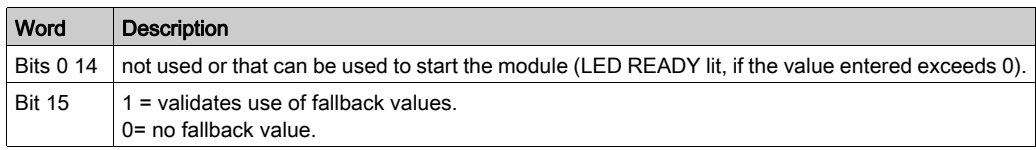

- In word 20, the authorized value range is: 0001 to FFFF. For proper operation of the module, it is mandatory to configure a value greater than 0 in the register.
- The register default value at power up is 0 (module stopped).

## Description of Word 21

Configuration of discrete output fallback values:

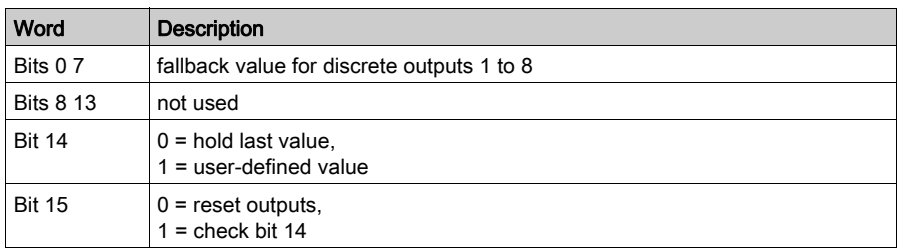

## Description of Word 22

Words 22 to 26 are used to define analog output fallback values.

2 bits per channel to configure fallback management:

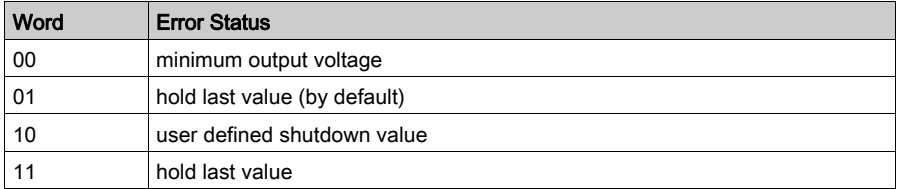

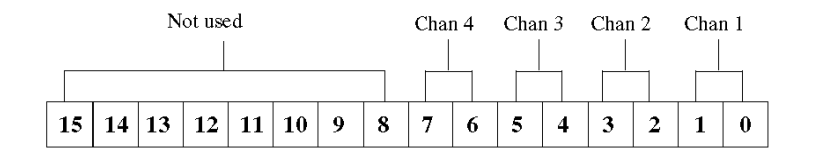

## Descriptions of Words 22 to 26

Used if the combination 10 is defined in word 22. They then contain the fallback value.

## Output Words

The I/O registers assigned to this module are used for output data as follows:

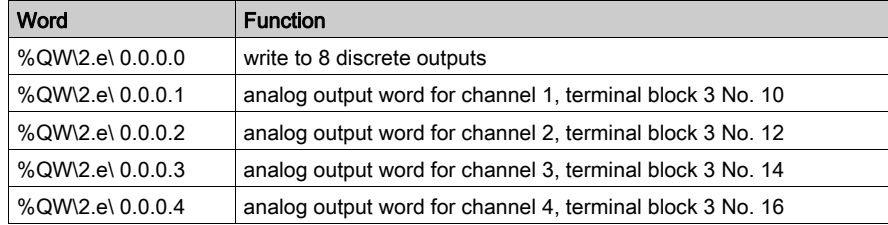

## %QW\2.e\ 0.0.0.0.i

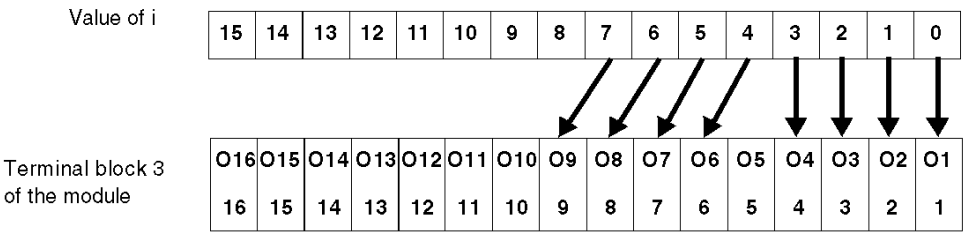

## Range

Analog output operating range:

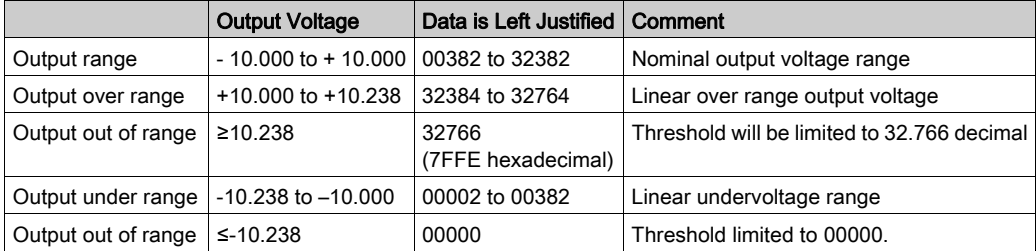

# Section 8.4 Addressing a Special Module: 170 AEC 920 00

### Aim of this Section

This section provides information about the configuration of the 170 AEC 920 00 discrete inputs/outputs Momentum module on Fipio.

Full operation for the module is described in the base setup documentation (870 USE 002).

#### What Is in This Section?

This section contains the following topics:

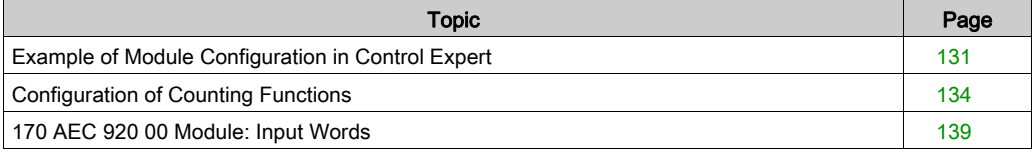

# <span id="page-130-0"></span>Example of Module Configuration in Control Expert

## At a Glance

This module is a counting module with 2 independent high-frequency counters (10 kHz - 200 kHz).

The following example allows you to configure and program a Momentum 170 AEC 920 00 on FIPIO in Control Expert.

## **Configuration**

The following table shows the procedure for entering the adjustment parameters.

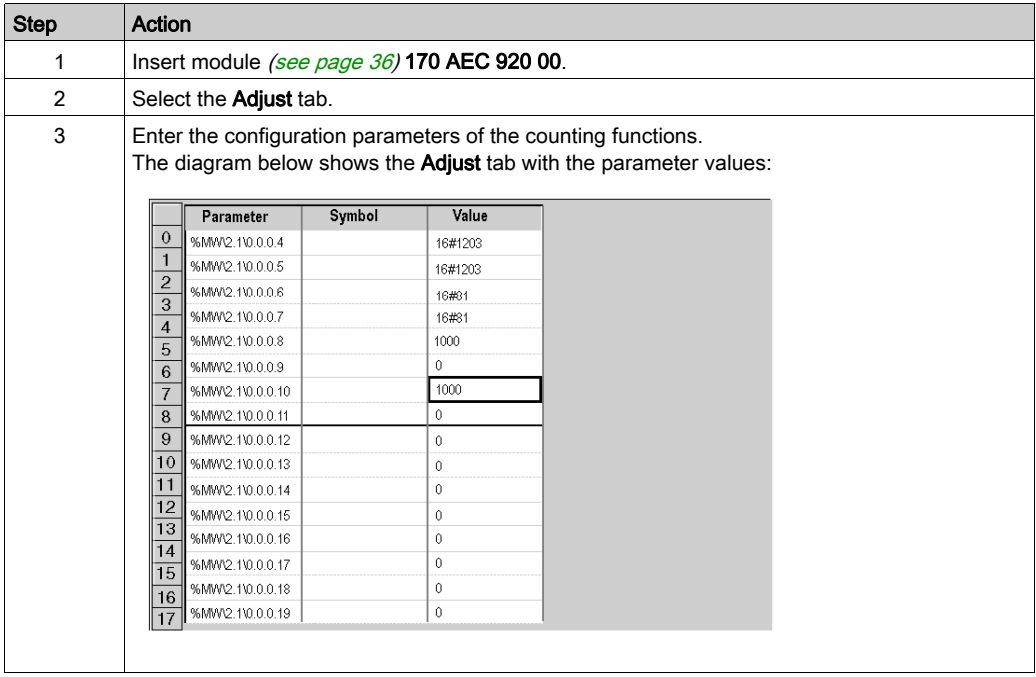

### Example of Counting Function Configuration

- In the parameter words %MW\2.e\0.0.0.4 and %MW\2.e\0.0.0.5 [\(see](#page-133-0) page 134), enter the hex value: 16#1203.
	- Information:
	- Bit 0 "enable preset" = 1 (otherwise, the preset value is inactive)
	- Bit 1 "enable software" = 1 (otherwise the module is non-operational)
	- $-$  Bit  $9 = 1$
	- Bit 8, 10, 11 = 0, choice of operating mode: positive counter
	- $-Bit 12 = 1$
	- Bit 13, 14 = 0, preset on rising edge of discrete inputs I1 and I4
- In the parameter words %MW\2.e\0.0.0.6 and %MW\2.e\0.0.0.7 [\(see](#page-133-0) page 134), enter the hex value: 16#81.

Information:

- $-Bit 0 = 1$
- $-$  Bit 1, 2, 3 = 0, identity code for a preset value
- Bit 7 = 1, broken sensor monitoring activation bit
- $\bullet$  In the parameter words %MW\2.e\0.0.0.8, %MW\2.e\0.0.0.9, %MW\2.e\0.0.0.10 and %MW\2.e\0.0.0.11 [\(see](#page-133-0) page 134): preset value.

#### Minimum hardware setup required:

- 24 V on connectors 1 and 2
- Encoder supply on connector 3
- Encoders connected
- Actuators on discrete inputs 2 and 5 for external enabling of the counters (otherwise counting is blocked)
- Actuators on discrete inputs 1 and 4 for enabling preset values

#### Programming to take new preset into account:

Setting inputs 2 and 5 to 1 should allow you to see the counting progress in the input words %IW\2.1\0.0.0.4 to %IW\2.1\0.0.0.7.

During operation, preset values must be written in the output words %QW \2.1\0.0.0.0 to %QW\2.1\0.0.0.3, which are the images of output words 5 and 6 for counter 1,6 and 7 and for counter 2.

#### Counter 1 preset example:

```
(* preset value in %MW0 *)
IF %M1 THEN %QW\2.1\0.0.0.0 := %MW0; 
(* write 0 on bits 0 and 1 output word 0 *)
    \text{MW} \2.1 \0.0.0.4 := 16 \# 1200;
    WRITE PARAM \text{{\%CH}}2.1\text{{\0.0.0}} ;
     SET %M2 ;
     RESET %M1 ;
END_IF ;
(* write at 1 for the software enable and the preset bit *)
IF %M2 THEN %MW\2.1\0.0.0.4:=16#1203;
    WRITE PARAM \text{{\%CH}}2.1\text{{0.0.0}};
     RESET %M2 ;
END_IF ;
```
# <span id="page-133-0"></span>Configuration of Counting Functions

## **Description**

8 output words are available for configuring the two module counters for the 170 AEC 920 00 module.

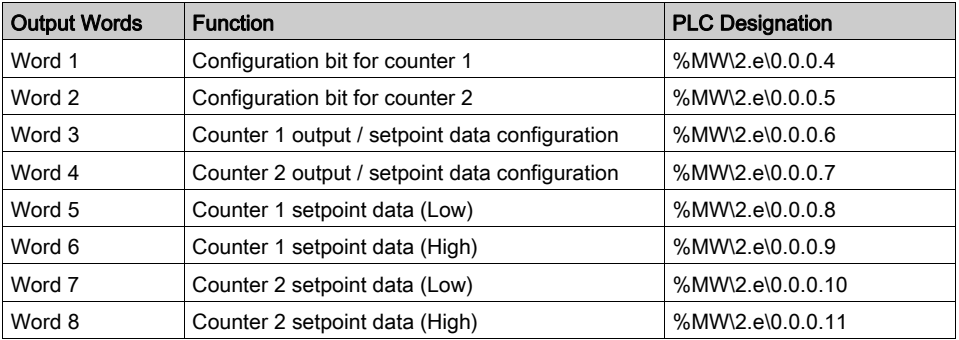

e = Fipio connection point number

## Configuration Words 1 and 2

Illustration: %MW\2.e\0.0.0.4 and %MW\2.e\0.0.0.5

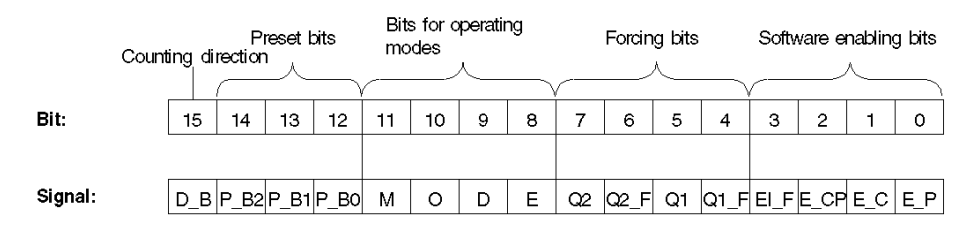

Meanings of signals:

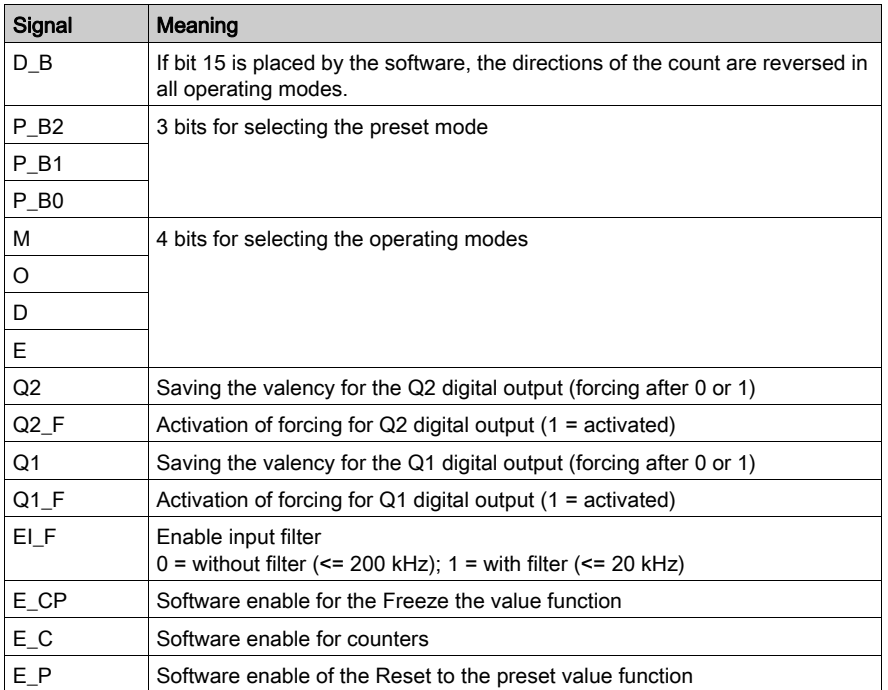

For SSI transmitters, the preset value and the software limit-switch values must be transmitted again after reversing the counting direction.

With output 2, the same functions are defined for counter 2 (however, for digital outputs, Q3 instead of Q1, and Q4 instead of Q2).

## Configuration Word 3

Output word 3 allows the following functions for counter 1 to be defined:

- The meaning of parameters, which will be transmitted in words 5 and 6, is determined using the identity code for setpoint values (D0 ... D3).
- D4 and D5 are reserved
- D6, D7 module behavior in the event of bus interrupt and counter input line break
- Starting configuration of the Q1 digital output (D8 ...D11)
- Starting configuration of the Q2 digital output (D12 …) D15)

## Illustration: %MW\2.e\0.0.0.6

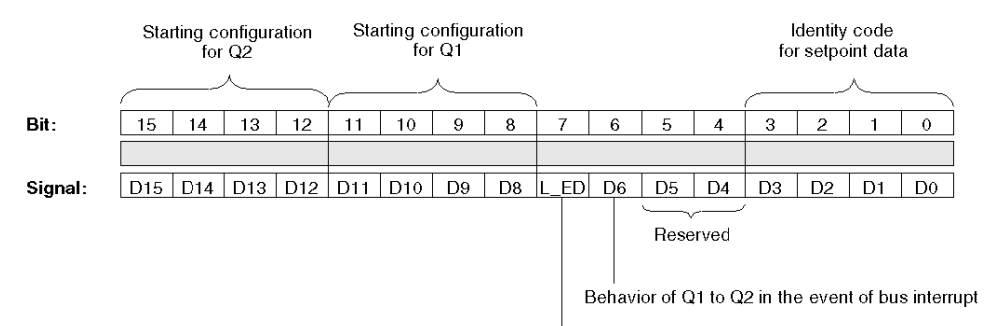

Line break monitoring for A, B, Z counter inputs:

 $0 =$  active (by default)

1 = inactive (to be used for single-ended 24 V signal encoders)

## Configuration Word 4

Output word 4 allows the following functions for counter 2 to be defined:

- The meaning of parameters, which will be transmitted in words 7 and 8, is determined using the identity code for setpoint values (D0 ... D3).
- D4, D5, and D6 are reserved.
- D7 behavior of counter 2 in the event of break in the bus or counter input lines
- Configuration of the beginning of the Q3 digital output (D8 ...D11)
- Starting configuration of the Q4 digital output (D12 ... D15)

## Illustration: %MW\2.e\0.0.0.7

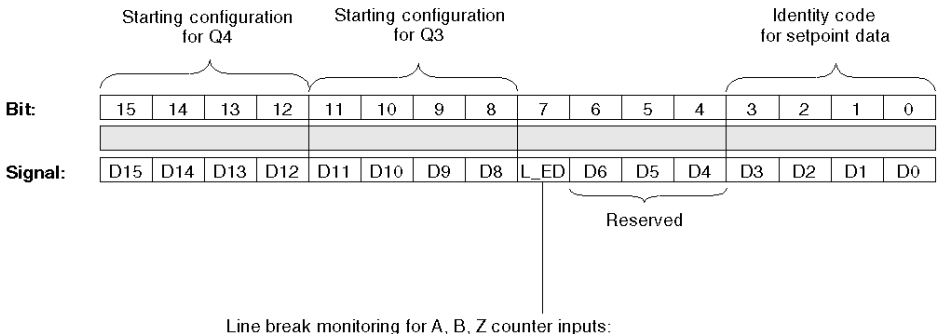

 $0 =$  active (by default)

 $1 =$  inactive (to be used for single-ended 24 V signal encoders)

## Configuration Word 5,6 and 7,8

In the output words 5 and 6 (for counter 1), and 7 and 8 (for counter 2), the setpoint values are transmitted as 32-bit values, in accordance with the identity code defined in words 3 and 4 (counter 1: %MW\2.e\0.0.0.8 and %MW\2.e\0.0.0.9, counter 2: %MW\2.e\0.0.0.10 and %MW\2.e\0.0.0.11):

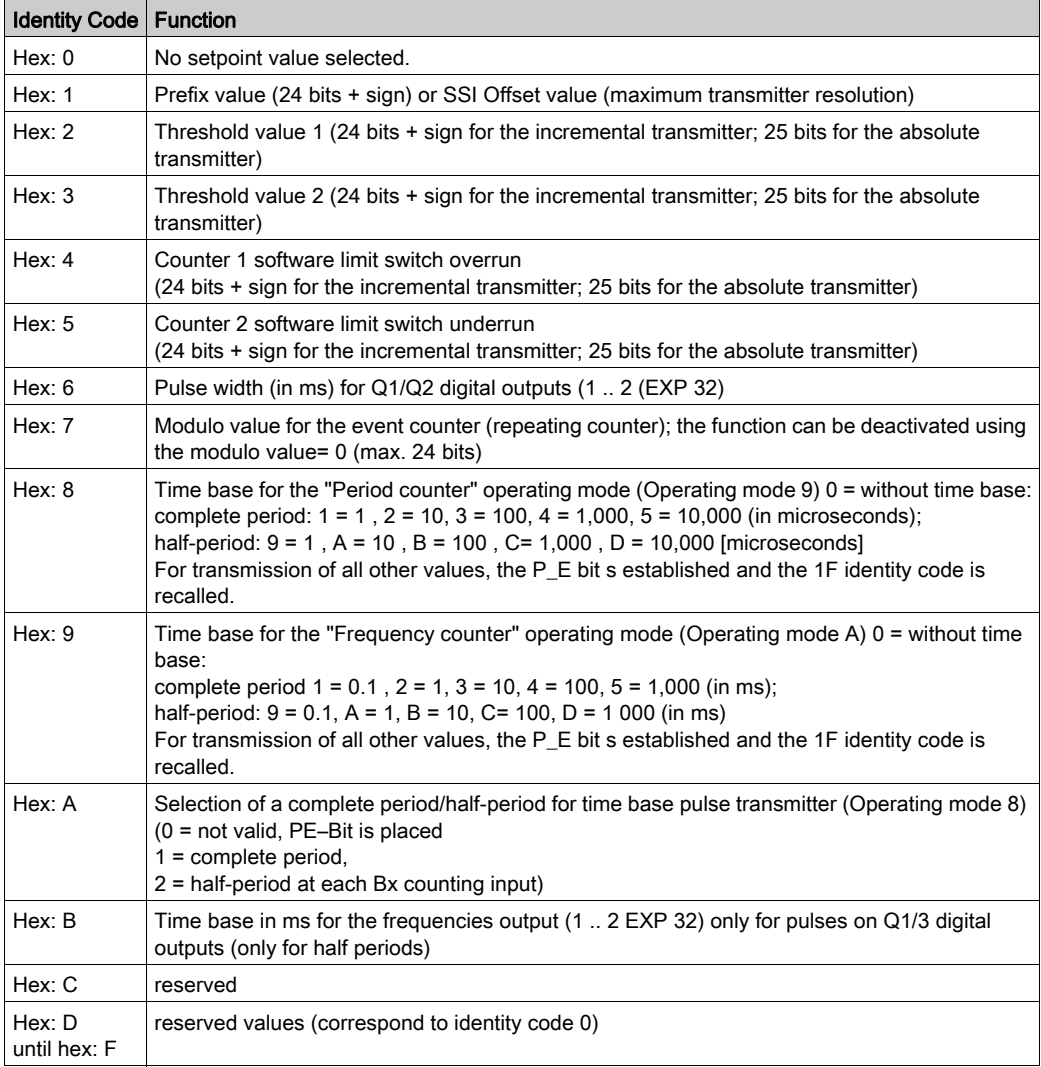

# <span id="page-138-0"></span>170 AEC 920 00 Module: Input Words

## Input Words

8 input words are available for configuring the two module counters for the 170 AEC 920 00 module.

View of input word functions:

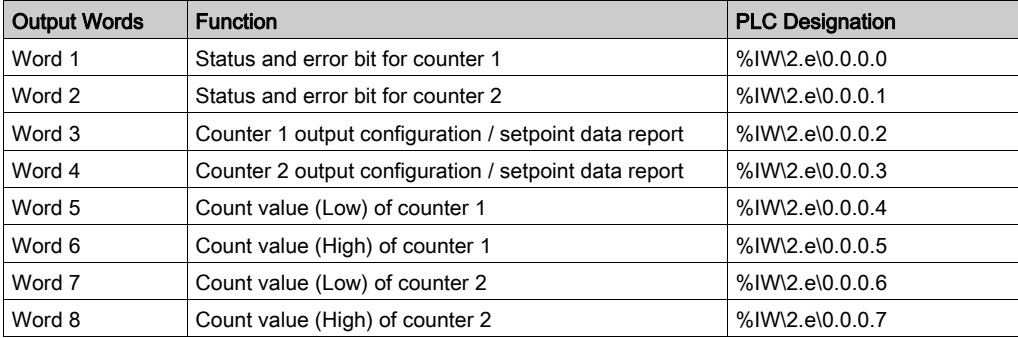

e = Fipio connection point number

## Input Words 1 and 2

The counter uses the status bits to transmit error messages as well as the hardware input states and the corresponding software enabling bits.

Illustration: %IW\2.e\0.0.0.0 and %IW\2.e\0.0.0.1:

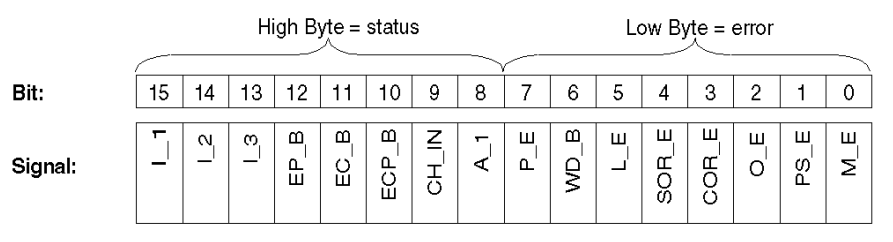

Meanings of signals:

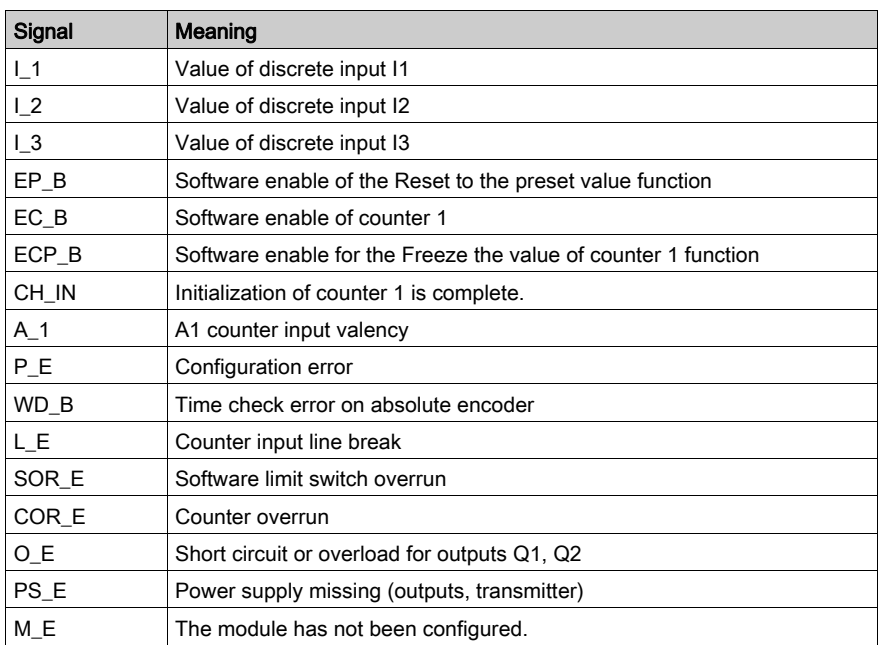

## Input Words 3 and 4

In input words 3 and 4, the feedback on indices and the counter bit parameter states are transmitted to the API.

Input word 3 allows feedback to be transmitted for counter 1.

Illustration: %IW\2.e\0.0.0.2 and %IW\2.e\0.0.0.3:

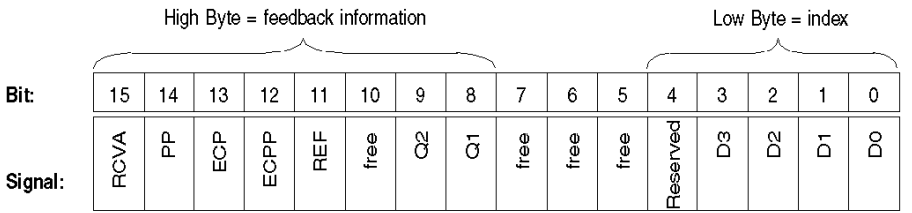

Si

Meanings of signals:

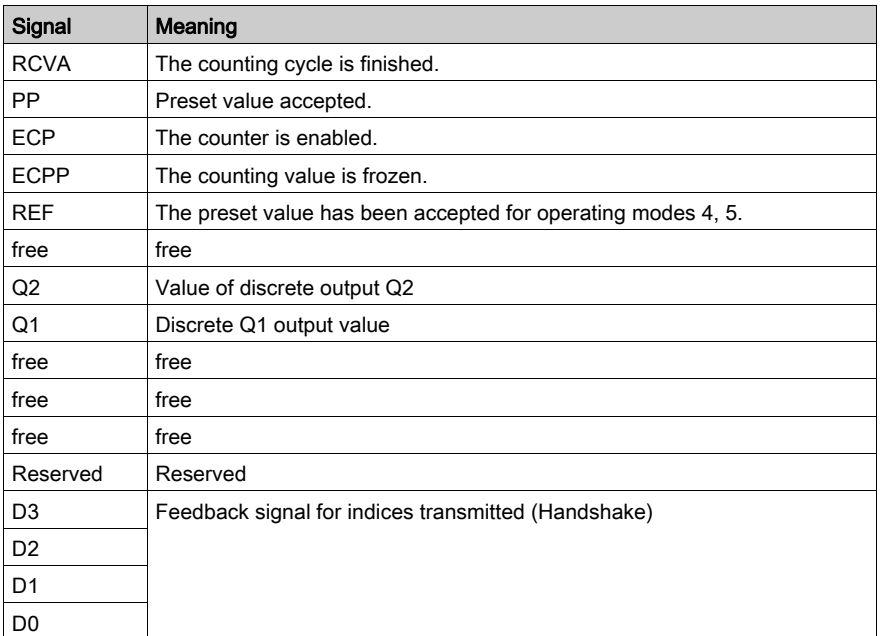

## Input Words 5, 6 and 7, 8

Input words 5 and 6 (for counter 1) or 7 and 8 (for counter 2) contain the current values (actual data) of the encoder. In order to do this, two words (1 double word) are available for each counter.

NOTE: The input words 5/6 or 7/8 transmit only the counters' actual values. Rereading of previously transmitted setpoint values is not possible.

## Current Values for the Incremental Encoder

Resolution with/without sign:

- $\bullet$  The respective resolution of the actual values is 24 bits plus sign (16 777 216 to +16 777 215).
- $\bullet$  If a modulo value has been predefined, the maximum resolution is 24 bits without sign (0 to +16 777 215).

Representation of the actual value:

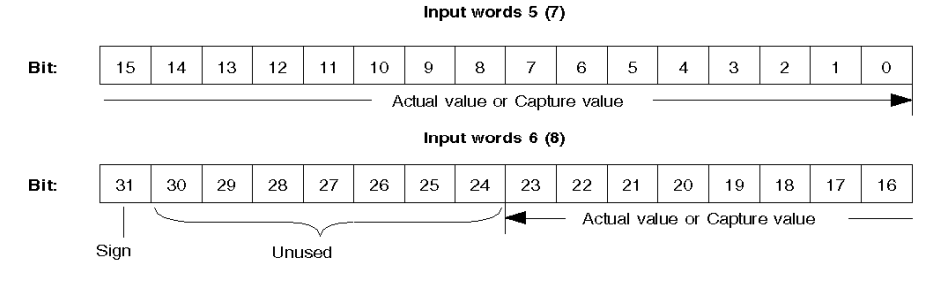

## Current Values for the Absolute Encoder

For absolute encoders, feedback signaling of current values is permanent. The resolution is:

- 25 bits without sign, that is, from 0 to 33 554 431, for 25 pulses
- 24 bits without sign, that is, from 0 to 16 777 215, for 24 pulses
- 12 bits without sign, that is, from 0 to 4 095, for 12 pulses.

Representation of the input word for 12, 24 and 25 bits:

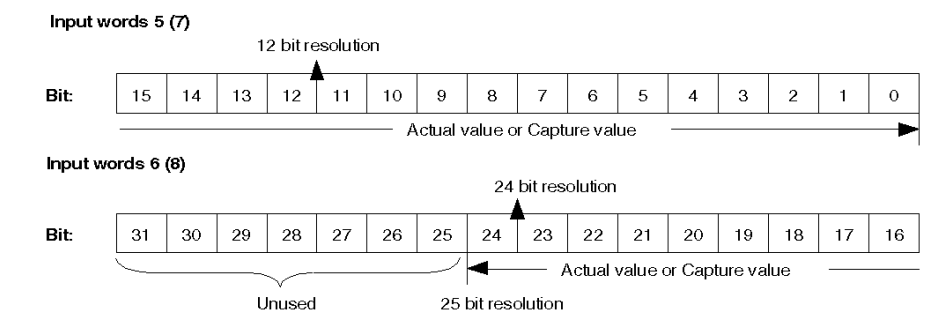

# **Chapter 9** Diagnostics for Momentum Modules

## Aim of this Chapter

This chapter details the default Momentum behavior, when used on a Fipio bus controlled by a Premium PLC.

## What Is in This Chapter?

This chapter contains the following topics:

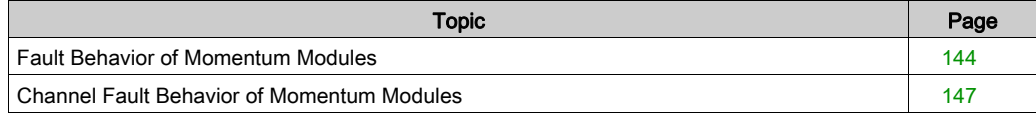

# <span id="page-143-0"></span>Fault Behavior of Momentum Modules

## At a Glance

The Module diagnostics function displays current errors, where these exist, classed according to their category:

- Internal faults:
	- module failures
	- $\circ$  self-tests running
- External faults:
	- $\Omega$  terminal block fault
- Other faults:
	- configuration fault
	- module missing or off
	- **o** faulty channel(s) [\(see](#page-146-0) page 147)

A module fault is indicated when certain LEDS change to red, such as:

- In the Fipio bus window:
	- The connection point number of the module on the Fipio bus is red.
- In all screens at module level:
	- o The I/O LED according to the type of fault
	- o The Channel LED in the Channel field
- A red LED on the Fault tab

#### Module Diagnostics

Momentum modules have an error bit  $\S I \setminus 2 \cdot e \setminus 0 \cdot 0 \cdot MOD$ . ERR and a status word %MW\2.e\0.0.MOD.2 that can be visualized using the Control Expert software diagnostics screen. These language objects can also be accessed via the T\_GEN\_MOD IODDT associated with all modules.
### Procedure

The following table shows the procedure for accessing the module fault screen.

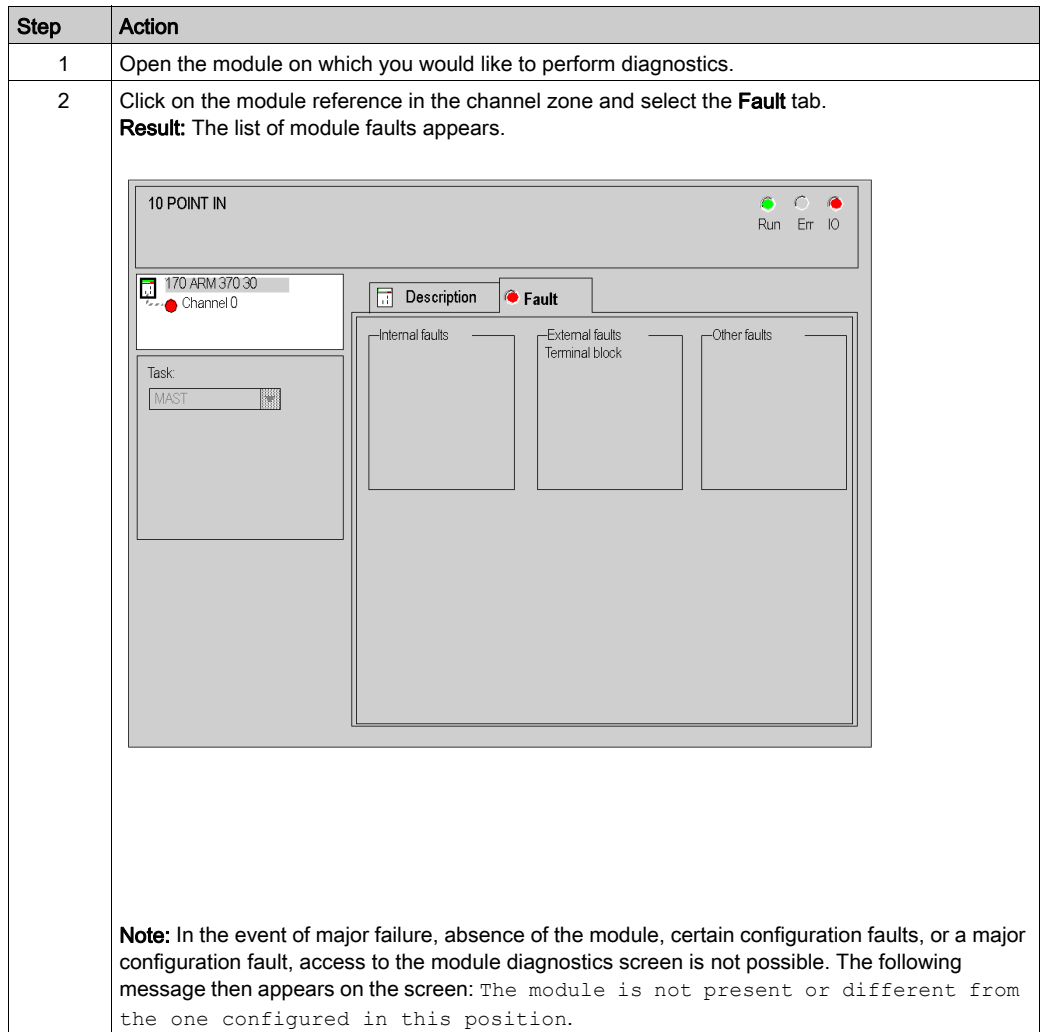

#### Input and Output Values

The inputs and outputs of a Momentum module take different values depending on the nature of the fault encountered.

Input values and output states with faults:

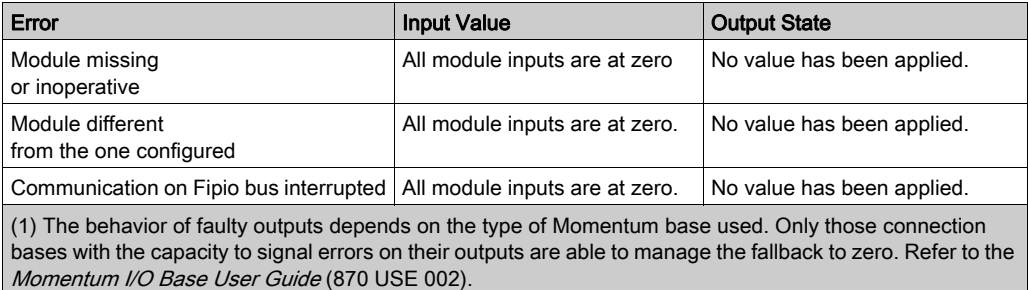

## Channel Fault Behavior of Momentum Modules

#### At a Glance

The channel diagnostics function displays current errors, where these exist, classed according to their category:

• Internal faults: o channel failure

#### External faults:

- $\circ$  terminal block fault
- o range overshoot or undershoot fault

#### Other errors:

- $\circ$  terminal block fault
- o configuration fault
- communication fault
- $\circ$  values outside limits

A channel error appears in the **Debug** tab when the  $\blacksquare$  LED, located in the **Fault** column, turns red.

#### Channel Diagnostics

Momentum channels have an error bit  $\S I \setminus 2 \cdot e \setminus 0 \cdot 0 \cdot c$ . ERR and a status word %MW\2.e\0.0.0.2 that can be visualized using the Control Expert software diagnostics screen. These language objects can also be accessed via the IODDTs [\(see](#page-58-0) page 59) associated with the Momentum modules.

NOTE: For the 170 ADO 350 00 module, the fault bits cannot be accessed by Control Expert.

#### **Procedure**

The following table shows the procedure for accessing the channel fault screen.

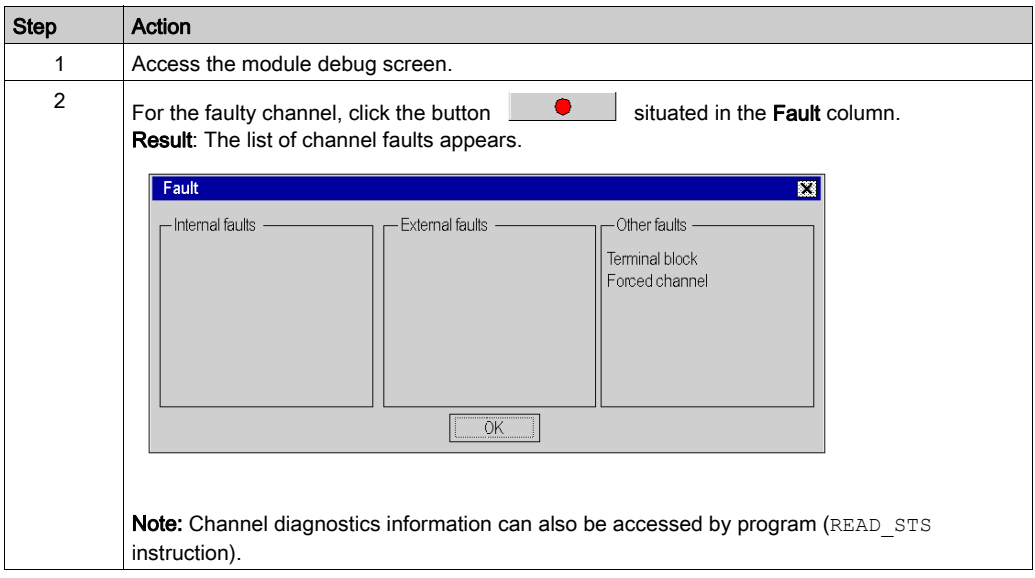

#### Input and Output Values

The inputs and outputs of a Momentum module take different values depending on the nature of the fault encountered.

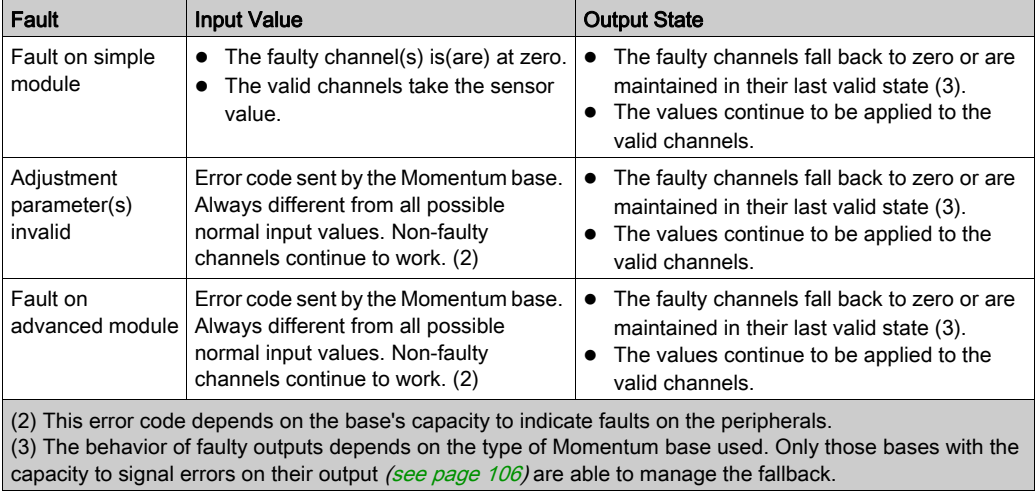

Input values and output states with faults:

# Appendices

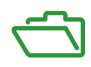

# Appendix A Implementing on Another Fip Bus

#### Aim of this Chapter

This chapter presents the information necessary for implementing the communicator on a Fip bus, other than Fipio.

#### What Is in This Chapter?

This chapter contains the following topics:

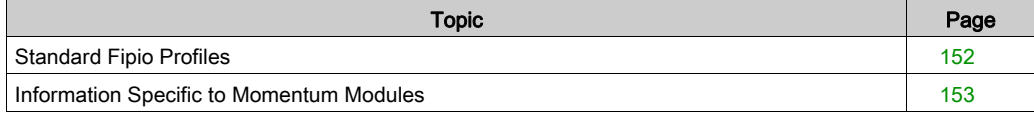

## <span id="page-151-0"></span>Standard Fipio Profiles

#### **General**

The 170 FNT 110 01 Fipio Momentum communicator conforms to one of the 3 standard Fipio profiles described in the FCP DM FSDP V10E documentation, in either class 1 or 2.

The following table details the profile adopted by the communicator according to the base selected:

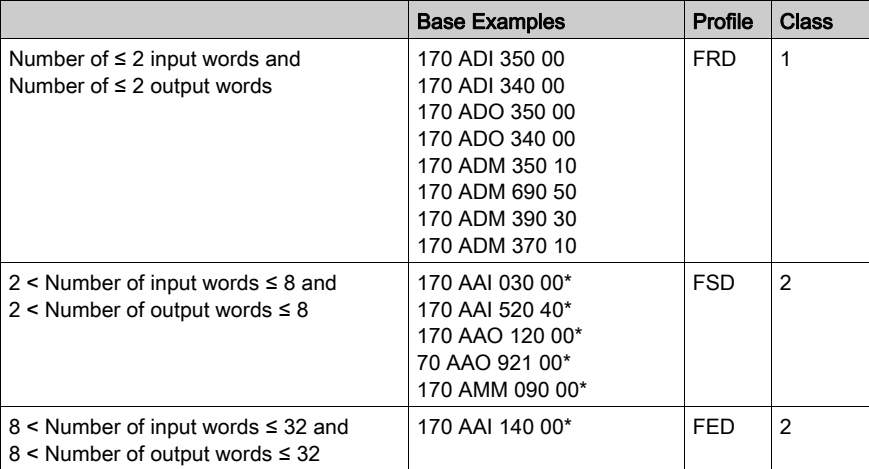

If the base does not have parameters, the communicator conforms to class 1.

If the base has parameters, the communicator conforms to class 2.

All Momentum modules are modular.

To understand the characteristics of the associated Fip variables and information on managing operating modes and diagnostics, refer to the FCP DM FSDP V10E standard profile documentation.

## <span id="page-152-0"></span>Information Specific to Momentum Modules

#### **General**

Certain information specific to the Momentum modules is necessary to complete the Fip variables.

#### Identification Variable

Since the Momentums are modular, their identification variable has the format described in the standard profiles documentation for modular devices.

Values to be completed for the Momentum modules:

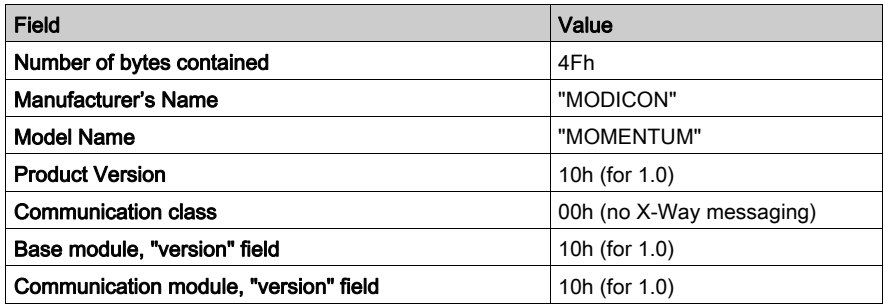

#### Catalogue Reference and ASCII Description fields

NOTE: Contrary to the description in the Fipio standard profiles documentation, the "Catalogue Reference" field is not FFh for the Momentums. This field's value depends on the base which the communicator is connected to.

Values for basic Momentum modules:

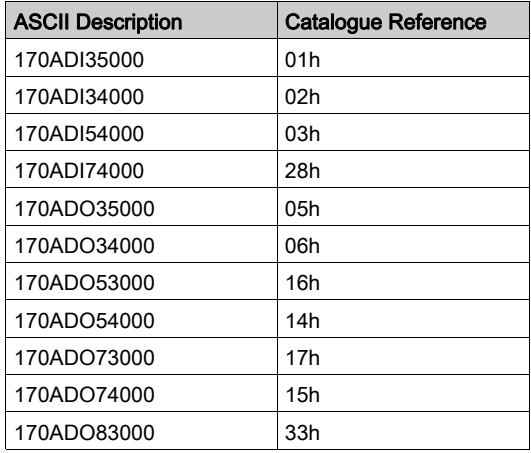

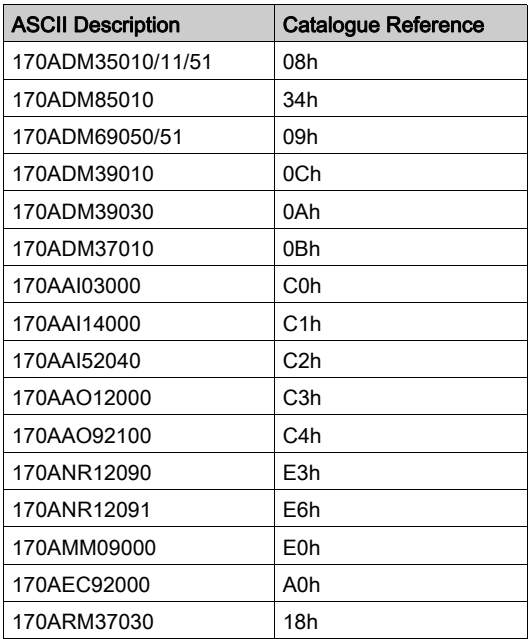

Value for the Fipio communicator:

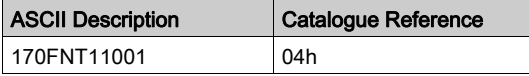

#### Presence Variable

Values to be completed for the Momentum modules:

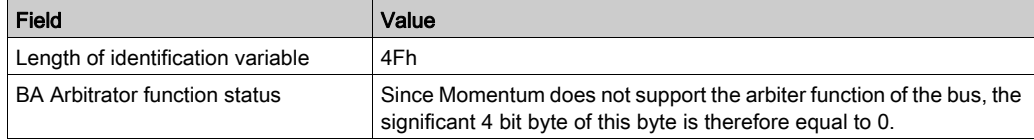

#### Report Variable

The Momentums manage the counters 01h, 02h, 05h, 2Bh, 2Ch, 2Fh, 2Eh, 2Dh, 35h, 21h, 22h, 23h, 24h, 30h, 80h. The fields are in this order in the variable.

Value to be completed for the Momentum modules:

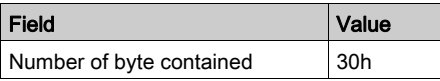

#### LN\_Uploading Variable

The Momentum promptness timer is equal to 256 ms.

Value to be completed for the Momentum modules:

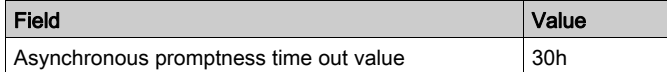

#### FB\_Configuration Variable

#### Configuration parameters

Class 2 Momentums do not manage the configuration data. Consequently the values of these words are ignored by class 2 Momentums.

In order to respect the control principle of the acceptance of the parameters sent by the FB Configuration\_Description variable, the bus manager should always put a zero value in these words because the FB\_Configuration\_Description variable is produced with parameter values with zero configuration.

#### Adjustment parameters

The class 2 Momentums manage the adjustment parameters. The values of adjustment parameters for each type of base are described in chapter 6 (see Addressing Advanced [Momentum Modules, page](#page-105-0) 106).

The first word described corresponds to the word PRM0 of the FB\_Configuration variable. Remember that these words are encoded according to Intel format (least significant first).

Example:

For the 170 AAI 030 00 communicator (8 analog inputs), the correspondence is as follows:

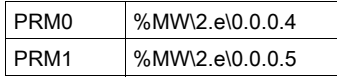

#### FB\_Configuration\_Description Variable

The class 2 Momentums start with a configuration in the EMPTY state. They must therefore be sent the valid values via the FB\_Configuration variable before sending the START command via the FB Control variable.

#### FB\_Control Variable

#### Specific commands

Momentum conforming to the FED profile do not manage specific commands. Any received values will be ignored.

#### FB\_Status Variable

### Standard status

Description of Standard status field bits for Momentums:

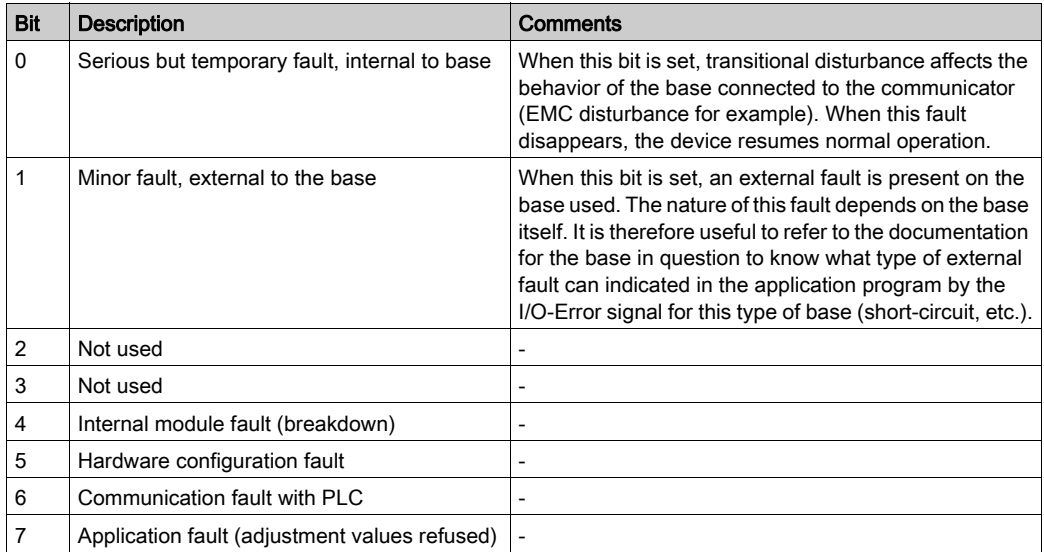

#### Specific status

Momentums conforming to the FED profile do not manage status commands: the corresponding words are always zero.

#### Application\_Process\_Control Variable

#### Value of outputs

This variable contains information described in chapter 6 (see [Addressing Momentum Modules,](#page-84-0) [page](#page-84-0)  $85$ ) for the %QW\2.e\0.0.0.0 and subsequent words in the case of the FSD and FED profiles or %Q\2.e\0.0.0 and subsequent words in the case of the FRD profile.

Remember that the words are encoded according to Intel format (least significant first). For bits, the bit position is described in the standard profile documentation. For example, the first 8 output bits of a discrete module are located in the first byte in the following order:

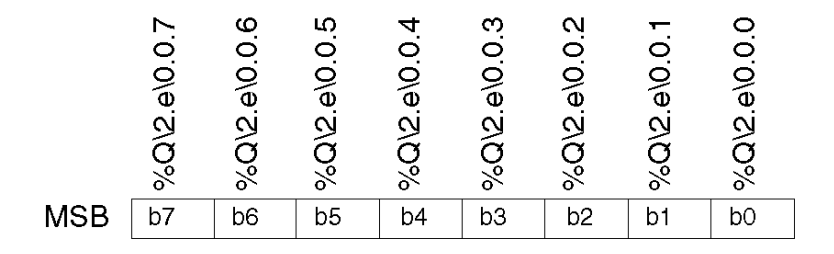

#### Application\_Process\_Status Variable

#### Channel fault

The input values are only valid if this byte is zero.

Other possible values are:

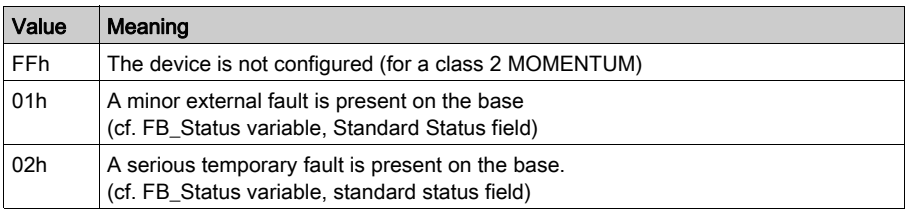

#### Value of inputs

This variable contains information described in chapter 6 (see [Addressing Momentum Modules,](#page-84-0) [page](#page-84-0)  $85$  for the %IWN2.e\0.0.0.0 and subsequent words in the case of the FSD and FED profiles or %I\2.e\0.0.0 and subsequent words in the case of the FRD profile.

Remember that the words are encoded according to Intel format (least significant first). For bits, the bit position is described in the Ref standard profile documentation. FCP DM FSDP V10E. See the paragraph relating to the Application\_Process\_Control variable for an example.

### FB\_adjustment Variable

See the FB\_Configuration variable.

# Index

## 0-9

170ADM35010, [97](#page-96-0) 170ADM35011, [97](#page-96-0) 170ADM35015, [97](#page-96-0) 170ADM37010, [97](#page-96-0) 170ADM39010, [97](#page-96-0) 170ADM39030, [97](#page-96-0) 170ADM69050, [97](#page-96-0) 170ADM69051, [97](#page-96-0) 170ADM85010, [97](#page-96-0) 170AEC92000, [131](#page-130-0), [134](#page-133-0), [139](#page-138-0) 170ARM37030, [97](#page-96-0) 170FNT11001, [27](#page-26-0)

# A

addressing, [85](#page-84-0) modules, [29](#page-28-0) topological, [45](#page-44-0)

# $\mathsf C$

channel data structure for analog modules T\_ANA\_DIS\_IN\_OUT\_AMM, [59](#page-58-0) T\_ANA\_IN\_MOM16, [59](#page-58-0) T\_ANA\_IN\_MOM4, [59](#page-58-0) T\_ANA\_IN\_MOM8, [59](#page-58-0) T\_ANA\_OUT\_MOM4, [59](#page-58-0) T\_DIS\_IN\_GEN, [59](#page-58-0) T\_DIS\_IN\_MOM, [59](#page-58-0) T\_DIS\_OUT\_GEN, [59](#page-58-0) T\_DIS\_OUT\_MOM, [59](#page-58-0) T\_GEN\_MOD, [59](#page-58-0) channel data structure for fipio devices T\_STDP\_GEN, [59](#page-58-0) channel data structure for Fipio devices T\_STDP\_GEN, [83](#page-82-0) configuring, [35](#page-34-0)

connecting TSXFPACC12, [22](#page-21-0) TSXFPACC2, [22](#page-21-0)

# D

diagnostics, [143](#page-142-0)

F

fault management, [143](#page-142-0)

## P

parameter settings, [131](#page-130-0)

# T